# **VYUŽITIE INTEGROVANÉHO E-LEARNINGU VO VYUČOVANÍ TÉMY "KMITY, VLNY, OPTIKA"**

# **THE UTILIZATION OF INTEGRATED E-LEARNING IN THE THEME "OSCILLATIONS, WAVES AND OPTICS"**

ŽANETA GERHÁTOVÁ<sup>1,</sup> MIROSLAVA OŽVOLDOVÁ<sup>1,2</sup>

 $^1$ Trnavská univerzita v Trnave, Pedagogická fakulta, Katedra fyziky, Priemyselná 4, P. O. Box 9, 918 43 Trnava, SR e-mail[: zaneta.gerhatova@truni.sk](mailto:zaneta.gerhatova@truni.sk) <sup>2</sup>Univerzita Tomaše Bati ve Zlíně, Fakulta aplikované informatiky, Ústav matematiky Nad Stráněmi 4511, 760 05 Zlín, CZ e-mail: [mozvoldo@truni.sk;](mailto:mozvoldo@truni.sk) [ozvoldova@fai.utb.cz](mailto:ozvoldova@fai.utb.cz)

**Abstract:** The presented studies is aimed at the utilization of Integrated e-Learning (INTe-L) in the theme "Oscillations, Waves and Optics" in primary and secondary school physics education. INTe-L is new strategy of teaching and learning science and technical subjects. It is composed of three components: real or real remote experiments, virtual experiments and study e-materials. The goal of the INTe-L strategy is to improve the quality of science and technical subjects education via observations and active experimentation with the utilization of all forms of experiments and the latest information and communication technologies. The individual INTe-L components were implemented to project assignments in the theme "Oscillations, Waves and Optics" in primary and secondary school physics education.

**Keywords:** integrated e-learning, optics, oscillations, project, waves,

# Obsah

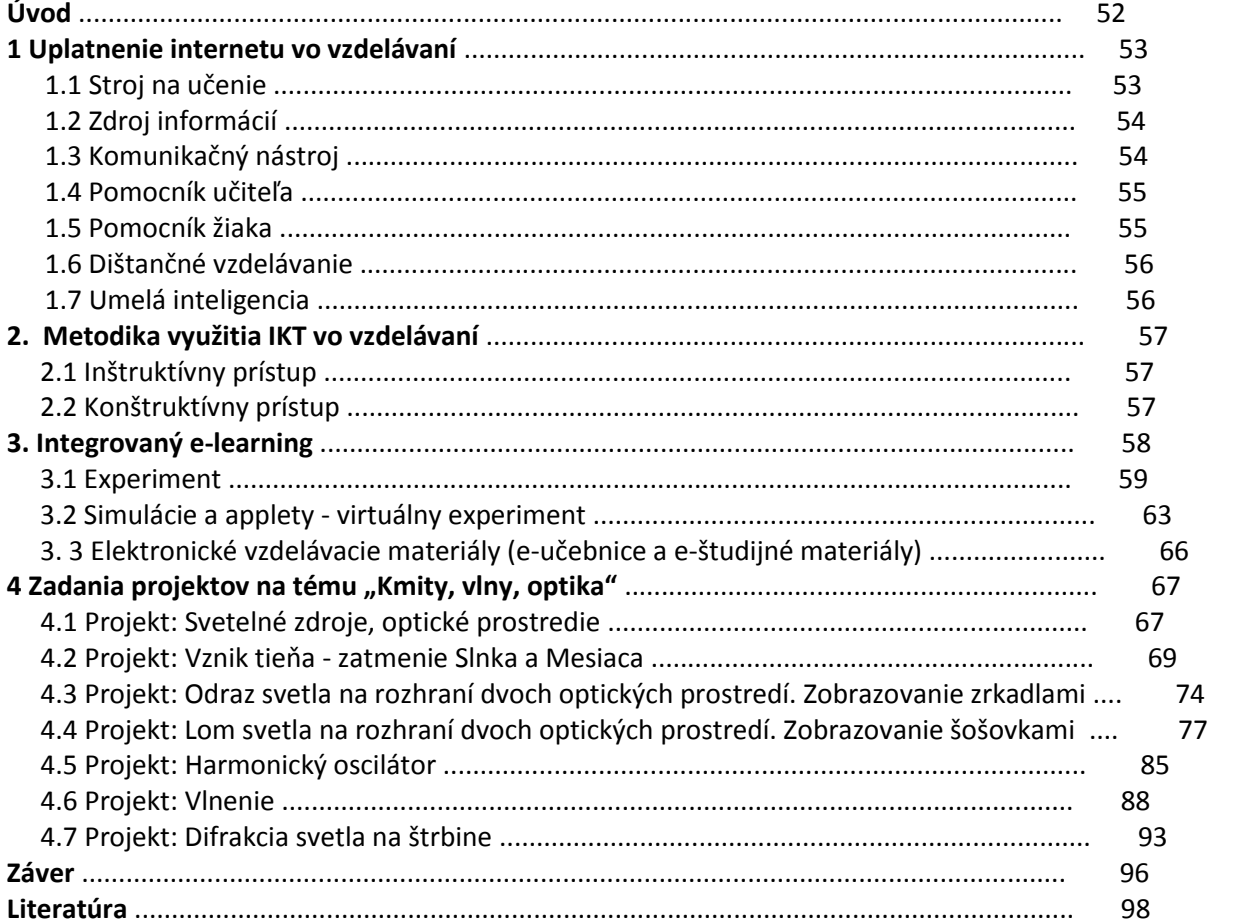

# **Úvod**

Jedným veľmi významným prostriedkom modernizácie vyučovania je využívanie informačnokomunikačných technológií (IKT). Výpočtová technika patrí k rýchlo sa rozvíjajúcim odvetviam. Vďaka internetu sú počítače navzájom prepojené. To umožňuje, okrem iného, získať prístup k značnému objemu informácií. Osvojovanie si kľúčových kompetencií, zvyšovanie efektívnosti, humanizácia a diferenciácia vyučovacieho procesu s využitím IKT predstavuje napĺňanie obsahu projektu Milénium v praxi. Internet spolu s ďalšími IKT sa výrazne dotýkajú osobnosti učiteľa, žiaka, obsahu učiva, učebných osnov, štandardov, metód a koncepcií vyučovania, problematiky kontroly vyučovacieho procesu a riadenia škôl. Vyplýva to z ich vlastností ako moderného prostriedku vyučovacieho procesu.

 Okrem informácií ako takých, sú pre vzdelávanie a rôzne formy samoštúdia umiestnené na internete výučbové programy, reálne vzdialené experimenty na internete, interaktívne applety, simulácie a animácie. Tieto prostriedky môžu slúžiť na zatraktívnenie vyučovacích hodín fyziky i ostatných prírodovedných a technických predmetov. Dávajú žiakom priestor angažovať sa a realizovať experiment podľa ich predstáv. Vizualizácia pomáha žiakom a študentom lepšie si predstaviť "neviditeľné" skutočnosti, napr. simulácia zatmenia Slnka a Mesiaca, meranie rýchlosti svetelného lúča a pod (PÁLENÍK, M., 2009). Internet v konečnom dôsledku dokáže konkrétnu učebnú látku prezentovať spôsobom, kedy žiaci zapájajú pri získavaní vedomostí viacero zmyslov, čo predpokladá dlhodobé zotrvanie poznatkov v pamäti žiakov.

V prvej kapitole štúdie sa venujeme uplatneniu internetu vo vzdelávaní. Venujeme sa hlavne zaujímavému členeniu podľa B. Brdičku (2003).

Druhá kapitola je zameraná na metodiku IKT vo vyučovaní z pohľadu inštruktívneho a konštruktívneho prístupu.

V tretej kapitole podrobnejšie rozoberáme novú stratégiu vyučovania a učenia sa – integrovaný e-learning (INTe-L) a jeho jednotlivé komponenty (reálny, resp. reálny vzdialený experiment na internete, virtuálny experiment – interaktívne simulácie a applety a elektronické vzdelávacie materiály).

V štvrtej kapitole prezentujeme nami vytvorené zadania projektov na tému *"Kmity, vlny, optika"*, ktoré obsahujú všetky prvky stratégie INTe-L. Štyri zadania sú zamerané na geometrickú optiku v učive fyziky základnej školy. Ďalšie tri zadania projektov sú orientované na kmity (harmonický oscilátor), vlnenie a difrakciu svetla na štrbine v učive fyziky strednej školy.

Ďakujeme prof. Ing. F. Schauerovi, DrSc. a všetkým, ktorí svojimi podnetmi a prácou prispeli k realizácii prvého slovenského e-laboratória.

#### **1 Uplatnenie internetu vo vzdelávaní**

Implementácia internetu, ako jedného z prostriedkov IKT, do výchovno-vzdelávacieho procesu je v súčasnosti v štádiu neustáleho hľadania najefektívnejších foriem a metód. Spôsobov, ktorými možno využiť internet vo vzdelávaní je viacero. V súčasnosti sú vymedzené týmito hlavnými oblasťami jeho globálneho využitia:

- 1. Internet ako banka informácií.
- 2. Internet ako moderný komunikačný nástroj.
- 3. Internet ako prostredie pre reálne a virtuálne e-laboratória (OŽVOLDOVÁ, M., GERHÁTOVÁ, Ž., 2010).

 Jedno zaujímavé členenie spôsobov uplatnenia internetu vo vzdelávaní ponúka B. Brdička (BRDIČKA, B., 2003) :

- stroj na učenie;
- zdroj informácií;
- komunikačný nástroj;
- pomocník učiteľa;
- pomocník žiaka;
- dištančné vzdelávanie;
- umelá inteligencia.

#### **1.1 Stroj na učenie**

Pod pojmom "stroj na učenie" rozumie B. Brdička (2003) výučbové aplikácie, ktoré v snahe po kontrole vnemu učiaceho sa vedú väčšinou k rozdeleniu postupu na čo najmenšie postupné kroky. V nich je možné bez problémov činnosť učiaceho sa riadiť a kontrolovať. Klasickým príkladom takého vyučovania je tzv. programové vyučovanie. Pri ňom je každý krok vopred určený a užívateľ nemá priestor na vlastnú iniciatívu. Program určuje, čo má učiaci sa naštudovať, a potom mu zadá kontrolnú otázku. Ak je odpoveď správna, program pokračuje ďalej, ak je nesprávna, vracia sa na výklad preberaného učiva. Teoreticky je možné takýmto spôsobom naprogramovať všetko učivo, ktoré predpisujú osnovy a proces učenia takto zautomatizovať.

 Na princípe programového vyučovania boli skonštruované prvé vyučovacie automaty, ktoré sa ale pre svoju zložitosť neujali. Až s príchodom mikropočítačov a neskôr osobných počítačov, došlo k rozvoju programov, ktoré pripomínali programové vyučovanie. Na začiatku sa objavili jednoduché testy s výberom odpovede. Lepšie programy tohto typu vedeli neskôr poradie otázok i odpovedí náhodne pomiešať, alebo ich náhodne vyberať z veľkého počtu pripravených. Takéto využívanie počítačov, ktoré boli určené len na skúšanie, bolo predmetom značnej kritiky, pretože používateľ nemohol prejaviť vlastnú iniciatívu.

 Aby sa tieto nedostatky odstránili, začal sa k textu pridávať na hypertexte založený výklad. Takto boli zostavované celé lekcie. Dokonca v 80. rokoch 20. storočia sa takto vytvárali aj celé kurzy. Výučbové programy koncipované takýmto spôsobom nechávali študentovi len málo priestoru pre jeho vlastnú aktivitu. Študent bol od začiatku štúdia, až po jeho absolvovanie dlhodobo vyhodnocovaný a riadený. Ešte horšie bol na tom učiteľ, ktorého úlohou bolo len obsluhovať technické zariadenie a interpretovať dosiahnuté výsledky.

 V niektorých prípadoch našli počítačové testy svoje uplatnenie. Jedná sa predovšetkým o testy s odpoveďou numerickou alebo tvorenou. Testy s tvorenou odpoveďou patria medzi najťažšie, a to tak pre odpovedajúceho, ako aj pre autora testu. Ten totiž musí zaistiť, aby program reagoval na všetky možné správne, čiastočne správne i nesprávne odpovede. Takýto test potom značne znižuje možnosť náhodne správnej odpovede.

 Vďaka tomu, že sa inštruktívne postupy dajú ľahko naprogramovať, je v súčasnosti možné takmer ľubovoľnú aplikáciu prevádzkovať v globálnom meradle prostredníctvom internetu. Ako príklad je možné uviesť americký server Fun Brain ([http://www.funbrain.com](http://www.funbrain.com/), 2008), ktorý sa zaoberá komplexnou podporou vyučovania žiakov našich základných škôl. V službe QuizLab, ktorá je súčasťou

tohto serveru a je voľne dostupná, potrebná je len registrácia, si môže každý učiteľ vyrobiť vlastný test. Učitelia môžu využívať už vytvorené testy z archívu. Učiteľ si zvolí kľúčové slovo a povie ho žiakom. Tí sa potom pomocou neho, po zadaní svojho mena, môžu cez WWW vyhľadávač k testu dostať. Výsledky testov sú učiteľovi k dispozícii na serveri, ale môže si ich nechať aj posielať elektronickou poštou (e-mailom). Tvorené odpovede si po doručení musí učiteľ vyhodnotiť sám.

# **1.2 Zdroj informácií**

Internet je zdrojom veľkého množstva informácií a ich množstvo denne neustále rastie. Pre každú tému je možné na internete nájsť aktuálne informácie, ktoré je možné využiť aj vo vyučovaní. Keďže informácií je veľa, otázkou je, ako ich nájsť. Najľahšie je hľadať, ak poznáme adresu príslušnej stránky. Hlavným zdrojom informácií pre európskeho učiteľa je European Schoolnet ([http://www.eun.org/,](http://www.eun.org/) 2008). Horšia situácia nastane, ak nepoznáme adresu WWW stránky. Aby sme sa v pavučine Webu orientovali čo najlepšie, boli zavedené vyhľadávacie služby a ďalšie zdroje adries. Prístup k informáciám na internete môžeme rozdeliť do dvoch základných skupín:

- 1. Minulosti už patria stránky, ktoré nesú jednoduchý tematicky zameraný zoznam konkrétnych adries určitých stránok, väčšinou spolu s ich stručnou charakteristikou. Takáto stránka sa nazýva zoznam zdrojov. V súčasnosti sa takmer výlučne používa vyššia forma, v ktorej sú tematicky členené hierarchické štruktúry stránok tohto typu, ktoré vytvárajú tzv. logický strom, ktorým sa hovorí katalógy. Základná stránka obsahuje tematické odkazy (napr. Školstvo, Cestovanie, Zábava...). Voľbou jedného z okruhov prejdeme na ďalšiu stránku a tak ďalej, až sa dostaneme do potrebnej hĺbky, k svojej hľadanej informácii.
- 2. Zatiaľ, čo u katalógov vyberáme z vopred pripravenej ponuky, je u druhého spôsobu, ktorému sa hovorí **fulltextové vyhľadávanie**, prístup opačný. Najskôr zadáme hľadaný pojem a vyhľadávacia služba na jeho základe prehľadá databázu obsahujúcu informácie z veľkého počtu webových stránok. Ako odpoveď sa nám vráti zoznam odkazov na tie stránky, ktoré sa nejakým spôsobom vzťahujú k zadanému pojmu. Asi najpoužívanejším fulltextovým vyhľadávačom u nás je Google [\(http://www.google.sk,](http://www.google.sk/) 2008).

 Ešte vyšší stupeň predstavujú tzv. **portály**, brány do sveta internetu, ktoré okrem katalógov a fulltextových vyhľadávačov obsahujú aj iné odkazy (napr. na spravodajstvo, predpoveď počasia, program divadiel, kín....), poskytujú elektronickú poštu, prevádzkujú diskusné kluby na rôzne témy i chat, zverejňujú rôzne zaujímavosti, rozposielajú listy, informujú o novinkách, bývajú spojené s online obchodmi a pod. Medzi často navštevované slovenské portály patrí aj napr. [\(http://www.centrum.sk,](http://www.centrum.sk/) [http://www.atlas.sk,](http://www.atlas.sk/) [http://www.zoznam.sk](http://www.zoznam.sk/), 2008 atď.)

 Hľadanie potrebných informácií si žiaľ vyžaduje určitú dávku vytrvalosti a cieľavedomosti. Tieto vlastnosti však žiakom často chýbajú. V tradičnej škole sú žiaci väčšinou vedení tak, že sa im vždy presne povie, čo majú robiť a čo sa majú naučiť naspamäť. Preto snaha o zavádzanie konštruktívneho využitia internetu môže robiť určité ťažkosti. Úlohou učiteľa je správne usmerniť žiakov, aby hľadané informácie našli a nevzdávali sa hneď pri prvom neúspechu a neprešli na zábavu – hranie rôznych hier na internete.

 Ešte dôležitejšou úlohou učiteľa je zabezpečiť, aby nájdené informácie boli správne, a aby sa po prezentovaní premenili na vedomosti s náležitými súvislosťami.

# **1.3 Komunikačný nástroj**

Zaujímavé možnosti poskytuje ďalšia schopnosť internetu – schopnosť komunikácie jeho užívateľov. Hlavnou službou v tejto oblasti je elektronická pošta (e-mail). B. Brdička (2003) tvrdí, že každý užívateľ internetu by mal elektronickú poštu zvládnuť do tej miery, aby si podľa adresy vedel urobiť približný obrázok, čo je odosielateľ zač. Musí vedieť nielen poslať list, odpovedať a poslať ho na inú adresu, ale tiež odoslať rovnaký list niekoľkým príjemcom, k listu pripojiť súbor, nastaviť správny formát a kódovanie odosielanej pošty, viesť archív e-mailových adries i odoslaných dôležitých listov.

 Tento nástroj komunikácie je možné využiť aj vo vzdelávaní a zvýšiť tak motiváciu žiakov komunikáciou s inými ľuďmi napr. odborníkmi, ktorí môžu byť zdrojom ďalšieho poučenia. Elektronická pošta sa už stáva samozrejmosťou, často si píšu celé triedy, ktoré sú od seba vzdialené množstvo kilometrov.

 Ďalším druhom komunikácie, ktorú umožňuje internet, je chat. Užívateľom dovoľuje komunikovať v reálnom čase (online). Deťom sa tento spôsob komunikácie páči, jeho výchovno-vzdelávací efekt je diskutabilný. Pri chate je častá prítomnosť rušivých vplyvov, príčinou ktorých sa diskusia často zvrhne a nevedie k ničomu. Ak chceme chat využiť vo vyučovaní, musíme jeho použitie vopred dôkladne pripraviť (napr. v rámci projektu).

 Zaujímavým je aj využívanie možností SKYP – voľne šíriteľného softwaru, ktorý umožňuje hlasovú komunikáciu, čiže telefonovanie prostredníctvom internetu a taktiež posielanie súborov v rámci služby "send a file", ktoré je okamžité v prebiehajúcej komunikácii. Existujú aj ďalšie programy, umožňujúce telefonovanie cez počítač napr. ICQ – jednoduchý komunikačný program, vďaka ktorému je možné komunikovať s ľuďmi v reálnom čase na celom svete, ak sú pripojení na internet. Výhodou týchto služieb je, že sú zatiaľ bezplatné .

 V súčasnosti komunikácia nadobúda čoraz širšie rozmery napr. cez sociálne siete - facebook, twitter a pod.

#### **1.4 Pomocník učiteľa**

Neodškriepiteľný je význam internetu ako pomocníka učiteľa. Môže z neho čerpať nové informácie, môže získavať a udržovať kontakty s kolegami a pod. Aby učitelia šetrili čas pri hľadaní informácií, boli zriadené rôzne asistenčné služby, ktoré sú venované špeciálne učiteľom na spôsob AskERIC alebo European Schoolnet. Každá európska krajina má dnes pre učiteľov zriadené podobné služby.

 B. Brdička (2003) uvádza, že najviac učiteľom uľahčuje prácu metodická pomoc. Môže mať podobu opytovacej služby typu Ask an Expert service alebo podobu konkrétnej prípravy na vyučovanie vrátane hotových pracovných listov pre študentov, ktoré by mali obsahovať i vybrané odkazy na internetové zdroje vhodných doplnkových materiálov. Do pozornosti a na vyskúšanie odporúčame i The Lesson Plans Page (<http://www.lessonplanspage.com/>, 2008) a mnohé ďalšie.

 Ešte ďalej sú služby, ktoré sa snažia svoju podporou pre budovanie vyučovacieho prostredia na internete obsiahnuť komplexne. Materiály tohto typu sa nazývajú Webquest. Cieľom tejto služby je poskytnúť učiteľom online interaktívne nástroje pre prípravu na Web orientovaných lekcií. Tieto lekcie môžu obsahovať vysvetlenie učiva, zadanie úloh, odkazy na ďalšie potrebné zdroje aj hodnotenie dosiahnutých výsledkov. Takto pripravené lekcie žiaka pri štúdiu vedú a odpadá potreba samostatného hľadania vhodných internetových materiálov.

 Nevýhodou takto koncipovanej inštruktívnej výučby je, že žiaci nemôžu v plnej miere rozvinúť svoju tvorivosť. Tomuto nedostatku sa môžeme vyhnúť napr. pri tvorbe projektov. Na ich tvorbe spolupracuje viac žiakov a spĺňa znaky konštruktívneho prístupu väčšinou lepšie.

#### **1.5 Pomocník žiaka**

Takisto ako učiteľ, aj žiaci nájdu na internete množstvo informácií napr. k preberanému učivu, odpovede na zvedavé otázky, na ktoré sami nevedia odpovedať, návody na domáce pokusy s jednoduchými pomôckami, ktoré sú tak veľmi potrebné na rozvíjanie zručností a skúseností.

Okrem poskytnutia informácií potrebných pre štúdium, žiaci často pomocou internetu vyvíjajú aktivity, ktoré nemajú s vyučovaním nič spoločné. Často hľadajú pomoc, ktorá sa týka počítačových hier, obľúbené sú rôzne "zoznamky", informácie o drogách, dokonca o rôznych extrémistických organizáciách a pod. Pomocou chatu sa môžu stretnúť s rôznymi deviantmi.

Pri spozorovaní takýchto prípadov, je nutné zasiahnuť. Aby k takýmto situáciám nedochádzalo, je treba vytvárať deťom vhodné prostredie pre konštruktívnu prácu a hlavne sa im venovať.

### **1.6 Dištančné vzdelávanie**

Pod pojmom dištančné vzdelávanie máme na mysli štúdium na diaľku, ktoré sa po zavedení internetu neuveriteľne rozrástlo hlavne v USA a Kanade, kde vznikajú celé virtuálne univerzity. Pre vzdelávanie s podporou a využitím IKT sa zaviedol názov e-learning (elektronické vzdelávanie). Za jeho zakladateľa sa považuje Elliot Masie, ktorý charakterizoval e-learning ako nástroj využívajúci sieťové technológie na vytváranie, distribúciu, administráciu a neustálu aktualizáciu vzdelávacích materiálov (KOZÍK, T. et al., 2006). Vo vyspelých krajinách má e-learning už svoje neodmysliteľné miesto vo vzdelávaní. Na Slovensku sa viac-menej využíva len ako doplnok na rozšírenie poznatkov získaných tradičnými vyučovacími metódami, prípadne na výučbu tém, ktoré v učebných osnovách absentujú.

Existuje veľké množstvo definícií pojmu e-learning, pričom niektoré sú veľmi jednoduché a iné až príliš akademické. Ako príklad uvádzame jednu z nich: *"Termín e-learning sa u nás používa v tejto anglickej podobe alebo v preklade elektronické učenie/vzdelávanie. Označuje rôzne druhy učenia podporovaného počítačom, spravidla s využitím moderných IKT, predovšetkým CD-ROM. Elektronické učenie sa rozširuje hlavne vo sfére dištančného vzdelávania a podnikového vzdelávania"* (PRŮCHA, J. et al., 2003).

K výhodám e-learningu predovšetkým patrí: úspora času, úspora nákladov, flexibilita, interaktivita, spätná väzba a priebežné hodnotenie**,** hyperlinky, prístup pre ľubovoľných záujemcov [\(http://elearning.gphmi.sk/index.php?clanok=coje](http://elearning.gphmi.sk/index.php?clanok=coje) 21.1.2007).

Podľa názoru B. Brdičku (2003) zreteľne najväčšiu budúcnosť majú dištančné formy štúdia pri kurzoch určených dospelým, napr. pri rekvalifikáciách. Jeho najväčšie výhody vidí v tom, že:

- pracovať je možné kedykoľvek a všade, kde je k dispozícii internet,
- študujúci nie je nútený v určitú hodinu prísť na určené miesto,
- môže postupovať tempom, ktoré mu vyhovuje,
- najlepší študenti sú schopní ukončiť stanovený plán štúdia v rekordnom čase.

 Pri takomto type štúdia je práca študenta dlhodobo riadená. Vysvetľovanie sa realizuje cez hypertextové webové stránky, ktoré obsahujú aj nástroje na prípravu testov. Vďaka internetu môžu spolu účastníci kurzu komunikovať.

Podľa mienky niektorých pedagógov, nie je tento spôsob vyučovania vhodný pre žiakov nižších ročníkov základnej školy, pretože takto nie je možné deti vychovávať vo všeobecnom zmysle slova. Vo vyšších ročníkoch je možné využiť niektoré dištančné prvky ako doplnok vyučovania.

# **1. 7 Umelá inteligencia**

Odborníci v oblasti pedagogiky neočakávajú príliš veľké investície do využitia umelej inteligencie vo vzdelávaní. Doterajšie snahy o vytvorenie modelu umelého učiteľa, neboli príliš úspešné. Takýto model by musel predvídať všetky možné reakcie žiaka, ale človek je príliš zložitý na to, aby bolo možné napísať program na jeho dostatočne komplexnú simuláciu.

Súčasné "inteligentné" výučbové systémy Intelligent Tutoring Systems (ITS) sú zatiaľ veľmi drahé. Navyše ich úroveň je použiteľná len v tých prípadoch, keď študujúci nemusí byť k učeniu nútený. Zatiaľ sa musíme uspokojiť s jednoúčelovými aplikáciami zameranými na nejaké konkrétne vedomosti (BRDIČKA, B., 2003).

#### **2. Metodika využitia IKT vo vzdelávaní**

IKT možno zaradiť do výchovno-vzdelávacieho procesu s ohľadom na dva hlavné výchovnovyučovacie prístupy:

- 1. Inštruktívny prístup.
- 2. Konštruktívny prístup.

#### **2.1 Inštruktívny prístup**

S. Papert (PAPERT, S. citovaný podľa BRDIČKA, B., 2003) tvrdí, že za inštruktívne výučbové postupy možno považovať tie, pri ktorých je študujúci pri práci riadený a vykonáva určité inštrukcie alebo pracuje podľa vzoru. Tento prístup vychádza z behaviorizmu. Predstavitelia tohto pedagogického smeru si mysleli, že je možné úplne definovať spôsob, ktorým organizmus reaguje na určitý podnet. S behaviorizmom sa stretávame všade tam, kde je vyučovanie riadené.

 Niektoré vedomosti možno najľahšie získať práve inštruktívnym prístupom, pomocou nacvičeného postupu podľa vzoru (napr. učenie sa abecedy, násobilky, vybraných slov, slovíčok v cudzom jazyku a pod.). Inštruktívne výučbové metódy možno ľahko podporovať pomocou IKT. Priamo na internete je možné nájsť množstvo inštruktívnych aplikácií, ktoré je možné využiť v prírodovedných i technických predmetoch (napr.: [www.skolahrou.sk,](http://www.skolahrou.sk/) [www.infovek.sk,](http://www.infovek.sk/) 2008).

 Tieto inštruktívne aplikácie by mal učiteľ využívať a zaraďovať do výchovno-vzdelávacieho procesu tak, aby nepresiahli rozumnú hranicu.

#### **2.2 Konštruktívny prístup**

Ako máme vychovávať a vzdelávať žiakov a študentov pre 21. storočie? Ak títo žiaci majú byť nielen vzdelaní, ale aj tvoriví, flexibilní, schopní sa celoživotne vzdelávať, musíme postupne opúšťať princíp riadeného učenia a nahrádzať ho princípom konštruktivizmu. Konštruktivizmus sa snaží prekonať tradičné vyučovanie, ktorého základným znakom je transmisívnosť – odovzdávanie učiva žiakom v definitívnej podobe. Podľa konštruktivistov je možné takýmto spôsobom naučiť žiakov fakty a mechanicky vykonávať určité postupy. Význam, pochopenie týchto faktov a postupov ale nemôže byť odovzdané žiakovi ani učiteľom, ani učebnicou, ani opakovaním učiva, ani napodobňovaním nejakého vzoru, pretože porozumenie si učiaci sa subjekt konštruuje sám, a to tak, že zvažuje nové informácie, porovnáva ich s predchádzajúcimi skúsenosťami (poznatkami a schémami), prispôsobuje ich a pretvára tak, aby mu "dávali zmysel" z hľadiska toho, čo už o svete vie. Konštruovanie poznania je aktívnym procesom, žiak musí dostať príležitosť pracovať s učivom (TUREK, I., 2005).

 Všeobecne platí pravidlo, že čím viac počítačová alebo čisto internetová výučbová aplikácia podporuje vlastnú tvorivú aktivitu, tým je konštruktívnejšia. V súčasnosti už nestačí, aby mali žiaci veľké množstvo encyklopedických vedomostí, ale je potrebné, aby ich vedeli zovšeobecňovať, asociovať, aby venovali pozornosť vzájomným súvislostiam medzi rôznymi predmetmi. Pri využívaní IKT vo výchovno-vzdelávacom procese sa máme snažiť o čo najaktívnejšie zapojenie žiakov do práce. Skúsenosti pedagógov ukazujú, že konštruktívny prístup vo výchovno-vzdelávacom procese by mohol splniť tieto náročné požiadavky.

 Ďalším dôležitým znakom konštruktivistickej reformy vzdelávania je zmena postavenia učiteľa z poskytovateľa informácií na sprievodcu, facilitátora a pomocníka pri ich samostatnom získavaní. Veľký dôraz sa kladie na medzipredmetové vzťahy a prípravu na tímovú prácu.

### **3. Integrovaný e-learning**

V snahe o širšie zavedenie IKT a experimentu do vyučovania na území SR, bola vytvorená nová stratégia vyučovania a učenia sa, ktorej autori (SCHAUER, F. et al., 2006) dali názov *integrovaný e-learning (INTe-L)*. Táto stratégia vzdelávania je v plnej miere založená na konštruktívnom prístupe vo vyučovacom procese.

INTe-L je špecifický pojem, ktorý sa týka všetkých predmetov, kde tvorí prírodovedný experiment dôležitú súčasť vzdelávania. Je to stratégia vyučovania a učenia sa prírodovedných a technických predmetov, založená na priamej možnosti využitia reálneho, reálneho vzdialeného a virtuálneho experimentu vo vyučovaní, ktorým sa vlastne dopĺňa štandardný e-learning o chýbajúci článok – prírodovedný experiment (SCHAUER, F. et al., 2009). Stratégia vyučovania - INTe-L je založená na metódach poznania, ktoré sa využívajú vo vedeckej práci a ktorej hlavnými znakmi sú: pozorovanie javov reálneho sveta, vyhľadávanie a záznam informácií, organizácia a plánovanie práce, prezentácia dát v tabuľkách a grafoch. Pri tejto stratégii vyučovania je dôležité postupovať od pozorovania k vytváraniu pojmovej štruktúry a modelov, až po zoznámenie sa s príslušnými prírodovednými zákonmi. Pritom nie je nutné uzavrieť všetky nastolené otázky a problémy počas jednej vyučovacej jednotky (KOUBEK, V. - PIŠÚT, J., 1998). K naplneniu cieľov stratégie INTe-L Schauer a kol. postulovali jeho tri základné jeho komponenty (Obr. 1):

- **1. prírodovedný experiment** reálny, resp. reálny vzdialený prírodovedný experiment na internete;
- **2.simulácie a aplety**, resp. **physlety** ako **virtuálny prírodovedný experiment;**
- **3. elektronické vzdelávacie materiály e-učebnice** alebo **e-študijné materiály**.

Cieľom stratégie INTe-L je:

- skvalitniť vyučovanie prírodovedných a technických predmetov prostredníctvom pozorovania a aktívneho experimentovania s využívaním všetkých foriem prírodovedného experimentu (reálneho, reálneho vzdialeného, virtuálneho) a najnovších informačno-komunikačných technológií (IKT);
- skvalitniť samotný e-learning v prírodovedných a technických predmetoch;
- učiť žiakov/študentov inak ako bolo obvyklé názornejšie, zaujímavejšie a podľa iných postupov ako je to v tradičnom – encyklopedicko-memorovacom . Pri realizácii tejto stratégie vo vyučovaní sa postupuje od pokusov, cez modely – simulácie javov až k teórii.

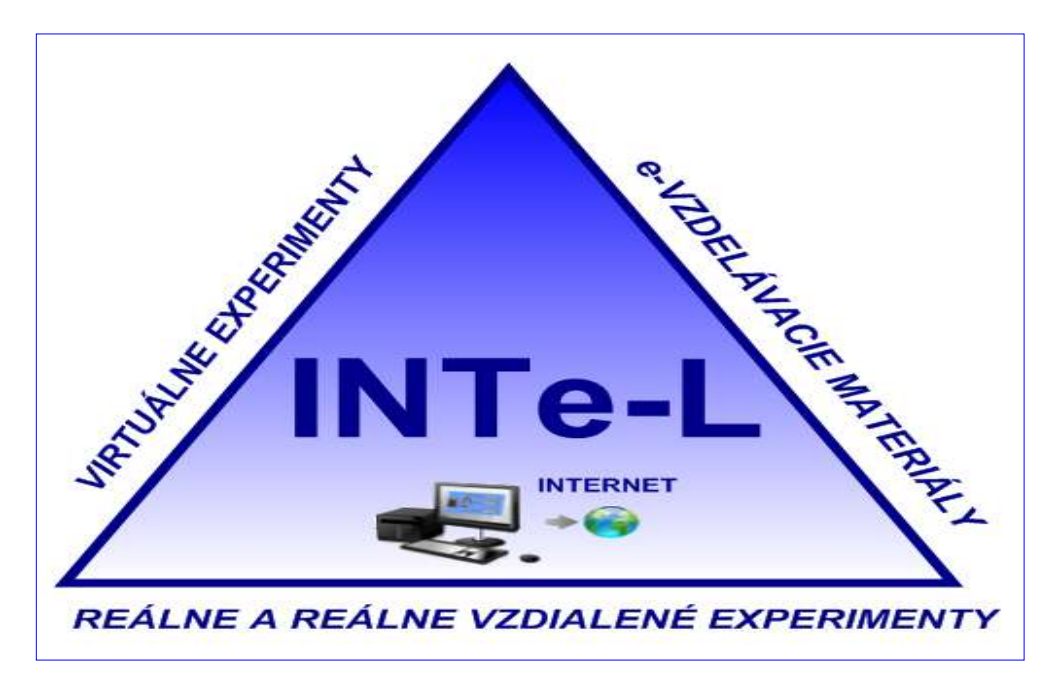

*Obr. 1* Integrovaný e-learning (schéma), (Ožvoldová, Gerhátová, 2010)

# **3.1 Experiment**

V školskom vyučovaní sa termín experiment nahrádza termínom *pokus*. V ňom žiaci pod vedením učiteľa uskutočňujú pozorovanie určitého javu, jeho priebeh a výsledky zaznamenávajú a hodnotia (PRŮCHA, J. et al., 2003).

Podľa didaktickej funkcie rozlišujeme tieto typy pokusov:

- 1. **motivačný** zaraďuje sa obyčajne pred výkladom nového učiva. Slúži na prebudenie záujmu žiakov o novú tému, demonštruje zaujímavý alebo dôležitý jav, na osvojenie ktorého je potrebné poznanie príslušných prírodných zákonov. Jeho úlohou je zaujať žiakov o problém, ktorý treba riešiť;
- 2. **heuristický** žiaci sa zúčastňujú na odhaľovaní doteraz neznámych javov a ich zákonitostí;
- 3. **overovací** overuje sa ním správnosť zákona odvodeného deduktívne;
- 4. **ilustračný** slúži na spestrenie a doplnenie výkladu učiva praktickou aplikáciou, často demonštruje aplikáciu odvodených poznatkov v praxi;
- 5. **historický** ide o pokus, ktorý zachytáva historické pozadie objavenia vysvetľovaného javu;
- 6. **opakujúci a prehlbujúci učivo** nasleduje za výkladom nového učiva (KAŠPAR, E. et al., 1978).

V prácach viacerých autorov, publikovaných v poslednom období v zahraničných odborných časopisoch, možno nájsť nasledovné rozdelenie experimentov:

### a) Reálny experiemnt ("Hands on experiment")

Uskutočniteľný reálny experiment, t.j. taký, ktorý je nenáročný na materiálne a technické zázemie a ktorý umožňuje získavanie a prehlbovanie manuálnych zručností (meranie s dostupnými laboratórnymi prístrojmi, práca so školskými stavebnicami i s pomôckami každodennej potreby), ktoré sú jednou z podstatných zložiek technického a prírodovedného vzdelávania, je potrebné realizovať prednostne formou reálnej činnosti (BÍLEK, M., TURČÁNI, M., 2006).

Podľa J. Ma a V. J. Nickersona (MA, J., NICKERSON, V. J., 2006) sa reálne laboratóriá vyznačujú týmito dvoma základnými vlastnosťami:

- zariadenie potrebné na chod laboratória je umiestnené v laboratóriu;

- žiaci realizujúci pokusy musia byť v laboratóriu fyzicky prítomní.

Práve druhá vlastnosť niekedy vylučuje fyzicky handicapovaných žiakov z vyučovania a neumožňuje vyučovať prírodovedné a technické predmety dištančne. Okrem toho laboratóriá potrebujú osobitnú miestnosť, ich vybavenie je finančne i časovo náročné (FARRINGTON P. A. et al., 1994, BENNETT, S. W., O'NEALE, 1998 citovaní podľa MA, J., NICKERSON, V. J., 2006) a navyše pre špecializované laboratóriá je nevyhnutné zabezpečiť materiálne vybavenie a tiež viac stávajú riadenými. Tento trend súvisí s častejším využívaním počítačov napr. na analýzu dát, alebo na riadenie experimentov. V takýchto prípadoch kvalita interaktivity so žiakom príliš nezáleží od toho, či žiak je, alebo nie je prítomný v laboratóriu (MA, J., NICKERSON, V. J., 2006).

### **b) Experimenty "podľa návodu" ("Recipe labs")**

Pri klasických laboratórnych úlohách je každý krok svedomito naplánovaný a žiaci/študenti ho musia presne dodržiavať. Len malá časť žiakov sa spolieha na svoje vlastné myslenie a vynaliezavosť. Tento typ laboratórií je tiež nazývaný "laboratóriá podľa návodu" ("recipe labs") (DOMIN, 1999 citovaný podľa KELLY, O. C., 2007). Samozrejme, že laboratórne cvičenia podľa návodu majú svoje výhody, ako napr. :

- žiaci a študenti manipulujú s prístrojmi a pomôckami, ktoré si pripravujú na experimenty;

- vidia, čo spolužiaci robia, čo ich môže motivovať k dosiahnutiu rovnakých výsledkov;.

- pracujú s reálnymi informáciami v reálnom laboratóriu;
- reálne laboratóriá dávajú študentom možnosť zažiť neočakávané situácie;
- prítomnosť učiteľa umožňuje skoré odstránenie chýb.

J. Garratt (GARRATT, J., 1997 citovaný podľa KELLY, O. C., FINLAYSON, O., E, 2007) tvrdí, že tieto laboratóriá majú veľkú výhodu, pretože umožňujú rozvíjať manipulatívne a technické zručnosti, a to maximalizuje množstvo praktickej skúsenosti a kvalitu výsledkov, ktoré môžu potenciálne získať. Je ale potrebné si uvedomiť, že takto koncipované úlohy si vyžadujú len malú žiacku zaangažovanosť, čo Johnstone komentuje nasledovne: "Študenti môžu byť v laboratóriu úspešní, aj keď nerozumejú, čo

robia" (JOHNSTONE, A. H., 1997). Johnstone zistil, že laboratórium je miesto, kde sú žiaci a študenti preťažení množstvom informácií, a preto slepo postupujú podľa inštrukcií a málokedy interpretujú pozorovania alebo výsledky (JOHNSTONE, A. H., 1997).

### **c) Počítačom podporené experimenty ("Computer based experiments")**

Prudký vývoj osobných počítačov a IKT v posledných rokoch vytvoril priaznivé podmienky na vytvorenie počítačom podporovaných laboratórií. Prvé počítače v laboratóriách niekedy pred dvadsiatimi rokmi slúžili výhradne na zber údajov a ich následné jednoduché spracovanie. Neskôr veľa meracích softvérov a hardvérov bolo postavených s cieľom vniesť novú kvalitu do experimentov. Ako príklad môžeme ponúknuť systém ISES (Internetový školský experimentálny systém), ktorého prvá verzia bola vytvorená v roku 1991 a odvtedy je neustále modernizovaná až do súčasnej podoby. Systém pozostáva z prepojovacieho článku (12 bitový analógovo-digitálny digitálne-analógový (ADDA), PCI karta s výberom a výkonom maximálne jednoduchej frekvencie 100 kHz, 4 analógové vstupy, 2 analógové výstupy, 4 binárne výstupy), sady variabilných modulov, snímacích prvkov a funkcie grafického a hodnotiaceho programu. ISES moduly sú jednoducho vzájomne vymeniteľné, poskytujú automatickú kalibráciu, automatické senzory, ich vonkajšok a upravené zoradenie. Systém (Obr. 2) je vybavený napr. modulmi na meranie napätia (±5 mV÷10 V), prúdu (±0,5 mA÷1 A), odporu, kapacity, teploty (-20 °C ÷ +120 °C), (obr. 8), mikrofónom, výchylkou snímacej jednotky, nastaviteľným predzosilňovačom, vypínačom svetla, zvyšovačom prúdu, vypínačom relé, tlakomerom atď.

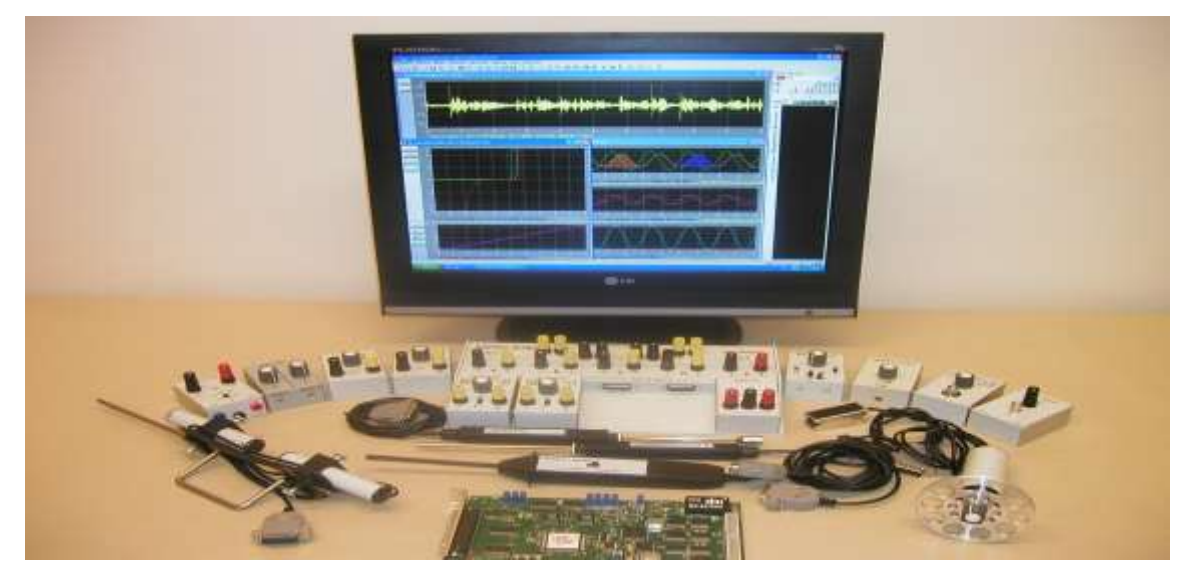

*Obr. 2* ISES: Hardvér s hlavným panelom, spojovacím panelom a neúplnou súpravou modulov

Pre chémiu bol nedávno vyvinutý elektromagnetický ventil na napúšťanie a vypúšťanie kvapalín, digitálna byreta, konduktometer s vodivostnou sondou, pH meter, digitálna kvapalinová titrovacia pumpa a elektomagnetické miešadlo. Namerané údaje môžu byť jednoducho exportované do Excelu na ďalšie spracovanie.

### **d) Vzdialené reálne e-laboratórium (real remote e-laboratory)**

Ďalšie preniknutie IKT do rozvoja reálnych laboratórií bolo podmienené zavedením a dobrou znalosťou internetu a jeho zodpovedajúcim servisom. Internet umožňuje výstavbu laboratórií pod schémou server – klient. Prvý reálny vzdialený experiment na báze ISES WEB Kontrol bol postavený v roku 2001. Reálny vzdialený experiment a jeho umiestnenie na sieť je navrhnuté tak, aby umožňoval prenos obrazu, usporiadanie a funkcie experimentu a s prenosom dát klientovi. Vzdialené laboratóriá sú charakterizované sprostredkovanou realitou. Vzdialené reálne experimenty sú interaktívne, prebiehajúce v reálnom čase s možnosťou získania dát, ktoré prinášajú možnosť zatraktívniť prírodovedné a technické predmety (SCHAUER, F., 2007). Podobne ako reálne i reálne

vzdialené laboratórium potrebuje zariadenie a priestor. (Priestor avšak môže byť o niečo menší, pretože sa nepočíta s prítomnosťou a obsluhou študentov.) Vzdialenosť medzi experimentom a experimentátorom je to, čím sa odlišuje od reálnych laboratórií. Vo vzdialených reálnych laboratóriách získavajú experimentátori dáta zo vzdialených prístrojov Inak povedané realita vo vzdialenom laboratóriu je prenášaná na diaľku (MA, J., NICKERSON, V. J., 2006). S dátami je potom možné pracovať tak, akoby ich študent získal v klasickom laboratóriu (OŽVOLDOVÁ, M. et al., 2006). Toto všetko je možné i vďaka používaniu školskej hardverovej stavebnice ISES s výkonným softvérom (Internetový školský experimentálny systém - [http://www.ises.info](http://www.ises.info/)), ktorá predstavuje výkonný prostriedok umožňujúci realizovať reálne pokusy a monitorovať ich priebeh a výsledky, spracovávať a poprípade tiež riadiť prostredníctvom počítača (VÁLKOVÁ, L. - SCHAUER, F., 2007). Schematické zobrazenie vzdialeného experimentu "Vynútené kmity oscilátora" z "E-laboratória" na<http://www.ises.info/index.php/sk/> je na obr. 3. Na trhu existujú okrem stavebnice ISES aj iné podobné produkty, ktoré však nedosahujú parametre a možnosti súpravy ISES.

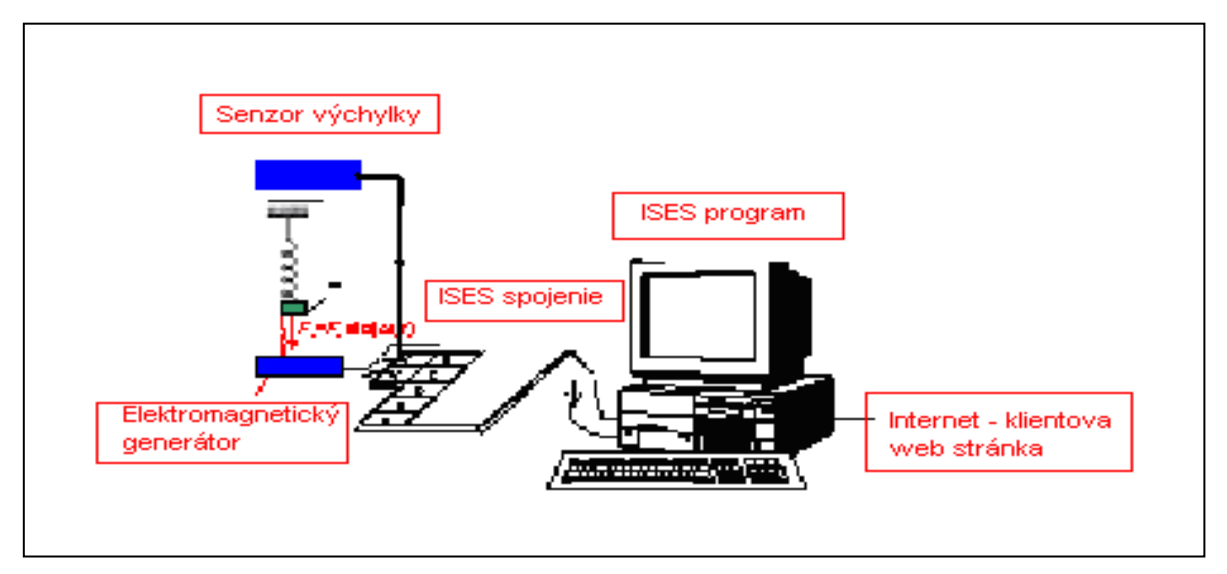

*Obr. 3* Schematické zobrazenie vzdialeného experimentu "Vynútené kmity oscilátora"

Vzdialené experimenty odstraňujú bariéry pre handicapovaných žiakov/študentov a dištančné vzdelávanie, poskytujú možnosť realizovať experimenty v ľubovoľnom čase a z ktoréhokoľvek miesta niekoľkokrát za sebou. To je veľkou výhodou pre žiakov/študentov, pretože tradičné experimenty v reálnych laboratóriách sa realizujú často len raz a zvyčajne nedávajú možnosť zopakovať experiment, ak žiaci/študenti niečomu neporozumeli. Zopakovanie experimentu vo vzdialených laboratóriách dáva edukantom možnosť nesústrediť sa len na techniku, ale aj na princípy experimentov a samozrejme tiež na teoretický základ.

 Vzdialené experimenty podporujú myšlienku globalizácie a šírenie experimentov do rozvojových krajín, v ktorých je už internet (SCHAUER, F., 2007). Poskytujú tiež možnosť študentom pracovať metódou chyba a omyl, ktorá je pre nich prirodzená. Žiaci/študenti môžu zlepšovať svoje technické (PC a internet) zručnosti a majú možnosť študovať z elektronických študijných materiálov. Môžu získavať svoje vlastné dáta, analyzovať ich a kontrolovať ich so spolužiakmi, komunikovať navzájom alebo s učiteľom pomocou internetu, realizovať nebezpečné a finančne náročné experimenty (ak je potrebné drahé zariadenie), ako aj sledovať zariadenie a proces experimentu pomocou web kamery.

V zahraničí si niekoľko skupín pracovníkov dalo za cieľ zrealizovať vzdialený prístup pre študentov k reálnym experimentom. Projekt PEARL (Praktické experimentovanie s prístupom k vzdialenému vyučovaniu), ktoré navrhol inštitút Európskej únie rozvíjal vzdialené experimenty vo výrobnom a elektronickom inžinierstve, v spektrometrii, bunkovej biológii (COOPER, M., 2000). PEARL sa snaží sprístupniť experimentálnu prácu v inžinierstve a prírodných vedách aj študentom s fyzickým postihnutím.

Študenti sa ohľadom vzdialených experimentov vyjadrovali napr. nasledovne: *"Najlepšia vec na vzdialených experimentoch je to, že ich môžeme robiť doma v pyžame*".

Univerzita Kaiserslautern pod záštitou prof. H. J. Jodla [\(http://rcl.physik.uni-kl.de/\)](http://rcl.physik.uni-kl.de/) poskytovala možnosť realizovať typické experimenty vhodné pre študentov univerzít i žiakov stredných škôl.

8. decembra 2006 bolo sprístupnené prvé vzdialené chemické laboratórium ovládané cez internet na Univerzite Cambridge v Anglicku. Jedným kliknutím myši sme dostali do pohybu chemickú reakciu fenolftaleínu s hydroxidom sodným v malom plexisklovom reaktore. Meradlo toku, spektrometer a ďalšie monitorovacie zariadenia boli pripojené k počítaču a umožňovali vzdialené online merania. Web kamera ukazovala reaktor, v ktorom sa miešali východiskové látky za vzniku ružového sfarbenia. Reakcie mohli teoreticky prebiehať 24 hodín denne, študenti z ktorýchkoľvek krajín nepotrebovali žiadnu chemickú aparatúru, len prístup na internet a vhodný softvér [\(http://usefulchem.blogspot.com/2006/12/remote-controlled-labs.html\)](http://usefulchem.blogspot.com/2006/12/remote-controlled-labs.html).V súčasnosti experiment nefunguje.

V susedných Čechách je priekopníkom vo vzdialených experimentoch F. Lustig, z Katedry didaktiky fyziky MFF Karlovej Univerzity v Prahe (LUSTIG, F., 2002). Jeho experimenty sú voľne prístupné. Na základe spolupráce s Katedrou fyziky Pedagogickej fakulty Trnavskej univerzity v Trnave vznikol "E-laboratórium projekt", ktorý ponúka na [www.ises.info](http://www.ises.info/) experimenty: *Kontrola výšky vodnej hladiny, Meteorologická stanica v Prahe, Elektromagnetická indukcia, Vlastné a vynútené oscilácie, Difrakcia na mikroobjektoch, Premena slnečnej energie* a *Heisenbergov princíp neurčitosti*, *Vonkajší fotoefekt, Polarizáciu svetla, Rádioaktivitu, Ohyb elektromagnetického žiarenia.*

Na Slovensku sa v rámci grantu MŠ SR KEGA č. 3/4128/06 realizoval projekt *"e-Laboratórium interaktívnych experimentov ako pokračovanie projektu multimediálneho vyučovania fyziky na univerzitách SR".* V rokoch 2006 – 2008 sa začalo budovať prvé slovenské e-laboratórium interaktívnych prírodovedných experimentov s koordinačným centrom na Katedre fyziky PdF TU v Trnave, v spolupráci s Katedrou techniky a informačných technológií PF UKF v Nitre, Katedrou fyziky MTF STU so sídlom v Trnave a Katedrou fyziky FEI STU v Bratislave. Na stránke Katedry fyziky PdF TU v Trnave [http://kf.truni.sk/,](http://kf.truni.sk/) resp. [http://kf.truni.sk/remotelab/remotelab-sk.html,](http://kf.truni.sk/remotelab/remotelab-sk.html) resp. cez individuálne adresy je v e-laboratóriu fyziky sprístupnený:

- **Monitoring počasia -** meranie teploty, tlaku a slnečného svitu v Trnave, na [http://remotelab1.truni.sk;](http://remotelab1.truni.sk/)
- **Elektrochemický článok** prvý slovenský vzdialený chemický experiment [http://remotelab2.truni.sk/;](http://remotelab2.truni.sk/)
- **Prenos energie v obvode (RLC)**  [http://remotelab3.truni.sk/;](http://remotelab3.truni.sk/)
- **Voľný pád** [http://remotelab4.truni.sk/;](http://remotelab4.truni.sk/)
- **Matematické kyvadlo** [http://remotelab5.truni.sk/.](http://remotelab3.truni.sk/)

V súčasnosti už existujú ďalšie vzdialené experimenty z elektrotechniky, ktoré sú súčasťou e-laboratória fyziky na PdF TU v Trnave.

### **Výhody vzdialených experimentov:**

- veľká motivácia žiakov (často majú prácu s internetom a počítačom spojenú so zábavou);
- zaujímavá, netradičná a atraktívna činnosť;
- reálnosť, experiment reálne beží v inom laboratóriu, príp. i v inej krajine, a žiaci ho napriek tomu môžu ovládať na diaľku;
- možnosť realizovať úlohy, ktoré nie sú realizovateľné v bežnom laboratóriu napr. v dôsledku finančne náročného zariadenia;
- možnosť opakovať meranie;
- možnosť merať v ľubovoľnom čase z ktoréhokoľvek miesta, samozrejme, ak je k dispozícii PC s internetom;
- využívanie najnovších technológií a IKT;
- možnosť preniesť dáta do svojho počítača a ďalej s nimi pracovať;
- kvantitatívne vyhodnotiť experiment;
- optimalizovať merací proces pomocou rozboru činností, ktoré vzdialený experimentátor na meracom počítači realizuje;
- experiment nie je viazaný na voľné laboratórium a na dostatok pomôcok, čím užívateľ nemusí zohľadňovať ekonomické hľadisko;
- možnosť využitia vo vyučovacom procese i v individuálnom vzdelávaní sa žiakov i učiteľov.

#### **Nevýhody vzdialených experimentov:**

- na nevýkonných sieťach nie je možné experiment spustiť;
- na pomalých sieťach je zdĺhavý, navyše nastavenie neumožňuje merať dlhšie ako 5 minút, potom sa spojenie preruší;
- tieto nedostatky je možné odstrániť dohodou s prevádzkovateľom.

#### **3.2 Simulácie a applety - virtuálny experiment**

Druhou zložkou stratégie INTe-L je pozorovanie a overovanie sledovaných zákonitostí prostredníctvom počítačových simulácií, resp. appletov, ktoré zaraďujeme medzi virtuálne experimenty (Obr. 4). V určitých aplikačných oblastiach môže virtuálna realita ponúknuť efektívny prostriedok pre zvyšovanie konkrétnych zručností. Ide o priestor názorne vytvorený pomocou symbolických procesov, vhodne popísaný, zavedený a udržiavaný jednotlivcami alebo skupinami. (Mayer, P. A., 1999).

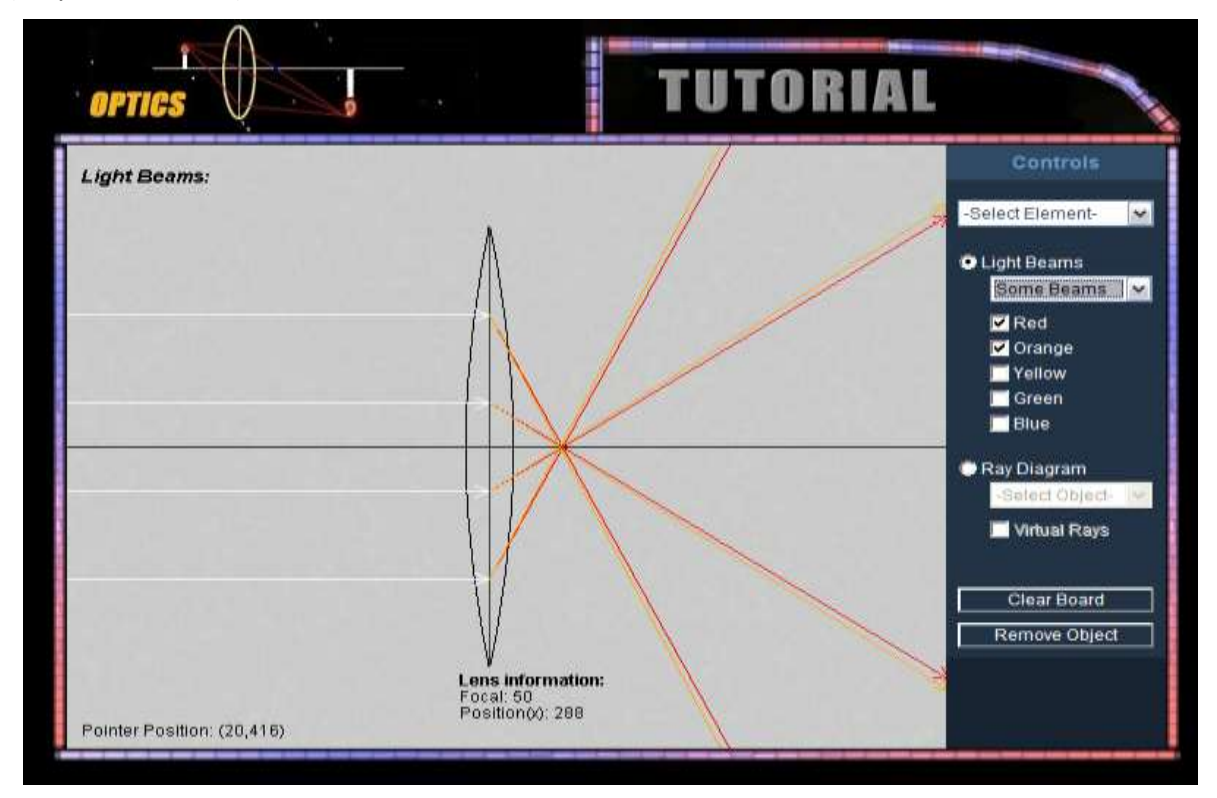

*Obr. 4* Virtual Optics Lab – virtuálne laboratórium optiky, dostupné na: [http://highered.mcgraw-hill.com/sites/0070524076/student\\_view0/chapter24/interactive.html,](http://highered.mcgraw-hill.com/sites/0070524076/student_view0/chapter24/interactive.html) citované dňa 1.11.2012

Pre zaujímavosť si ozrejmime pojmy applet a simulácia v zmysle rôznych literárnych zdrojov: *Applet***:**

- pojem *applet* (angl. applet) sa skladá z dvoch zložiek: prvá časť slova pochádza z anglického application (aplikácia) a druhá časť slova *–let* má v anglickom jazyku význam zdrobneniny. Tento termín bol zavedený v r. 1993 (GERHÁTOVÁ, Ž., 2009);
- applet je väčšinou (relatívne) jednoduchá aplikácia (Obr. 5), ktorá sa spúšťa z WWW prehliadača (browsera). Applety majú veľké obmedzenie pri práci so súborovým systémom (VÁLKOVÁ, L.,

2008);

- applety sú interaktívne javovské programy (väčšina appletov je naprogramovaná v jazyku Java) (GERHÁTOVÁ, Ž., 2009).

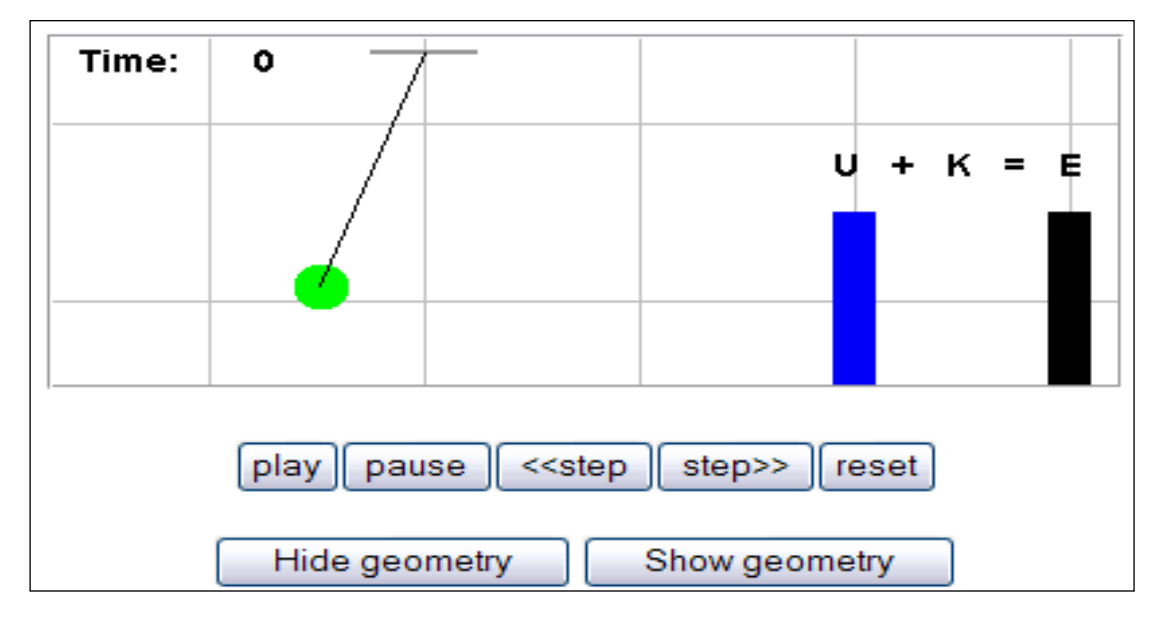

*Obr. 5* Kyvadlo – prostredie appletu, dostupné na: [http://physics.bu.edu/~duffy/semester1/c11\\_pendulum.html](http://physics.bu.edu/~duffy/semester1/c11_pendulum.html), citované dňa 1.11.2012

# *Simulácia***:**

- je imitáciou (napodobením) reálnych vecí, stavov, vzťahov, štruktúr alebo procesov (GERHÁTOVÁ, Ž., 2009);
- je trenažérom experimentálnych činností. Podstatné je sledovanie vplyvu podmienok a verifikácia experimentálnych výsledkov pomocou počítačových simulácií s dôrazom na predikciu, resp. interpretáciu priebehu reakcií. Počítačová simulácia nemôže eliminovať reálny experiment vo vyučovaní, pretože nemôže nahradiť priame pozorovanie prírodných javov. Jej úloha spočíva v sprístupnení javov, v názornosti a vytvorení podmienok k získavaniu poznatkov z reálneho experimentu. Simulácia javov a procesov na úrovni mikro a makrosveta umožňuje študentom hlbšie porozumieť prírode, svetu i celému vesmíru z hľadiska jeho podstaty, prírodných zákonitostí a súvislostí (GAZDÍKOVÁ, V., 2003);
- predstavuje vo všeobecnosti techniku štúdia určitých vlastností systému na jeho modeli (MAJHEROVÁ, J. et al., 2005);
- je vedecká metóda, pri ktorej sa skúmajú vlastnosti nejakého systému pomocou pokusov s jeho matematickým modelom. Počítačová simulácia je pokusom s počítačovým modelom (GERHÁTOVÁ, Ž., 2009).

Simulácia (Obr. 6) je teda model určitého deja, ktorý je možné interaktívne nastavovať, konštruktívnemu princípu zodpovedá lepšie ako niektoré typy počítačových aplikácií. Takto môže žiak aktívne experimentovať vo virtuálnom prostredí. Často je možné nastaviť také parametre, ktoré v praxi nepripadajú do úvahy alebo uskutočniť experiment, ktorý by v praxi nebol možný (napr. výbuch jadrového reaktora), niekedy je počítačová simulácia dokonca jedinou možnosťou, ako experiment uskutočniť. Na internete existuje veľké množstvo voľne prístupných interaktívnych simulácií a appletov napr.: [\(http://www.colorado.edu./physics/2000/index.pl,](http://www.colorado.edu./physics/2000/index.pl) <http://phet.colorado.edu/en/simulations/category/physics> (Obr. 7),

<http://www.walter-fendt.de/> a pod.) Počítačové simulácie môže učiteľ využiť pri vysvetľovaní učiva ako demonštráciu. Prípadne môže nechať žiakov hľadať určité zákonitosti skúmaného javu, resp. overenie pravdivosti danej simulácie výpočtom na základe teoretických poznatkov.

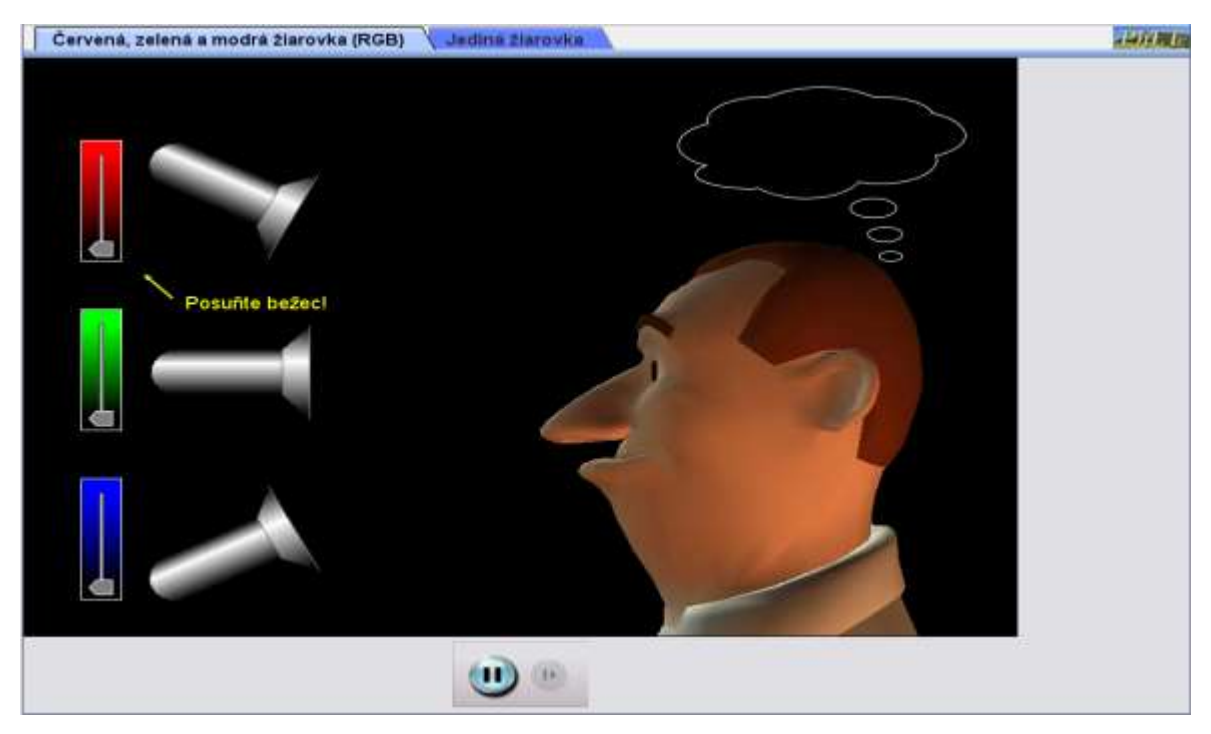

*Obr. 6* Farebné videnie . prostredie simulácie, dostupné na: <http://phet.colorado.edu/en/simulation/color-vision>**,** citované dňa 1.11.2012

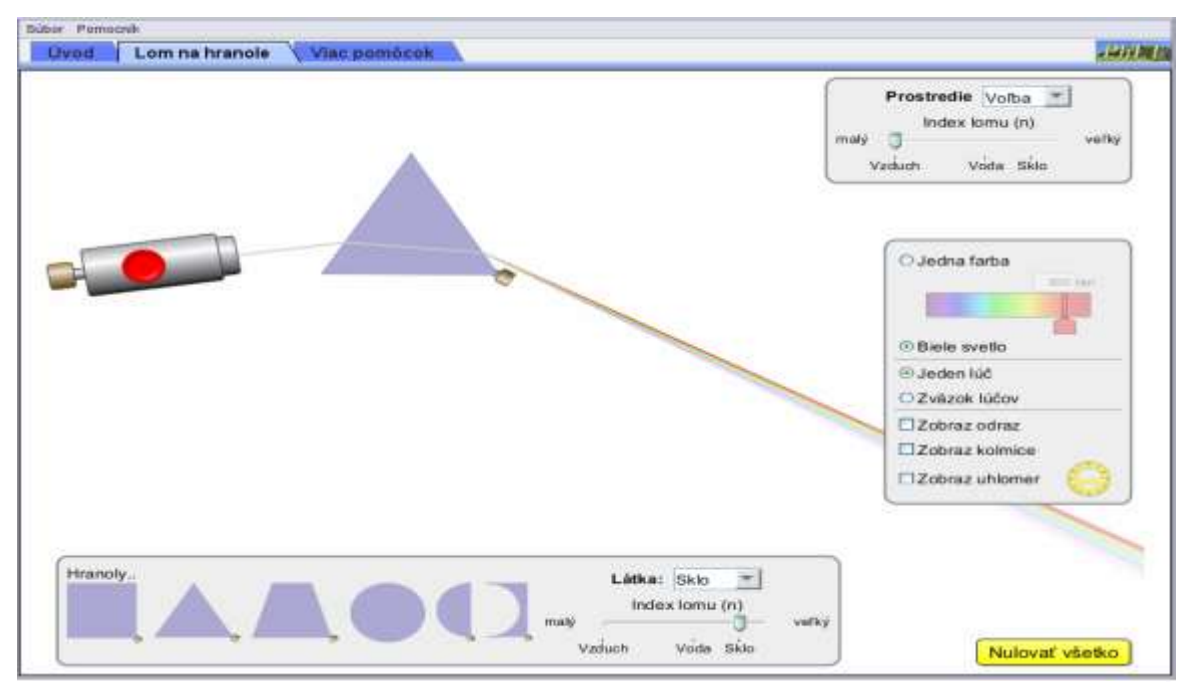

*Obr. 7* Lom svetla - prostredie simulácie, dostupné na: [http://phet.colorado.edu/en/simulation/bending-light,](http://phet.colorado.edu/en/simulation/bending-light) citované dňa 1.11.2012

Virtuálne laboratórium predstavuje v širšom zmysle otvorenú, vzdialene prístupnú databázu objektov využiteľných pre simulovanú, ale aj sprostredkovanú experimentálnu činnosť: anotácie, návody, pracovné listy, grafy, fotografie, simulácie, animácie, kontakty (BÍLEK, M., TURČÁNI, M. 2006). **Ďalšie výhody počítačových simulácií:** 

- podporujú spojenie s reálnym svetom zvýraznením určitých vlastností, skrytím iných, navrhnutím časovej škály a podobne, na udržanie študentovej pozornosti;

- poskytujú vizuálnu reprezentáciu, ktorá ukazuje výlučne modely, ktoré experti využívajú na porozumenie fenoménov, ktoré nie sú priamo pozorovateľné (napr. pohyb elektrónov);
- umožňujú zidealizovanie experimentálnych podmienok a možnosť rýchlej zmeny podmienok;
- prezentujú situácie, ktoré si vyžadujú komplikované zariadenie;
- dovoľujú manipuláciu a kontrolu premenných;
- sú finančne nenáročné, umožňujú lacnejšiu náhradu reálnych procesov;
- redukujú čas potrebný na učenie;
- akceptujú vlastné tempo učiaceho sa a pod.;
- (WIEMAN, C., PERKINS, K., 2005; MARTINÉZ JIMENÉZ, P., CLIMENT BELLIDO, M. S., 2003).

#### **Argumenty kritikov simulácií:**

- používanie simulácií vedie k strate prepojenia medzi reálnym a virtuálnym svetom;
- získané dáta zo simulovaných experimentov nie sú reálne;
- študenti sa zo simulácií učia to, ako simulácia funguje; (NICKERSON, J. V., 2006).

Vzhľadom na to, že pozitívnych stránok simulácií je oveľa viac ako tých negatívnych, je možné konštatovať, že pri ich vhodnej aplikácii vo vyučovacom procese môže byť pre žiaka a študenta cesta za poznaním skutočne zaujímavá a prínosná a učiteľ ho môže na tejto ceste sprevádzať.

#### **3. 3 Elektronické vzdelávacie materiály (e-učebnice a e-študijné materiály)**

Elektronický vzdelávací materiál (e-učebnice príp. e-študijné materiály), slúži v stratégii INTe-L ako zdroj teoretických poznatkov k skúmanej problematike, je zároveň treťou zložkou tejto stratégie. E-učebnice príp. e-študijné materiály sú zaraďované medzi osobitný druh výučbových programov, obsahujú text využívajúci **hypertextovú formu** (určitým spôsobom zvýraznené slová v texte vyvolávajú ďalšie dokumenty, obrázky, výučbové informácie), (PETLÁK, E., KOMORA J., 2003). Elektronické učebnice a iné didaktické texty nie sú tlačenými knihami, ale sú uložené na nosičoch CD-ROM alebo sú prístupné on-line (napr. na internete) a prezentované používateľom na obrazovke počítača, sú súčasťou multimediálnych didaktických prostriedkov, ktoré môžu odovzdávať nielen verbálny text, ale tiež obrazovú alebo zvukovú informáciu (PRŮCHA, J. et al., 2003). Využívať dve pokročilé techniky - **hypertext** a **multimédiá** v elektronických vzdelávacích materiáloch je možné práve používaním moderných IKT, a tak nie sme obmedzení len na pasívny učebný text (elektronické skriptá). Pojem **multimédiá** charakterizujú P. Sokolowski a Z. Šedivá (SOKOLOWSKI, P., ŠEDIVÁ, Z., 1994) ako integráciu textu, obrázkov, grafiky, zvuku, animácie a videa za účelom sprostredkovávania informácií. Pri použití multimédií na počítači musí byť užívateľovi umožnené, aby sa zúčastnil tohto sprostredkovania interaktívne.

 Vo všeobecnosti sú elektronické vzdelávacie materiály špecifické svojou formou i obsahom z dôvodu maximálneho uľahčenia samostatného štúdia. Učivo je rozdelené do menších celkov, ktoré sú ukončené otázkami, príkladmi alebo úlohami slúžiacimi ako spätná väzba pre študenta. Texty sú členené na kapitoly, ktorých súčasťou sú:

- *vzdelávacie ciele* vymedzujú, aké vedomostné zmeny majú študenti dosiahnuť;
- *kľúčové slová* poukazujú na podstatné pojmy v texte;
- *zhrnutie* sumarizácia predchádzajúceho textu v niekoľkých vetách (GAZDÍKOVÁ, V., 2003).

Elektronický vzdelávací materiál má oproti klasickej učebnici niekoľko výhod. Jednak umožňuje nahradiť lineárny text nelineárnym, a tiež je možné spojiť viacero médií (text, obraz, video i zvuk) do jedného celku. Text je ľahko modifikovateľný. Hypertextový, resp. hypermediálny elektronický materiál je v porovnaní s "klasickou" papierovou učebnicou (AGH, P., 2000):

- a) ľahko dopĺňateľný;
- b) ľahko modifikovateľný;
- c) s možnosťami odkazov (liniek).

Ďalšou jeho výhodou v porovnaní s klasickou učebnicou je, že šetrí papier, čím prispieva k ochrane lesov.

# **4 Zadania projektov na tému "Kmity, vlny, optika"**

 V tejto časti sa venujeme vytvoreniu konkrétnych zadaní projektov s využitím všetkých komponentov stratégie INTe-L na tému *"Kmity, vlny, optika".*

Zadania projektov určené pre základnú školu (ZŠ) sme vzhľadom na Štátny vzdelávací program (ŠVP) – ISCED2 orientovali len na geometrickú optiku. V rámci tejto témy možno realizovať veľa pokusov, ktoré sú zaujímavé a dobre viditeľné. Pomôcky na ich realizáciu možno pomerne ľahko zabezpečiť a pokusy samotné sú väčšinou jednoduché na prípravu.

Zadania projektov určené pre strednú školu (SŠ) sme vzhľadom na ŠVP – ISCED 3A zamerali na tému *"Kmity, vlny, optika"*.

Z výsledkov výskumu (dostupné na WWW stránke: [http://pocitace.sme.sk/c/2466449/vyskum](http://pocitace.sme.sk/c/2466449/vyskum-volny-cas-deti-delia-medzi-kruzky-pocitac-a-televiziu.html)[volny-cas-deti-delia-medzi-kruzky-pocitac-a-televiziu.html](http://pocitace.sme.sk/c/2466449/vyskum-volny-cas-deti-delia-medzi-kruzky-pocitac-a-televiziu.html), citované dňa 1.11.2012) realizovaného v rámci projektu *"Nie je nám to jedno"* vyplynulo, že v priemere školák strávi pred monitorom 1,4 hodiny denne. Tento poznatok poukazuje na to, že žiaci majú záujem pracovať s PC. Prácu na projekte je možné spojiť s prácou na PC s využitím reálnych, resp. reálnych vzdialených experimentov, interaktívnych appletov , simulácií a e-vzdelávacích materiálov. Vďaka expandovaniu IKT do vyučovacieho procesu je možné nájsť niekoľko stoviek appletov na tému *"Kmity, vlny, optika"* zaoberajúcich sa rôznymi fyzikálnymi zákonitosťami. Nie všetky sú ale fyzikálne a matematicky správne. Ak chce pedagóg zaradiť applet či simuláciu priamo do výučby, je potrebné, aby si sám applet vyskúšal a overil jeho správnosť (Blažková, P., 2011).

# **4.1 Projekt: Svetelné zdroje, optické prostredie**

Zadanie projektu je určené pre ZŠ.

**Úvod / Motivácia:** Svetlo sa šíri vo vákuu i v niektorých látkach. Zo skúseností vieme, že za roh budovy nevidíme. Táto i ďalšie skúsenosti potvrdzujú, že svetlo sa šíri v rovnorodom prostredí priamočiaro. Môžete sa o tom presvedčiť pri realizácii nasledujúceho projektu. **Úlohy:**

1. Nie všetky predmety, ktoré svietia sú svetelné zdroje. Kliknite na WWW stránku appletu (Obr. 8): [http://www.bbc.co.uk/schools/scienceclips/ages/5\\_6/light\\_dark\\_fs.shtml](http://www.bbc.co.uk/schools/scienceclips/ages/5_6/light_dark_fs.shtml) a overte, či jednotlivé predmety v tomto applete sú alebo nie sú svetelnými zdrojmi.

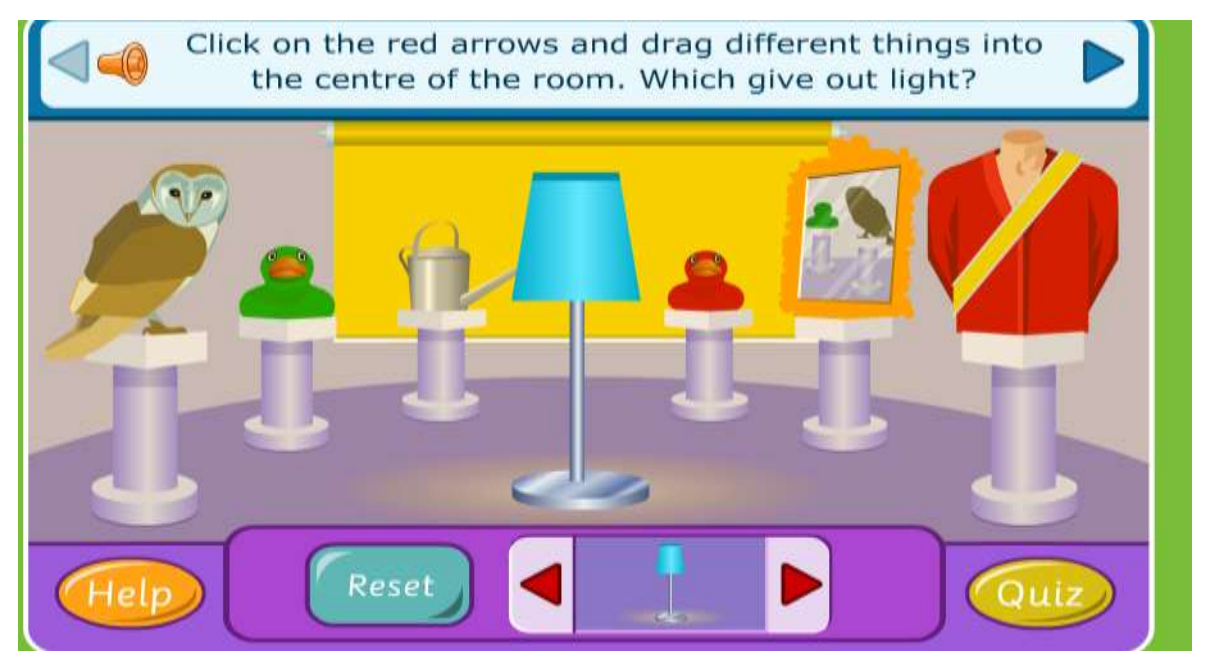

*Obr. 8*Zdroje svetla a osvetlené telesá – applet, (dostupné na: [http://www.bbc.co.uk/schools/scienceclips/ages/5\\_6/light\\_dark\\_fs.shtml](http://www.bbc.co.uk/schools/scienceclips/ages/5_6/light_dark_fs.shtml), citované dňa 1.11.2012) 2. Kliknite na WWW stránku <http://spaceplace.nasa.gov/en/kids/laser/> (Obr. 9), vysvetlite, aký je rozdiel medzi bežným, bielym svetlom a monochromatickým, koherentným – laserom. Aké je praktické uplatnenie laseru?

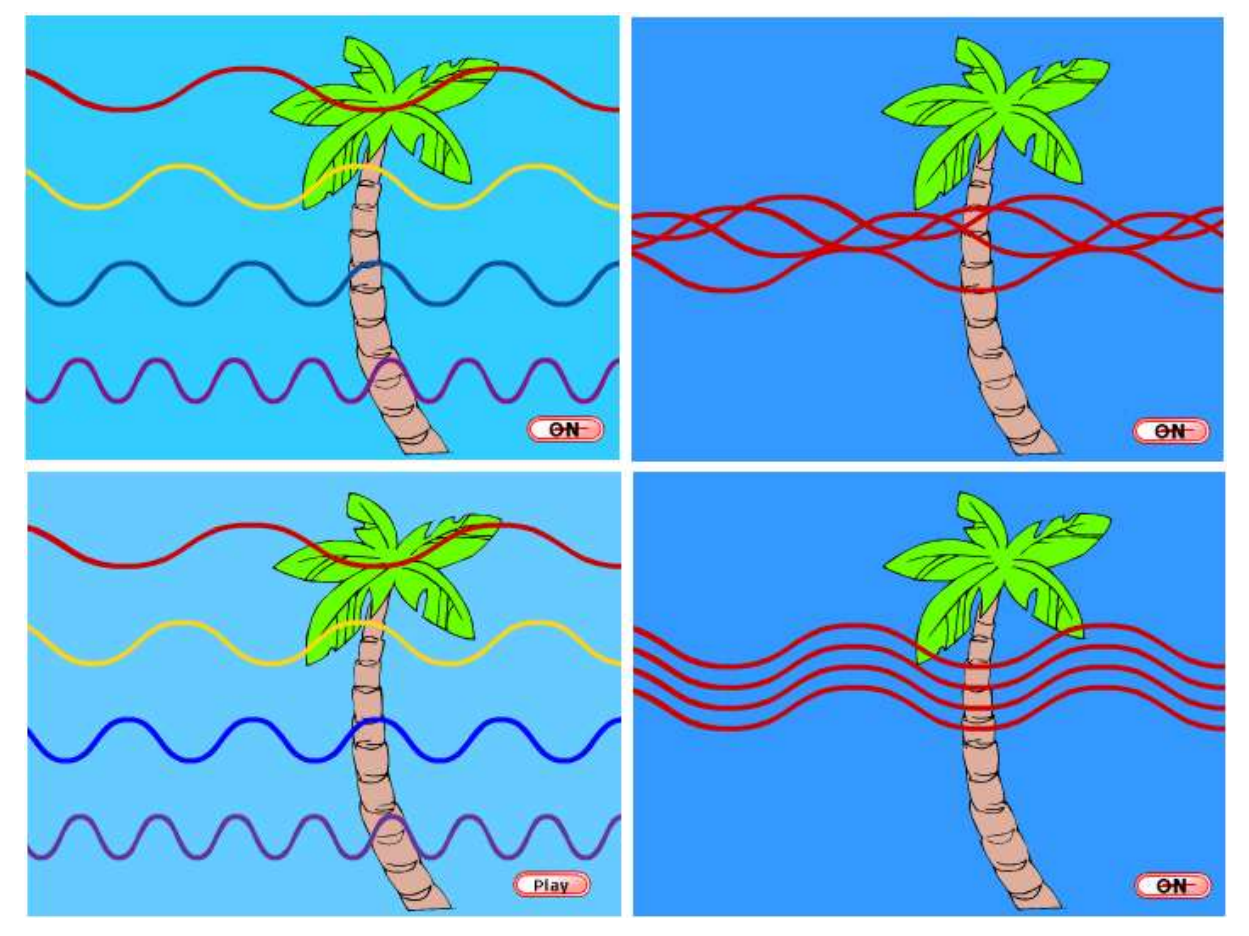

*Obr. 9* Čo je laser? – applet, (dostupné na: [http://spaceplace.nasa.gov/en/kids/laser/,](http://spaceplace.nasa.gov/en/kids/laser/) citované dňa 1.11.2012)

3. Uveďte, aký je rozdiel medzi svetelnými zdrojom na Obr. 10 a); b).

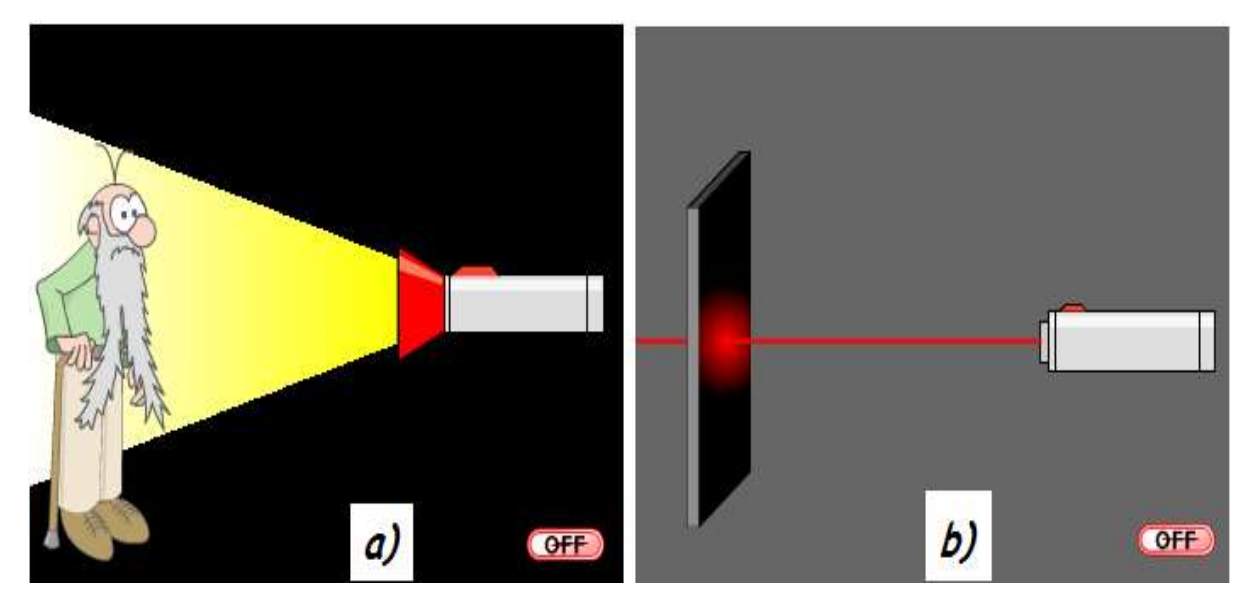

*Obr. 10* Svetelné zdroje, (upravený obrázok zo zdroja[: http://spaceplace.nasa.gov/en/kids/laser/,](http://spaceplace.nasa.gov/en/kids/laser/)  citované dňa 1.11.2012)

4. Navrhnite a realizujte pokus, ktorý ilustruje priamočiare šírenie svetla v rovnorodom prostredí. **Ciele projektu v kontexte učebných osnov:**

- Vymenovať svetelné zdroje a popísať optické prostredie.
- Navrhnúť a urobiť pokus ilustrujúci priamočiare šírenie svetla v rovnorodom prostredí.
- Vysvetliť zásady hygieny osvetlenia.

# **Postup práce na projekte:**

- 1. Oboznámenie sa s témou projektu.
- 2. Oboznámenie sa s cieľmi a úlohami projektu.
- 3. Výber formy prezentácie (plagát, fólia, prezentácia v PowerPointe, Word dokument, dramatizácia a pod.).
- 4. Zverejnenie spôsobu hodnotenia na nástenke.
- 5. Vyhľadávanie informácií na WWW stránkach.
- 6. Tvorba projektov.
- 7. Prezentácia projektov.
- 8. Diskusia s ďalšími skupinami k jednotlivým prezentovaným projektom.
- 9. Zhodnotenie činnosti skupín na danom projekte.

**Integrácia vyučovacích predmetov:** fyzika, slovenský jazyk, anglický jazyk, informatika,

# **Zdroje informácií / učebné materiály:**

- Svetelné lúče a svetelné žiarenie, a dostupné na: [http://www.engineeringinteract.org/resources/alienattack/flash/concepts/sourcesandrays.htm,](http://www.engineeringinteract.org/resources/alienattack/flash/concepts/sourcesandrays.htm) (citované dňa 1.11.2012);
- Svetelné zdroje, dostupné na: [http://www.oskole.sk/?id\\_cat=3&clanok=782](http://www.oskole.sk/?id_cat=3&clanok=782), (citované dňa 1.11.2012);
- Šírenie svetla, dostupné na: [http://www.oskole.sk/?id\\_cat=19&clanok=12636](http://www.oskole.sk/?id_cat=19&clanok=12636), , (citované dňa 1.11.2012) a pod.

# **Čas vymedzený na projekt:**

- 1 vyučovacia hodina úvod do práce na projekte, náplň: body 1. 4. postupu;
- 1 týždeň samostatná práca na projekte podľa bodov 5. a 6. postupu;
- 2 vyučovacie hodiny záver náplň: body 7. 9. postupu.

**Pomocník:** konzultácie s učiteľom, internet, Word, PowerPoint, učebnica fyziky pre 8. roč. ZŠ, odborná literatúra k danej problematike encyklopédie, CD-ROM k danej problematike napr. Fyzika zajímavě, Optika.

**Výstupy projektu:** Prezentácie žiakov.

**Hodnotenie:** Bodovým systémom v rozsahu 1 – 20 bodov, pričom žiak získa:

*Max. 10 bodov* za kvalitu vysvetlenia danej témy, podľa kritérií: samostatné hovorenie o téme (2 body), obsiahnutie témy (2 body), porozumenie výkladu spolužiakmi (2 body), vzbudenie záujmu (2 body), splnenie cieľov a úloh zadania (2 body).

*Max. 10 bodov* za formu prezentácie a obrazový materiál k téme: plagát – vlastné kresby, stručné údaje, vzorce, jednotky, značky fyzikálnych veličín, jednotiek, schémy, obrázky z časopisov, počítačové prezentácie v PowerPointe, dokument vo Worde a pod.

# **4.2 Projekt: Vznik tieňa - zatmenie Slnka a Mesiaca**

Zadanie projektu je určené pre ZŠ.

**Úvod / Motivácia**: Ak svetlo dopadne na nepriehľadné teleso, nedokáže cezeň prejsť. Nepriehľadné teleso potom vrhá tieň, ktorý zodpovedá jeho tvaru a uhlu, pod ktorým svetlo dopadne. Zem sa točí a každé miesto na jej povrchu je na niekoľko hodín ukryté pred slnečnými lúčmi. Viete aká je úloha tieňa pri zatmení Slnka a Mesiaca? Odpoveď na otázku nájdete pri realizácii nasledujúceho projektu. **Úlohy:**

1. Kliknite na WWW stránku appletu, dostupného na:

<http://www.learner.org/teacherslab/science/light/lawslight/player/index.html> (Obr. 11). Applet zobrazuje vznik tieňa a polotieňa hráča, ktorý sa pohybuje po ihrisku a osvetľujú ho 4 reflektory. Pohybom hráča po ihrisku skúmajte zmeny tieňa. Hľadajte polohy hráča zodpovedajúce polohám A – E na Obr. 11 dole.

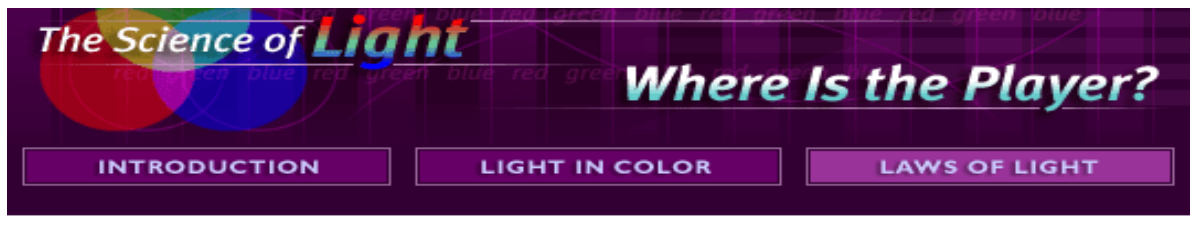

#### > Start the Activity Again

Take a look at the graphic below. You see an image of a player--with shadows. (It is an overhead view of a cone-shaped player on a field.) Now answer this question: Where is that player on the field? Your only clues are the shadows.

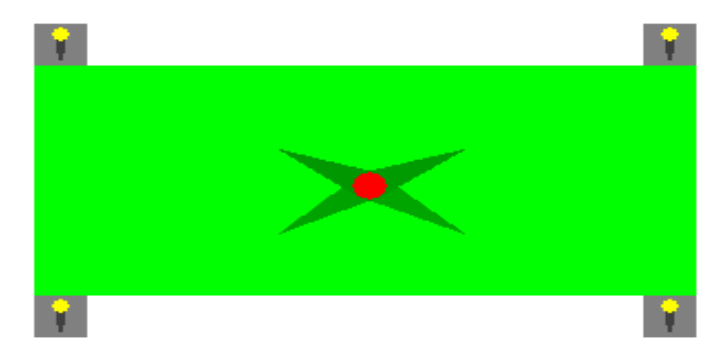

Next, consider the five images of the player with shadows below. By clicking and dragging on the player image above, see if you can find the five locations on the field corresponding to the images. If the shadows do not match, then the player is not in the right place. (You'll have a chance to record what you discovered on the next page.) When you are done making the matches, select Go!

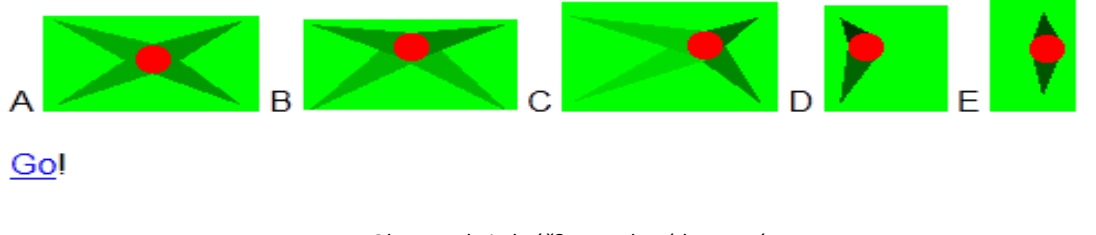

*Obr. 11* Kde je hráč? – applet, (dostupné na: <http://www.learner.org/teacherslab/science/light/lawslight/player/index.html>, citované dňa 1.11.2012)

#### 2. Kliknite na WWW stránku appletu, dostupného na:

[http://www.cite-sciences.fr/francais/ala\\_cite/expositions/ombres\\_lumieres/archibald.htm](http://www.cite-sciences.fr/francais/ala_cite/expositions/ombres_lumieres/archibald.htm) (Obr. 12) Applet zobrazuje vznik tieňa a polotieňa. Pohybom nepriehľadného telesa skúmajte zmeny tieňa. Skúmajte tiene, vytvorené za rôznymi prekážkami (Obr. 13). Applet vás sprevádza aj rôznymi úlohami, ktoré treba zvládnuť.

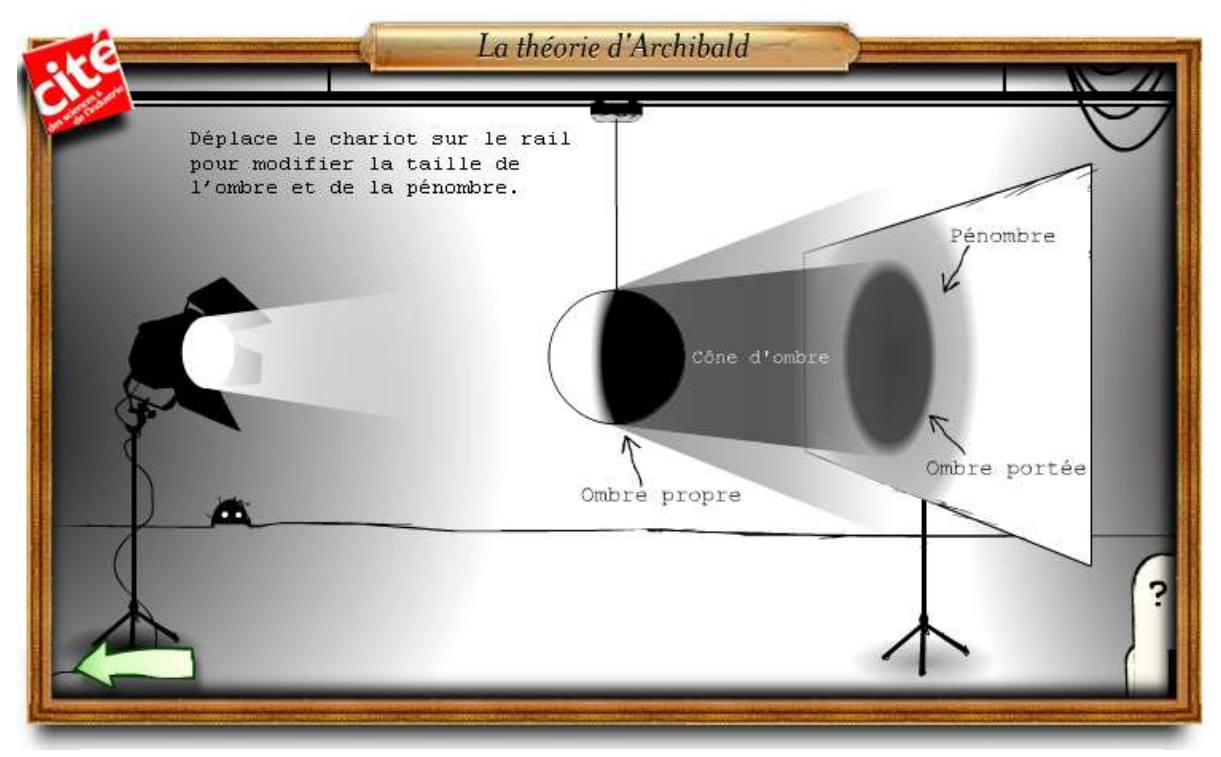

Obr. 12 Vznik tieňa a polotieňa – applet, (dostupné na: [http://www.cite](http://www.cite-sciences.fr/francais/ala_cite/expositions/ombres_lumieres/archibald.htm)[sciences.fr/francais/ala\\_cite/expositions/ombres\\_lumieres/archibald.htm](http://www.cite-sciences.fr/francais/ala_cite/expositions/ombres_lumieres/archibald.htm), citované dňa 1.11.2012)

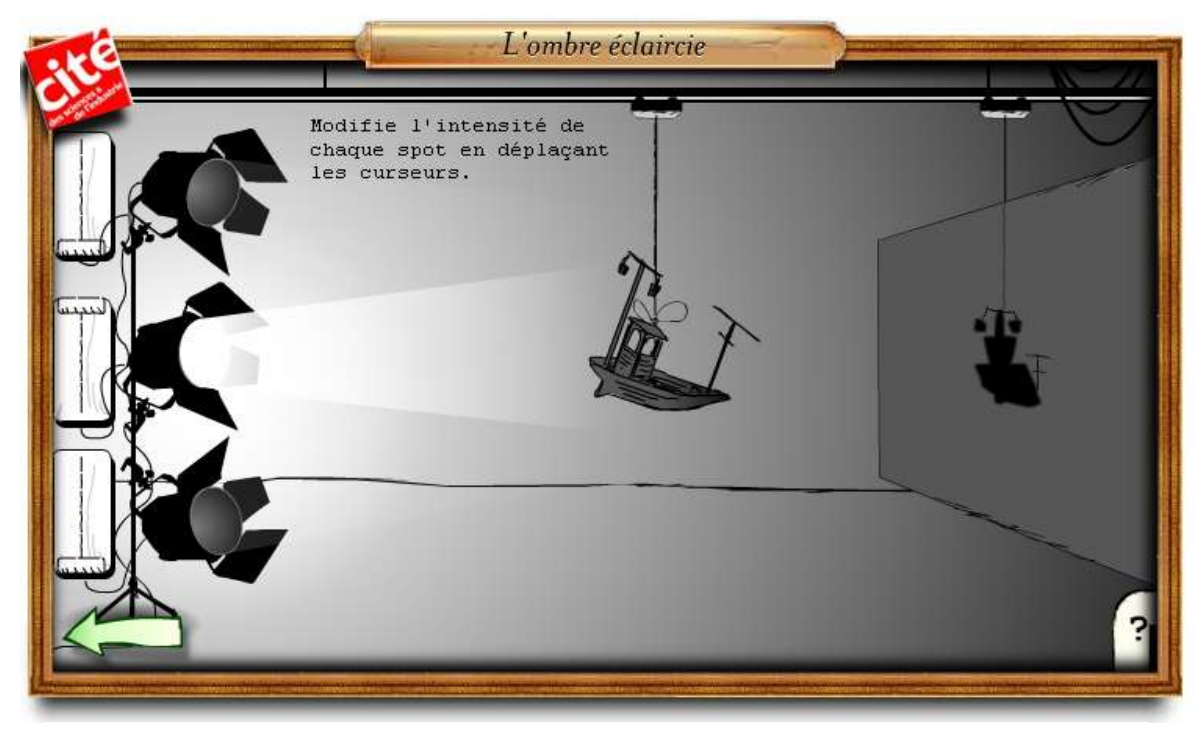

*Obr. 13* Vznik tieňa za prekážkou – applet, (dostupné na: [http://www.cite](http://www.cite-sciences.fr/francais/ala_cite/expositions/ombres_lumieres/archibald.htm)[sciences.fr/francais/ala\\_cite/expositions/ombres\\_lumieres/archibald.htm](http://www.cite-sciences.fr/francais/ala_cite/expositions/ombres_lumieres/archibald.htm), citované dňa 1.11.2012)

3. Kliknite na WWW stránku appletu: [http://www.cite](http://www.cite-sciences.fr/francais/ala_cite/expositions/ombres_lumieres/archibald.htm)[sciences.fr/francais/ala\\_cite/expositions/ombres\\_lumieres/archibald.htm,](http://www.cite-sciences.fr/francais/ala_cite/expositions/ombres_lumieres/archibald.htm) (Obr. 14). Applet zobrazuje fázy Mesiaca, striedanie dňa a noci na Zemi. Pohyb Mesiaca možno spustiť a zastaviť kľukou v strede. Na základe práce s appletom vysvetlite vznik fáz Mesiaca.

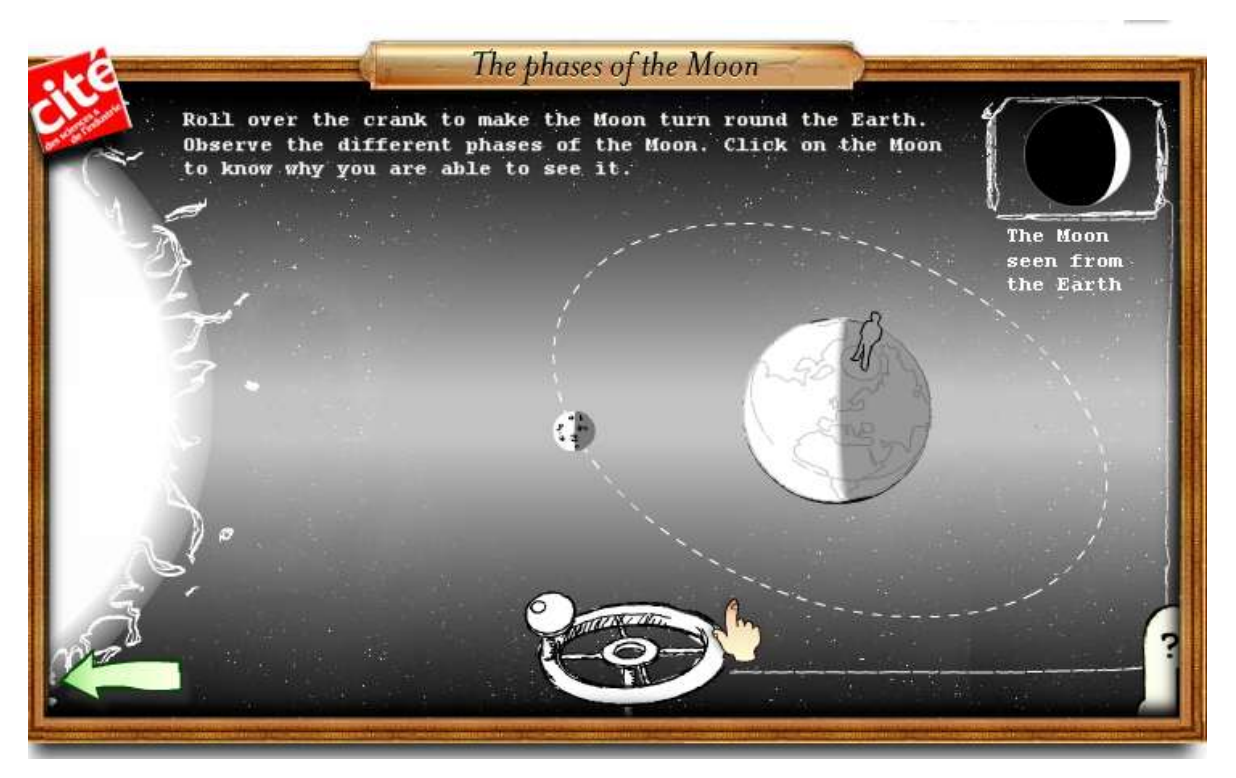

*Obr. 14* Fázy Mesiaca – applet, (dostupné na: [http://www.cite](http://www.cite-sciences.fr/francais/ala_cite/expositions/ombres_lumieres/archibald.htm)[sciences.fr/francais/ala\\_cite/expositions/ombres\\_lumieres/archibald.htm](http://www.cite-sciences.fr/francais/ala_cite/expositions/ombres_lumieres/archibald.htm), citované dňa 1. 11. 2012)

# 4. Kliknite na WWW stránku appletu:

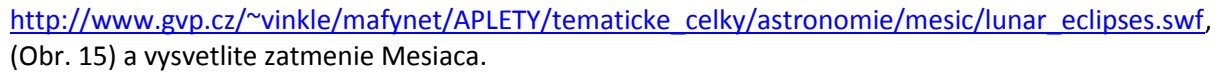

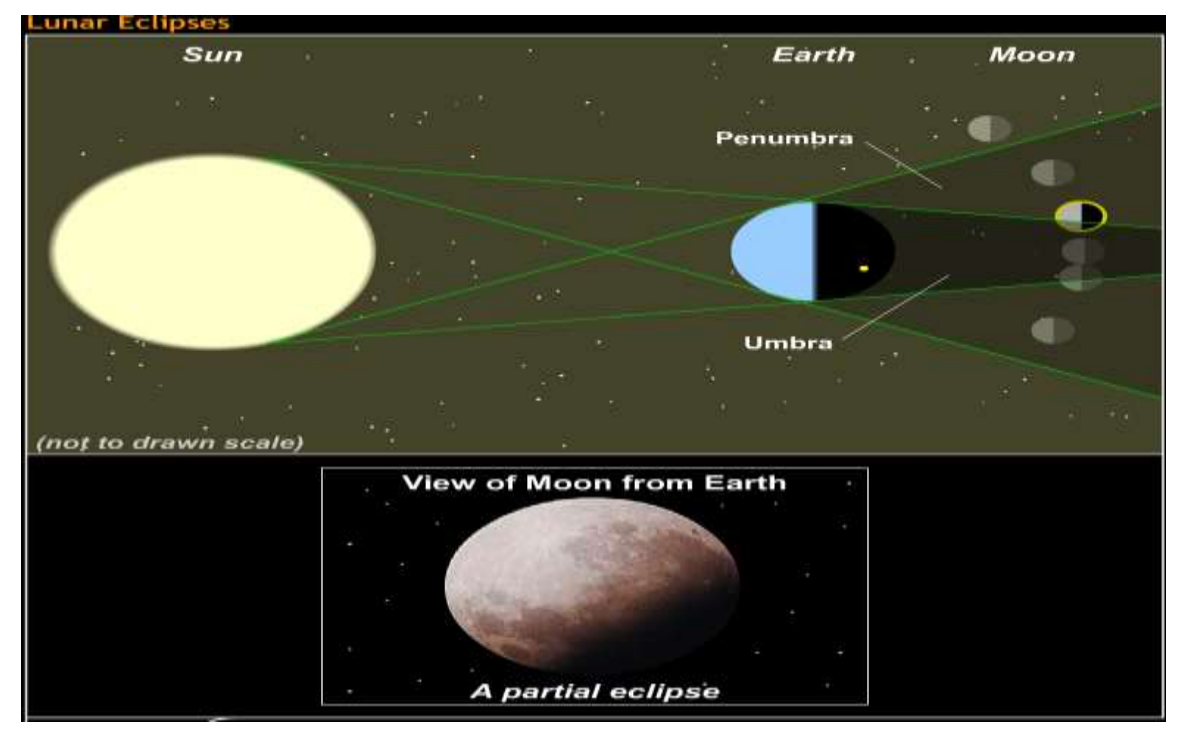

*Obr. 15* Zatmenie Mesiaca – applet, (dostupné na: [http://www.gvp.cz/~vinkle/mafynet/APLETY/tematicke\\_celky/astronomie/mesic/lunar\\_eclipses.swf,](http://www.gvp.cz/~vinkle/mafynet/APLETY/tematicke_celky/astronomie/mesic/lunar_eclipses.swf) citované dňa 1.11.2012)

# 5. Kliknite na WWW stránku appletu: [http://www.cite-](http://www.cite-sciences.fr/english/ala_cite/expositions/ombres_lumieres/solar-eclipse.htm)

[sciences.fr/english/ala\\_cite/expositions/ombres\\_lumieres/solar-eclipse.htm](http://www.cite-sciences.fr/english/ala_cite/expositions/ombres_lumieres/solar-eclipse.htm) (Obr. 16) a vysvetlite zatmenie Slnka.

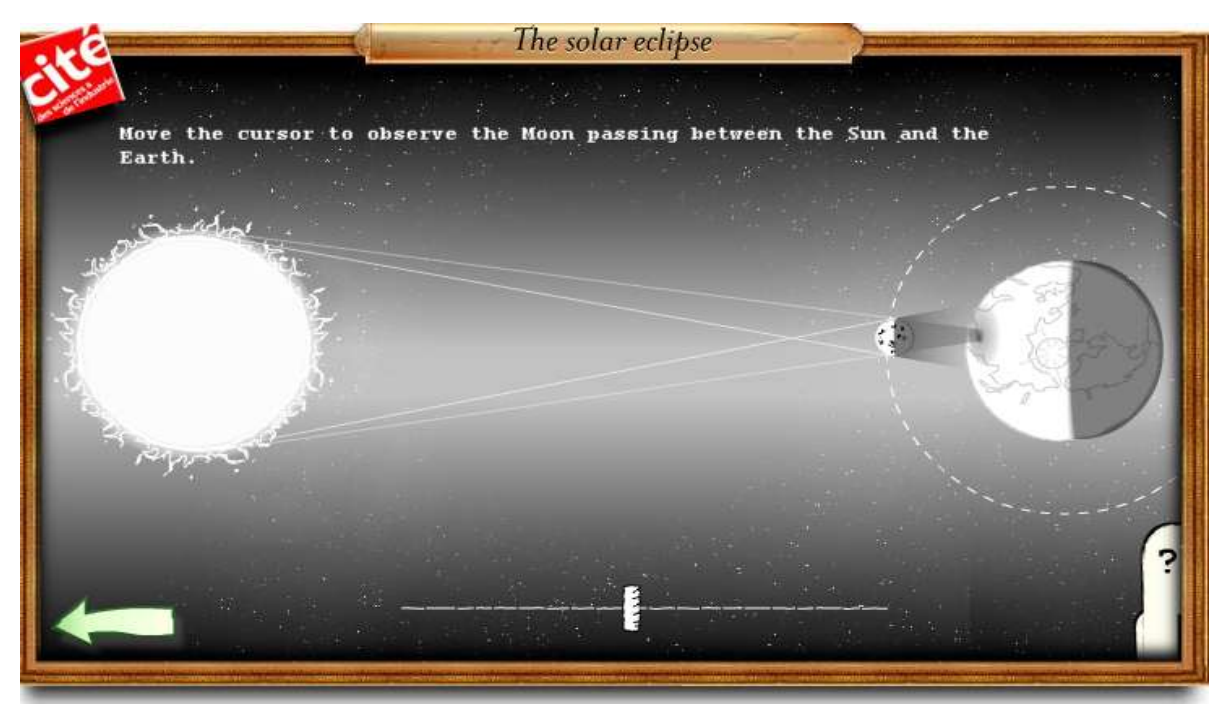

*Obr. 16* Zatmenie Slnka – applet, (dostupné na: [http://www.cite](http://www.cite-sciences.fr/english/ala_cite/expositions/ombres_lumieres/solar-eclipse.htm)[sciences.fr/english/ala\\_cite/expositions/ombres\\_lumieres/solar-eclipse.htm](http://www.cite-sciences.fr/english/ala_cite/expositions/ombres_lumieres/solar-eclipse.htm), citované dňa 1.11.2012)

6. Navrhnite a realizujte pokus, pomocou ktorého by ste mohli znázorniť: vznik tieňa, zatmenie Slnka a Mesiaca. Aké pomôcky budete potrebovať?

### **Ciele projektu v kontexte učebných osnov:**

- Opísať vznik tieňa a polotieňa.
- Vysvetliť vznik fáz Mesiaca.
- Vysvetliť zatmenie Mesiaca a zatmenie Slnka.

### **Postup práce na projekte:**

- 1. Oboznámenie sa s témou projektu.
- 2. Oboznámenie sa s cieľmi a úlohami projektu.
- 3. Výber formy prezentácie (plagát, fólia, prezentácia v PowerPointe, Word dokument, dramatizácia a pod.).
- 4. Zverejnenie spôsobu hodnotenia na nástenke.
- 5. Vyhľadávanie informácií na WWW stránkach.
- 6. Tvorba projektov.
- 7. Prezentácia projektov.
- 8. Diskusia s ďalšími skupinami k jednotlivým prezentovaným projektom.
- 9. Zhodnotenie činnosti skupín na danom projekte.
- **Integrácia vyučovacích predmetov:** fyzika, slovenský jazyk, anglický jazyk, informatika,

# **Zdroje informácií / učebné materiály:**

- Cesty za za slnečným, zatmením, zatostupné na: <http://www.planetarium.sk/zatmenia/texty/zatmenia.htm>, citované dňa 1.11.2012
- Vesmír okolo nás, dostupné na: <http://astroportal.sk/pohlady/zatmenia.html>, citované dňa 1.11.2012
- Svetlo a tiene, dostupné na: http://www.oskole.sk/?id cat=19&rocnik=9&clanok=11265, citované dňa 1.11.2012 a pod.

# **Čas vymedzený na projekt:**

- 1 vyučovacia hodina úvod do práce na projekte, náplň: body 1. 4. postupu;
- 1 týždeň samostatná práca na projekte podľa bodov 5. a 6. postupu;
- 2 vyučovacie hodiny záver náplň: body 7. 9. postupu.

**Pomocník:** konzultácie s učiteľom, internet, Word, PowerPoint, učebnica fyziky pre 8. roč. ZŠ, odborná literatúra k danej problematike, encyklopédie, CD-ROM k danej problematike napr. Fyzika zajímavě, Optika.

### **Výstupy projektu:** Prezentácie žiakov.

**Hodnotenie:** Bodovým systémom v rozsahu 1 – 20 bodov, pričom žiak získa:

*Max. 10 bodov* za kvalitu vysvetlenia danej témy, podľa kritérií: samostatné hovorenie o téme (2 body), obsiahnutie témy (2 body), porozumenie výkladu spolužiakmi (2 body), vzbudenie záujmu (2 body), splnenie cieľov a úloh zadania (2 body).

*Max. 10 bodov* za formu prezentácie a obrazový materiál k téme: plagát – vlastné kresby, stručné údaje, vzorce, jednotky, značky fyzikálnych veličín, jednotiek, schémy, obrázky z časopisov, počítačové prezentácie v PowerPointe, dokument vo Worde a pod.

# **4.3 Projekt: Odraz svetla na rozhraní dvoch optických prostredí. Zobrazovanie zrkadlami**

Zadanie projektu je určené pre ZŠ.

**Úvod / Motivácia:** Planéty patria medzi telesá, ktoré nevyžarujú svoje vlastné svetlo. Vidíme ich len preto, lebo svetlo sa od nich odráža. Zrkadlá patria medzi telesá, ktoré odrážajú naspäť takmer všetko svetlo, ktoré na ne dopadá. Vytvárajú dokonca obraz predmetu, pretože odrážajú svetelné lúče jedným smerom a v rovnakom usporiadaní, ako dopadli. Drsné a nerovné povrchy na rozdiel od zrkadiel rozptyľujú odrazené svetlo mnohými smermi. Aké druhy zrkadiel poznáme? Aký zákon sa pri zobrazovaní predmetu zrkadlami využíva? Odpovede na otázky nájdete pri realizácii tohto projektu. **Úlohy:**

1. Kliknite na WWW stránku appletu: [http://www.scienceworld.ca/flash\\_games/lever.html,](http://www.scienceworld.ca/flash_games/lever.html) (Obr. 17). Prakticky overte zákon odrazu použitím lasera a rovinného zrkadla.

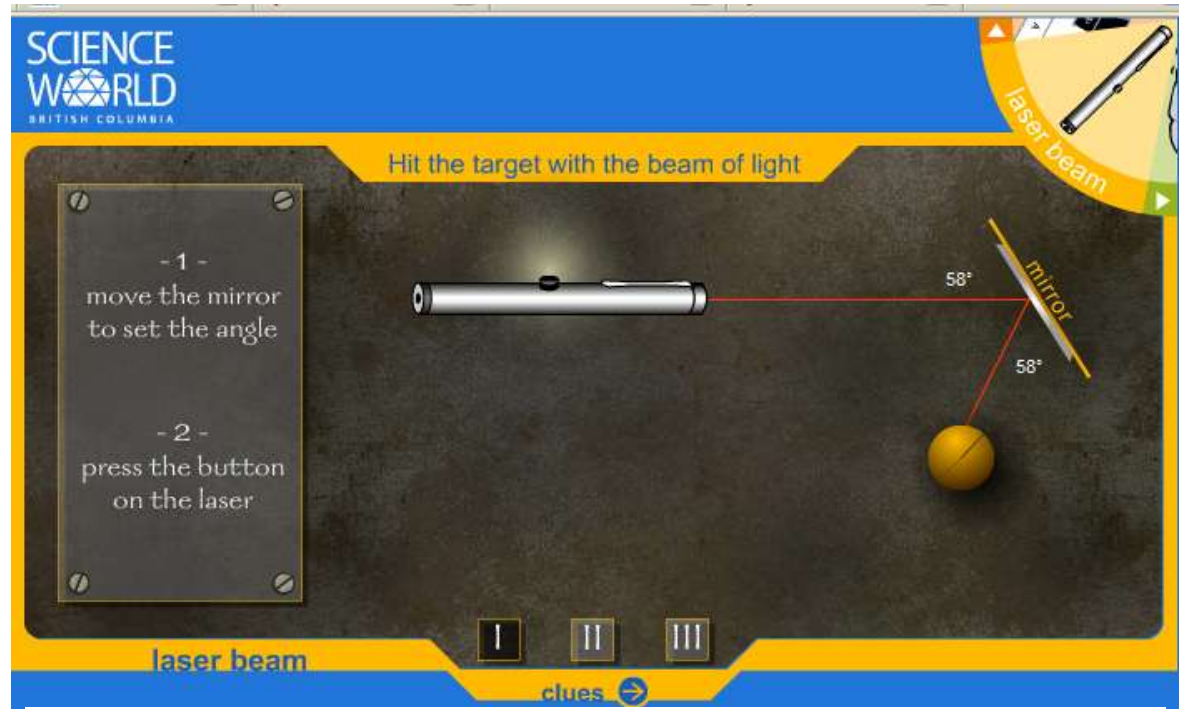

*Obr. 17* Overenie zákona odrazu – applet, (dostupné na: [http://www.scienceworld.ca/flash\\_games/lever.html,](http://www.scienceworld.ca/flash_games/lever.html)  citované dňa 1.11.2012)

# 2**.** Kliknite na WWW stránku appletu:

[http://micro.magnet.fsu.edu/primer/java/scienceopticsu/hinged/index.html,](http://micro.magnet.fsu.edu/primer/java/scienceopticsu/hinged/index.html) (Obr. 18). Medzi dvomi rovinnými zrkadlami nastavte uhly 36°, 45°, 60° 90°a 180°, zistite, koľko obrazov v jednotlivých prípadoch vznikne.

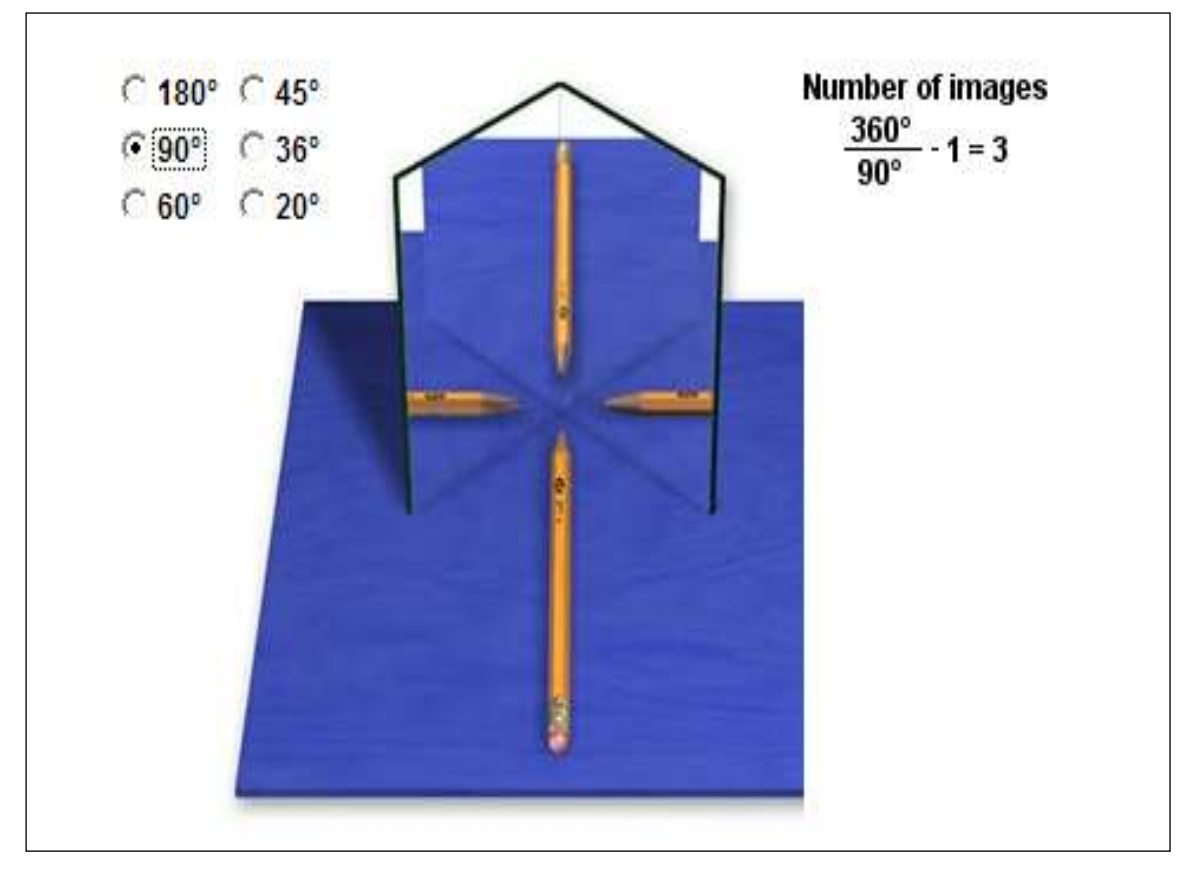

*Obr. 18* Zobrazovanie predmetu rovinnými zrkadlami – applet, (dostupné na: <http://micro.magnet.fsu.edu/primer/java/scienceopticsu/hinged/index.html>, citované dňa 1.11.2012)

3. Svoje pozorovanie overte reálnym pokusom.

 **Pomôcky:** dve rovinné zrkadlá, uhlomer, špendlík s farebnou hlavičkou, guma, ceruzka, papier.  **Postup:** 

- a) Do gumy zapichnite špendlík s farebnou hlavičkou.
- b)Na papier položte obe rovinné zrkadlá a pomocou uhlomera postupne nastavte medzi nimi uhly 36°, 45°, 60°, 90° a 180°.
- c) Pred zrkadlá postavte gumu so špendlíkom.
- d) Zistite, koľko obrazov predmetu (špendlík s farebnou hlavičkou) vznikne.
- e) Výsledky zapíšte do tabuľky.

4. Kliknite na WWW stránku appletu: [http://www.surendranath.org/Applets.html,](http://www.surendranath.org/Applets.html) zostrojte obraz predmetu v dutom guľovom zrkadle (Obr. 19), ak predmet je vo vzdialenosti *d* > 2*f*; *d* = 2*f*; 2*f* > *d* > *f*; *d* < *f* pred zrkadlom. Zistite, aké vlastnosti má obraz vzniknutý v jednotlivých prípadoch.

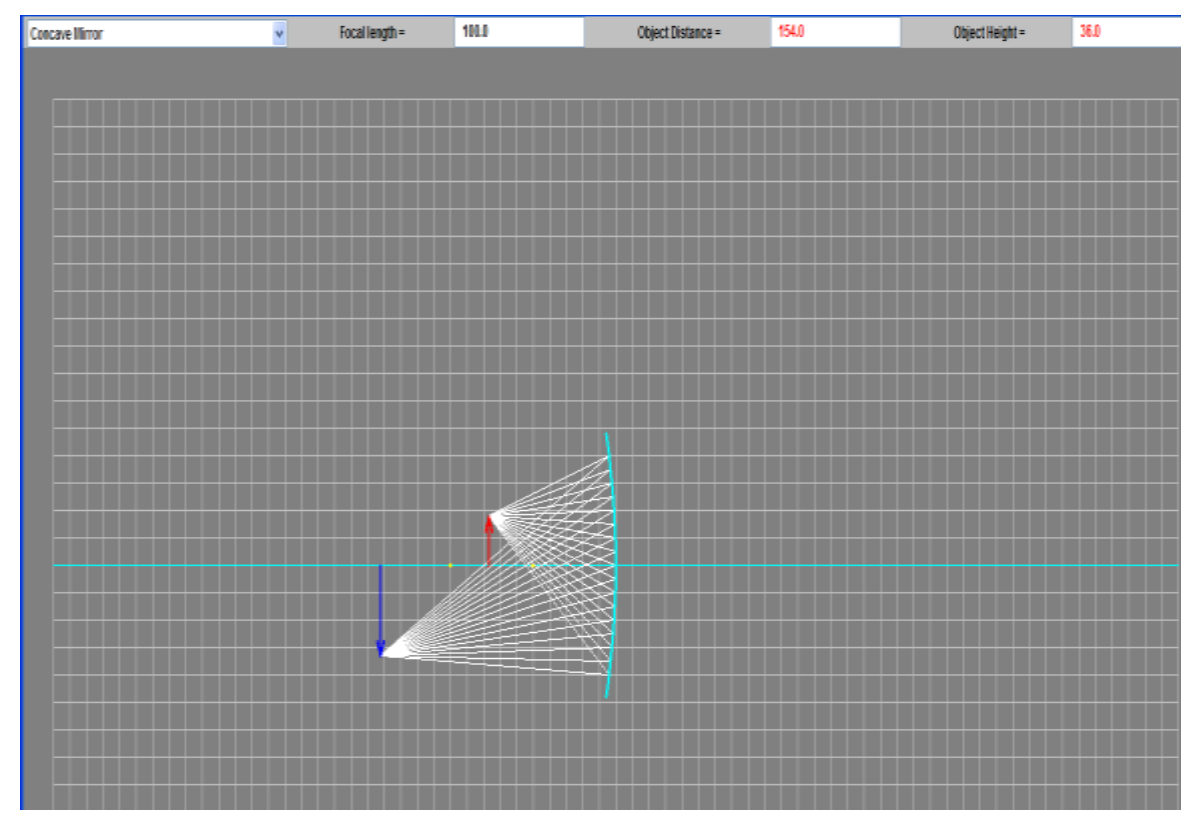

*Obr. 19* Zobrazovanie predmetu v dutom guľovom zrkadle, (dostupné na: <http://www.surendranath.org/Applets.html>, citované dňa 1.11.2012)

5. Kliknite na WWW stránku appletu: [http://www.surendranath.org/Applets.html,](http://www.surendranath.org/Applets.html) zostrojte obraz predmetu vo vypuklom guľovom zrkadle (Obr. 20), ak predmet je vo vzdialenosti *d* > 2*f*; *d* = 2*f*; 2*f* > *d* > *f*; *d* < *f* pred zrkadlom. Zistite, aké vlastnosti má obraz vzniknutý v jednotlivých prípadoch.

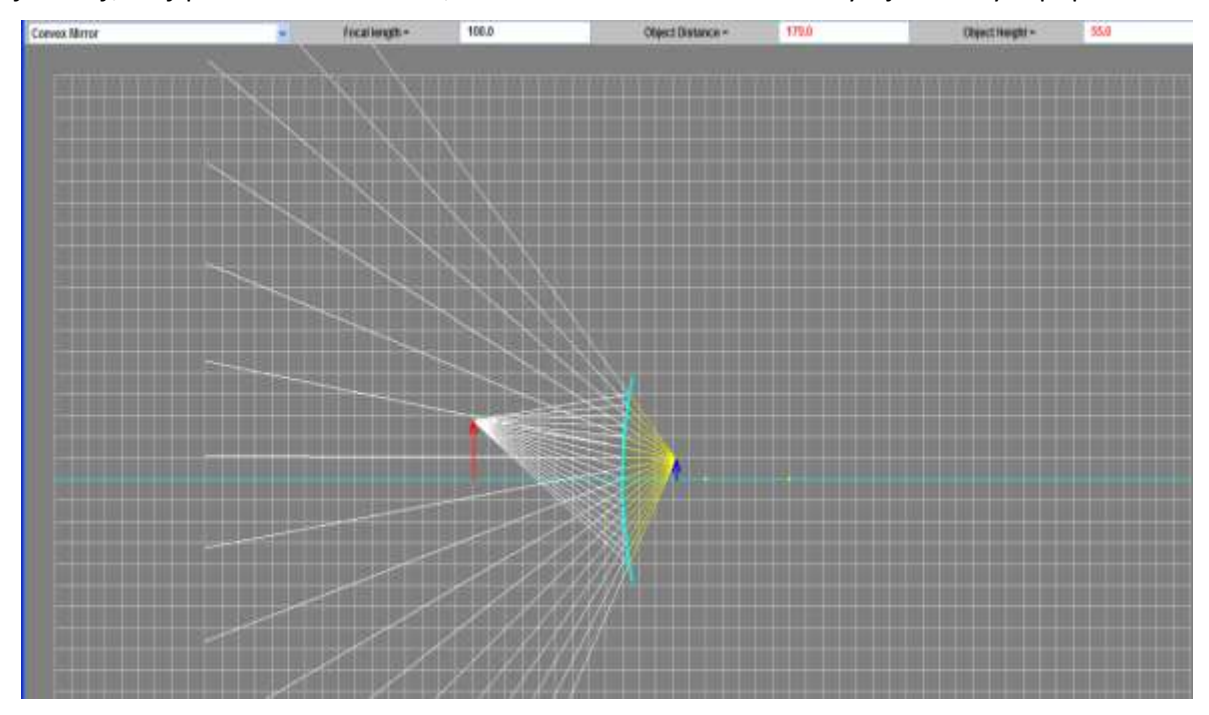

*Obr. 20* Zobrazovanie predmetu vo vypuklom guľovom zrkadle, (dostupné na: . 20 Zobrazovanie predmetu vo vypuklom guľovom zrkadle, (dostupné na:<br><http://www.surendranath.org/Applets.html>, citované dňa 1.11.2012)

6. Zostavte optickú lavicu a skúmajte vlastnosti obrazu, ktorý vznikne pri zobrazovaní predmetu v dutom a vo vypuklom guľovom zrkadle, ak je predmet vo vzdialenosti *d* > 2*f*; *d* = 2*f*; 2*f* > *d* > *f*; *d* < *f* pred zrkadlom.

# **Ciele v kontexte učebných osnov:**

- Vysvetliť zákon odrazu svetla.
- Experimentálne zobraziť predmet rovinným zrkadlom.
- Určiť vlastnosti obrazu.
- Popísať odraz svetla na dutom a vypuklom zrkadle.
- Pokusom znázorniť zobrazovanie predmetov guľovými zrkadlami.

### **Postup práce na projekte:**

- 1. Oboznámenie sa s témou projektu.
- 2. Oboznámenie sa s cieľmi a úlohami projektu.
- 3. Výber formy prezentácie (plagát, fólia, prezentácia v PowerPointe, Word dokument, dramatizácia a pod.).
- 4. Zverejnenie spôsobu hodnotenia na nástenke.
- 5. Vyhľadávanie informácií na WWW stránkach.
- 6. Tvorba projektov.
- 7. Prezentácia projektov.
- 8. Diskusia s ďalšími skupinami k jednotlivým prezentovaným projektom.
- 9. Zhodnotenie činnosti skupín na danom projekte.

**Integrácia vyučovacích predmetov:** fyzika, slovenský jazyk, anglický jazyk, informatika,

**Zdroje informácií / učebné materiály:**

- Odraz dostupné na: svetla, dostupné dostupné dostupné dostupné na: [http://www.engineeringinteract.org/resources/alienattack/flash/concepts/reflectionseeingobje](http://www.engineeringinteract.org/resources/alienattack/flash/concepts/reflectionseeingobjects.htm) [cts.htm](http://www.engineeringinteract.org/resources/alienattack/flash/concepts/reflectionseeingobjects.htm) , citované dňa 1.11.2012
- Zobrazovanie zrkadlami, dostupné na: [http://www.oskole.sk/?id\\_cat=3&clanok=6376](http://www.oskole.sk/?id_cat=3&clanok=6376), citované dňa 1.11.2012 a pod.

# **Čas vymedzený na projekt:**

- 1 vyučovacia hodina úvod do práce na projekte, náplň: body 1. 4. postupu;
- 1 týždeň samostatná práca na projekte podľa bodov 5. a 6. postupu;
- 2 vyučovacie hodiny záver náplň: body 7. 9. postupu.

**Pomocník :** konzultácie s učiteľom, internet, Word, PowerPoint, učebnica fyziky pre 8. roč. ZŠ, odborná literatúra k danej problematike, encyklopédie, CD-ROM k danej problematike napr. Fyzika zajímavě, Optika.

### **Výstupy projektu:** Prezentácie žiakov.

**Hodnotenie:** Bodovým systémom v rozsahu 1 – 20 bodov, pričom žiak získa:

*Max. 10 bodov* za kvalitu vysvetlenia danej témy, podľa kritérií: samostatné hovorenie o téme (2 body), obsiahnutie témy (2 body), porozumenie výkladu spolužiakmi (2 body), vzbudenie záujmu (2 body), splnenie cieľov a úloh zadania (2 body).

*Max. 10 bodov* za formu prezentácie a obrazový materiál k téme: plagát – vlastné kresby, stručné údaje, vzorce, jednotky, značky fyzikálnych veličín, jednotiek, schémy, obrázky z časopisov, počítačové prezentácie v PowerPointe, dokument vo Worde a pod.

### **4.4 Projekt: Lom svetla na rozhraní dvoch optických prostredí. Zobrazovanie šošovkami**

Zadanie projektu je určené pre ZŠ.

**Úvod/Motivácia:** Keď svetlo prechádza z jedného priehľadného prostredia do druhého, mení smer svojho šírenia. Hovoríme, že sa láme. Ak do kadičky s vodou vložíte ihlicu na pletenie, môžeme pozorovať, ako keby sa ihlica lámala. Šošovky dokážu lámať svetlo určitým spôsobom. V akých prístrojoch a zariadeniach sa šošovky využívajú? Traduje sa, že ako prvý použil šošovky na pozorovanie sám rímsky cisár Nero, o ktorom sa hovorilo, že bol krátkozraký. Pri sledovaní gladiátorských zápasov si k oku prikladal smaragd, aby dovidel na zápasiacich bojovníkov (Macháček, 1999).

Okuliare boli vynájdené v Taliansku, a to niekedy okolo roku 1300. Dovtedy nemohli ľudia s chybami zraku čítať, ani písať. Vynájdenie okuliarov umožnilo takýmto ľudom rozvoj vzdelávania. Vďaka okuliarom aj im nebolo odopreté vzdelanie. Toto historické obdobie sa nazýva renesancia – obdobie nárazového rozvoja vzdelávania, vedy a umenia. Mnohí historici sa domnievajú, že tomuto rozmachu dopomohol aj objav okuliarov.

Prvý ďalekohľad bol vynájdený okolo roku 1590 v Holandsku. Vynašli ho vraj deti výrobcu okuliarov. Ich zámer bol veľmi jednoduchý, a to lepšie vidieť plechového kohúta na veži kostola, ktorého mohli pozorovať z okna. Deti prišli na to, že je to možné jednoduchou kombináciou šošoviek. Táto stará skica (Obr. 21) znázorňuje spomínanú príhodu (tamtiež, 1999).

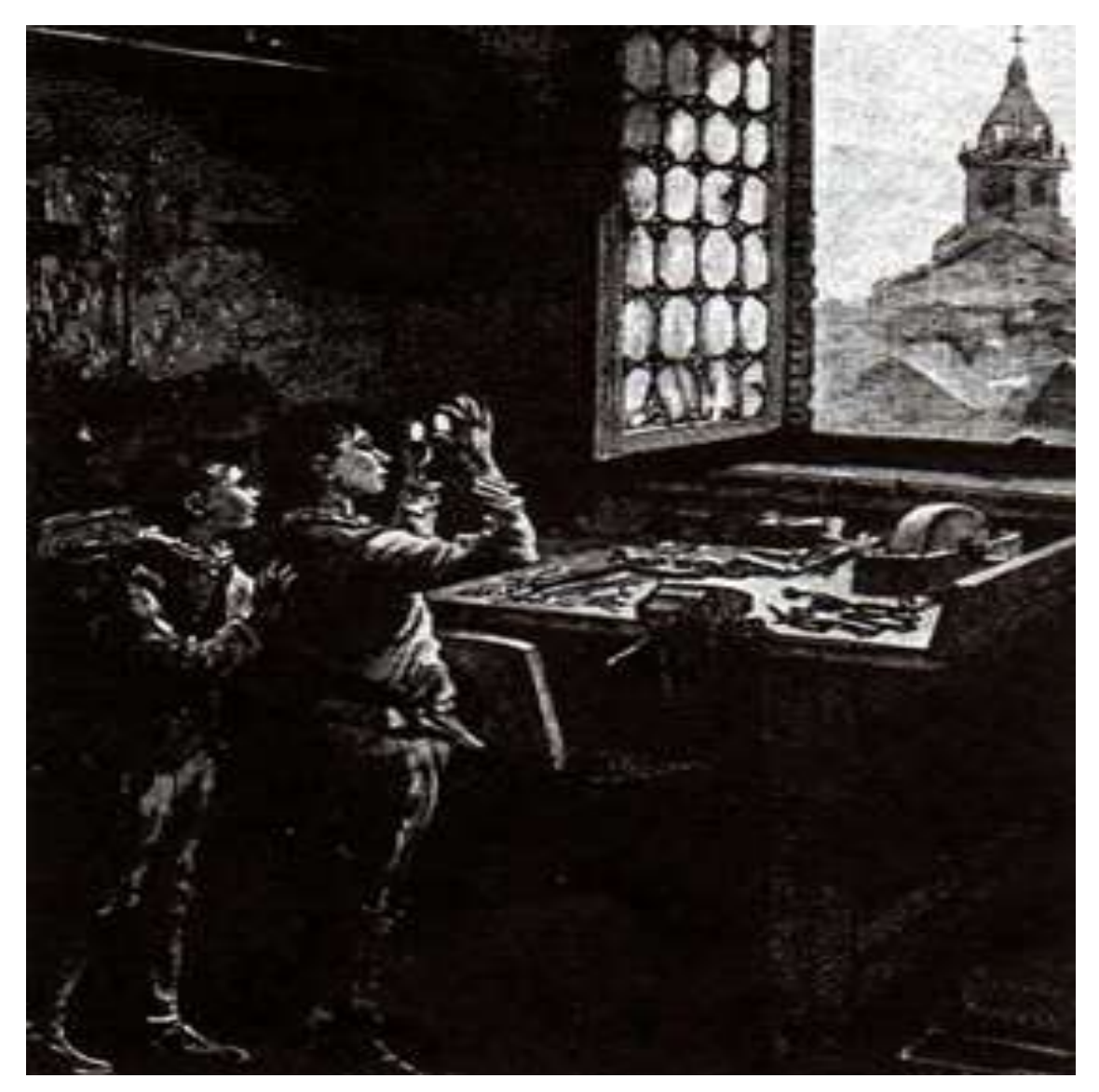

*Obr. 21* Deti pozorujúce kombináciou šošoviek kohúta na veži kostola - skica (tamtiež, 1999)

#### **Úlohy:**

1. Kliknite na WWW stránku:

<http://www.youtube.com/watch?v=zcLKkyPu-5Y&feature=related>**.** Pozrite si, ako funguje maják za hmlistej noci. Porozmýšľajte, na ako princípe majáky (Obr. 22) fungujú.

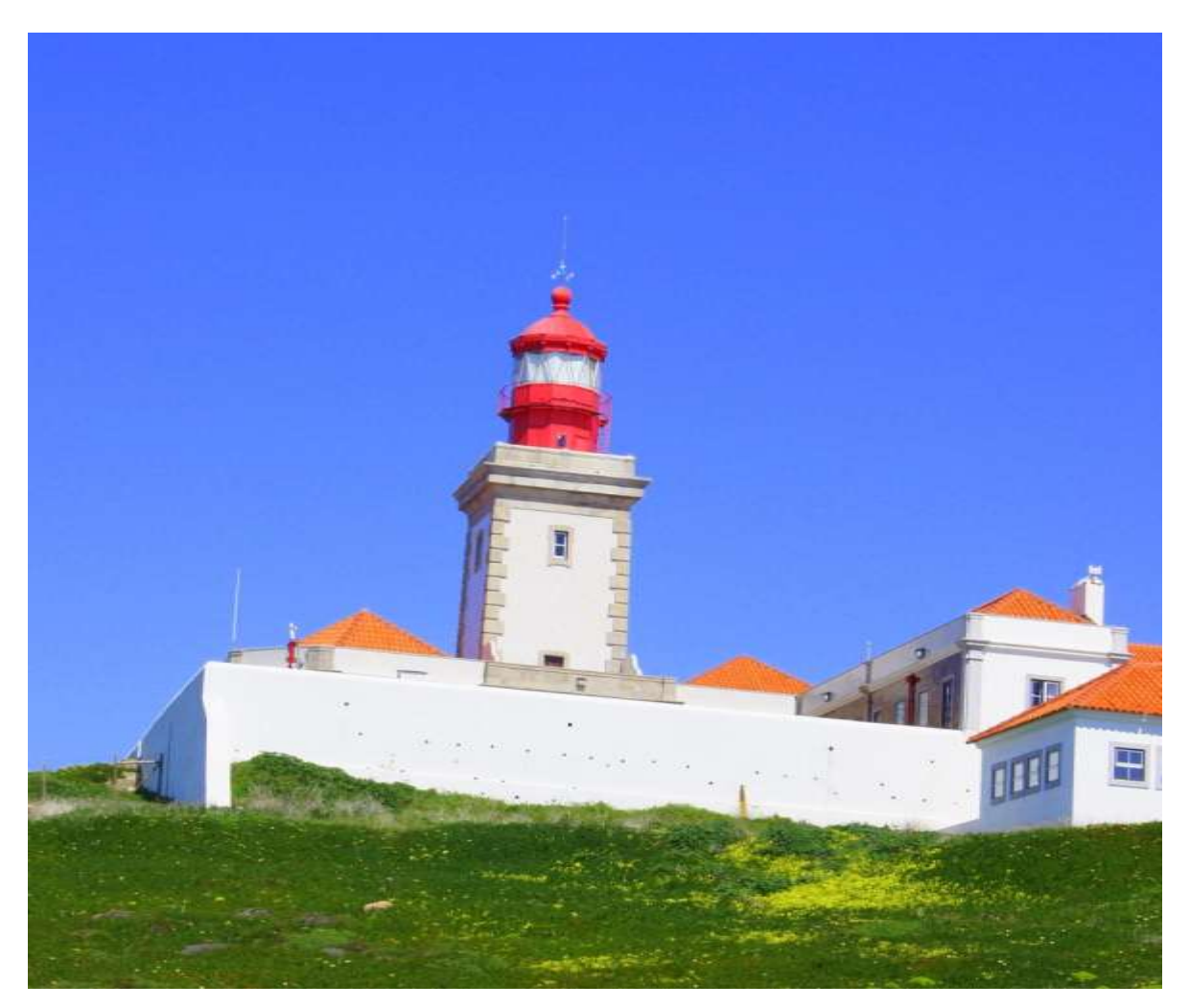

*Obr. 22* Maják v Cabo da Roca v Portugalsku – najzápadnejšie cíp Európskeho kontinentu (Blažková, P., 2011)

2. Realizujte pokus "Zázračný pohár"

 **Pomôcky**: škatuľa od topánok, manikúrové nožničky, malá lampa, pohár, voda, pravítko.  **Príprava:** Nájdeme si škatuľu, do ktorej sa bude dať vložiť malá lampa. Skontrolujeme si, či sú nožničky ostré.

# **Postup realizácie pokusu:**

- a) Na škatuľu si s pravítkom nakreslite približne 3 cm dlhé čiary hrúbky 0,2 mm.
- b) Vystrihnite ich s ostrými manikúrovými nožnicami.
- c) Do škatule dajte malú lampu.
- d) Na škatuli utesnite všetky otvory, cez ktoré by mohlo unikať svetlo. (Svetlo smie prechádzať len cez vystrihnuté otvory.)
- e) Na dlážke uvidíte svetelné lúče, ktorým do cesty postavte okrúhly pohár s vodou.
- f) Budete pozorovať, že sa lúče spoja do jedného bodu ohniska (Obr. 23), pohár naplnený vodou funguje ako konvexná šošovka.

# **Otázky a úlohy vyplývajúce z pokusu:**

- Vysvetlite, čo sa deje s lúčmi po ich prejdení konvexnou šošovkou.
- Vysvetlite, ako sa šíri svetlo a čo sa deje s lúčmi po ich prejdení cez pohár.
- Ako by prebiehal pokus, keby sme pracovali v osvetlenom prostredí?
- Čo by sa stalo, keby lúče prešli konkávnou šošovkou?
- Na základe pokusu vysvetlite, na akom princípe funguje maják?

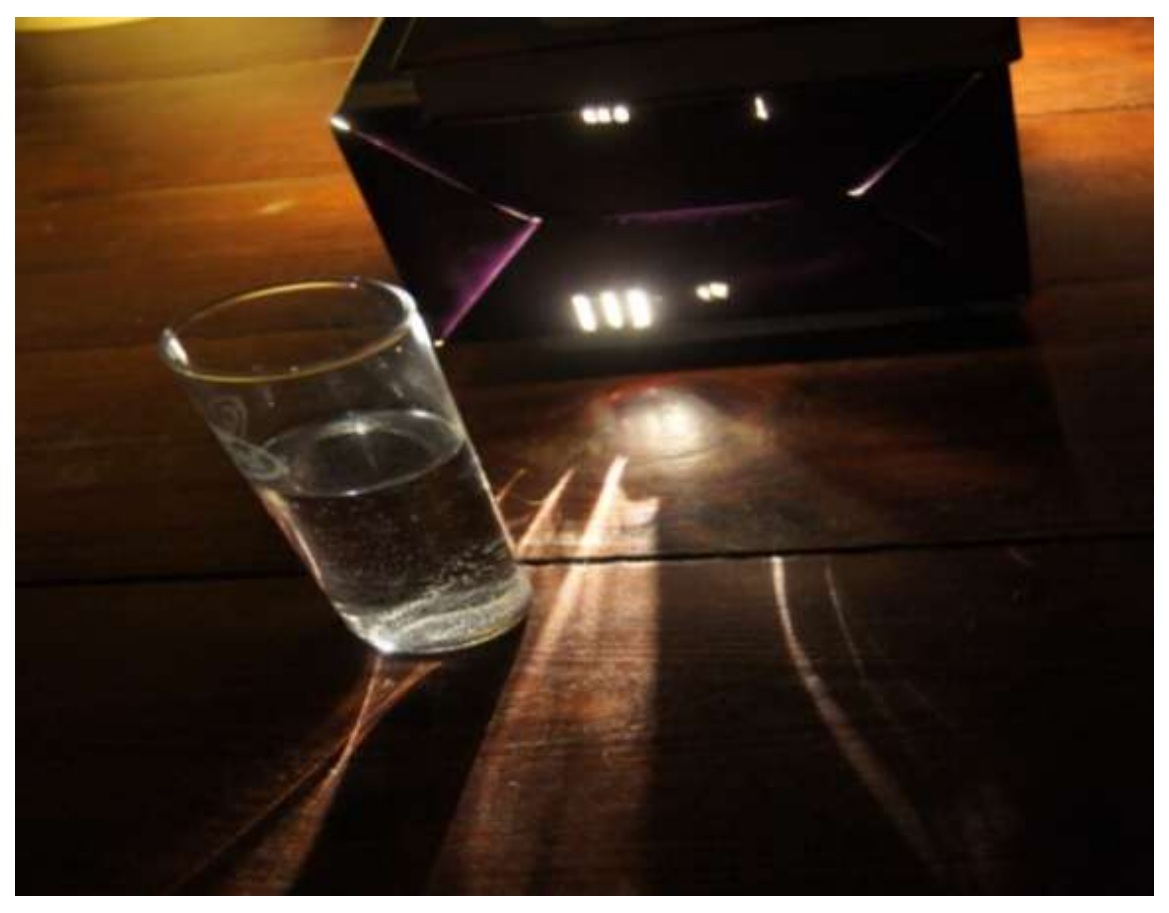

*Obr. 23* Realizácia pokusu "Zázračný pohár" (tamtiež, 2011)

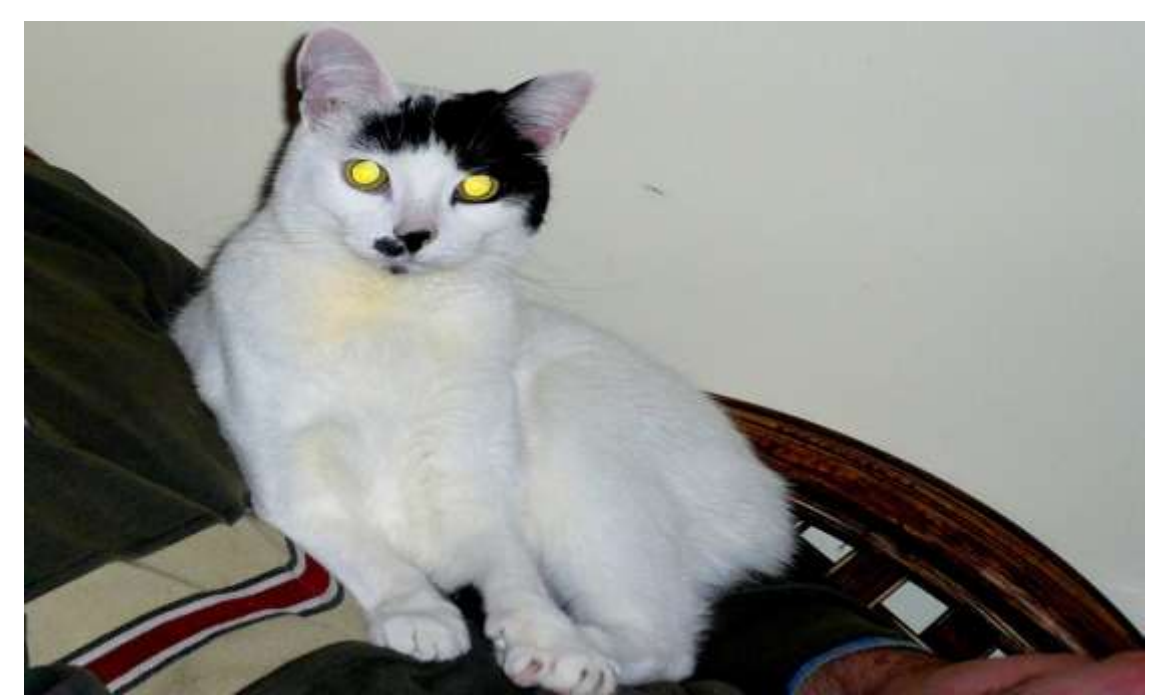

3. Vysvetlite, ako je možné, že mačke "svietia" v tme oči (Obr. 24)? Je to skutočne tak?

*Obr.24* Efekt svietieľkujúcich očí mačky, (tamtiež, 2011)

4. Kliknite na WWW stránku: http://www.walter-fendt.de/ph14cz/refraction cz.htm, (Obr. 25). Vysvetlite a pokusom s využitím appletu ilustrujte lom svetla pri prechode svetla z opticky hustejšieho prostredia do opticky redšieho prostredia a pri prechode svetla z opticky redšieho prostredia do opticky hustejšieho prostredia. Overte Snellov zákon lomu.

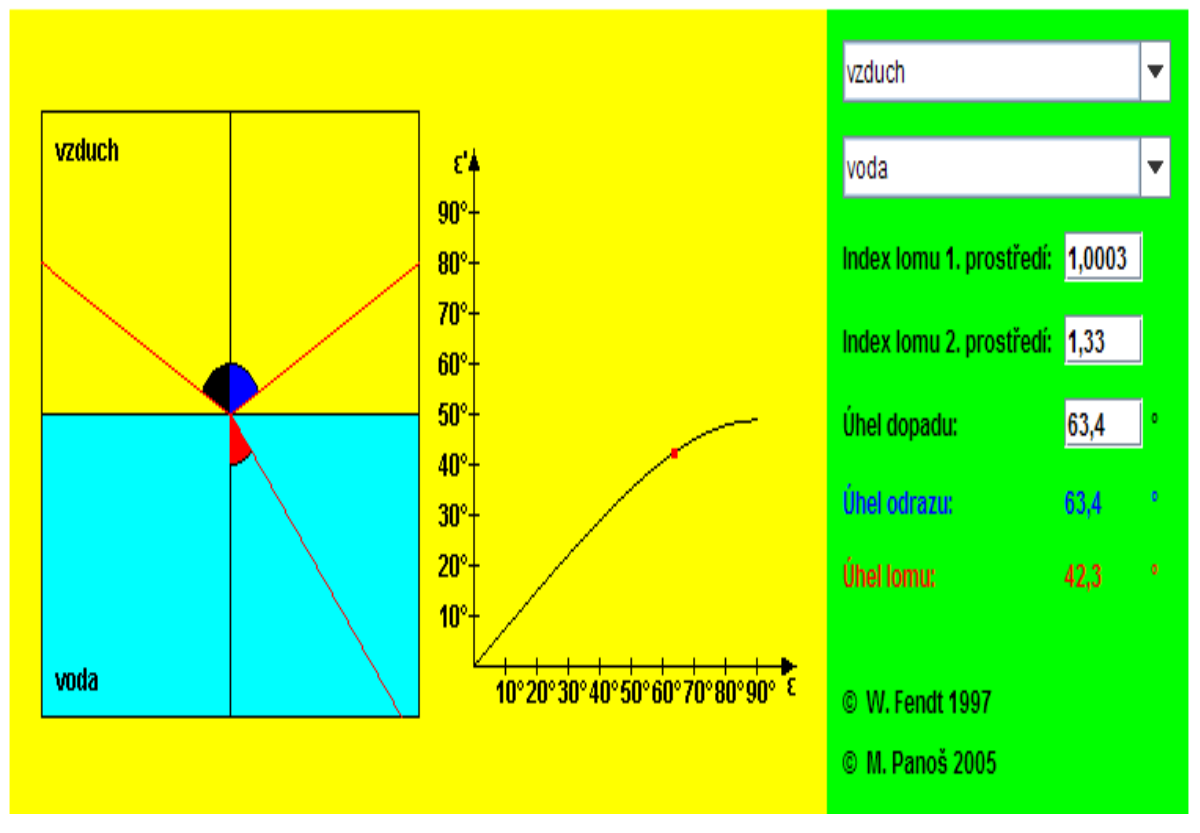

*Obr. 25* Lom svetla – applet, (dostupné na: Fendt, W.: [http://www.walter-fendt.de/ph14cz/refraction\\_cz.htm,](http://www.walter-fendt.de/ph14cz/refraction_cz.htm) citované dňa 1.11.2012)

5. Kliknite postupne na WWW stránky appletov:

[http://www.surendranath.org/Applets.html,](http://www.surendranath.org/Applets.html) (Obr. 26);

[http://phet.colorado.edu/simulations/sims.php?sim=Geometric\\_Optics,](http://phet.colorado.edu/simulations/sims.php?sim=Geometric_Optics) (Obr. 27);

[http://www.walter-fendt.de/ph14cz/imageconvlens\\_cz.htm,](http://www.walter-fendt.de/ph14cz/imageconvlens_cz.htm) (Obr. 28).

Porovnajte navzájom funkčnosť týchto appletov, ich klady a zápory. Zistite vlastnosti obrazu pri zobrazovaní predmetu šošovkami (spojkou a rozptylkou), ak je predmet vo vzdialenosti *d* > 2*f*; *d* = 2*f*; 2*f* > *d* > *f*; *d* < *f* pred šošovkou (spojkou a rozptylkou)*.*

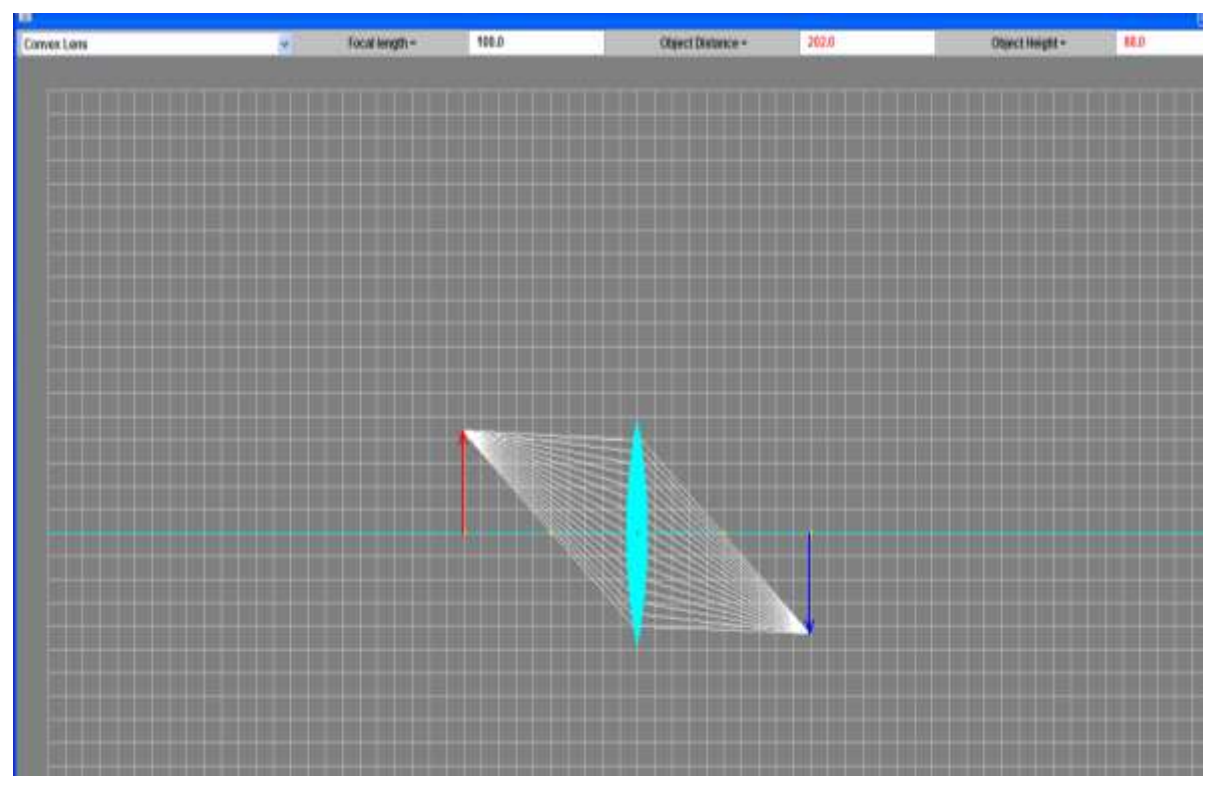

*Obr. 26* Zobrazovanie šošovkami – applet 1, (dostupné na [http://www.surendranath.org/Applets.html,](http://www.surendranath.org/Applets.html) citované dňa 1.11.2012)

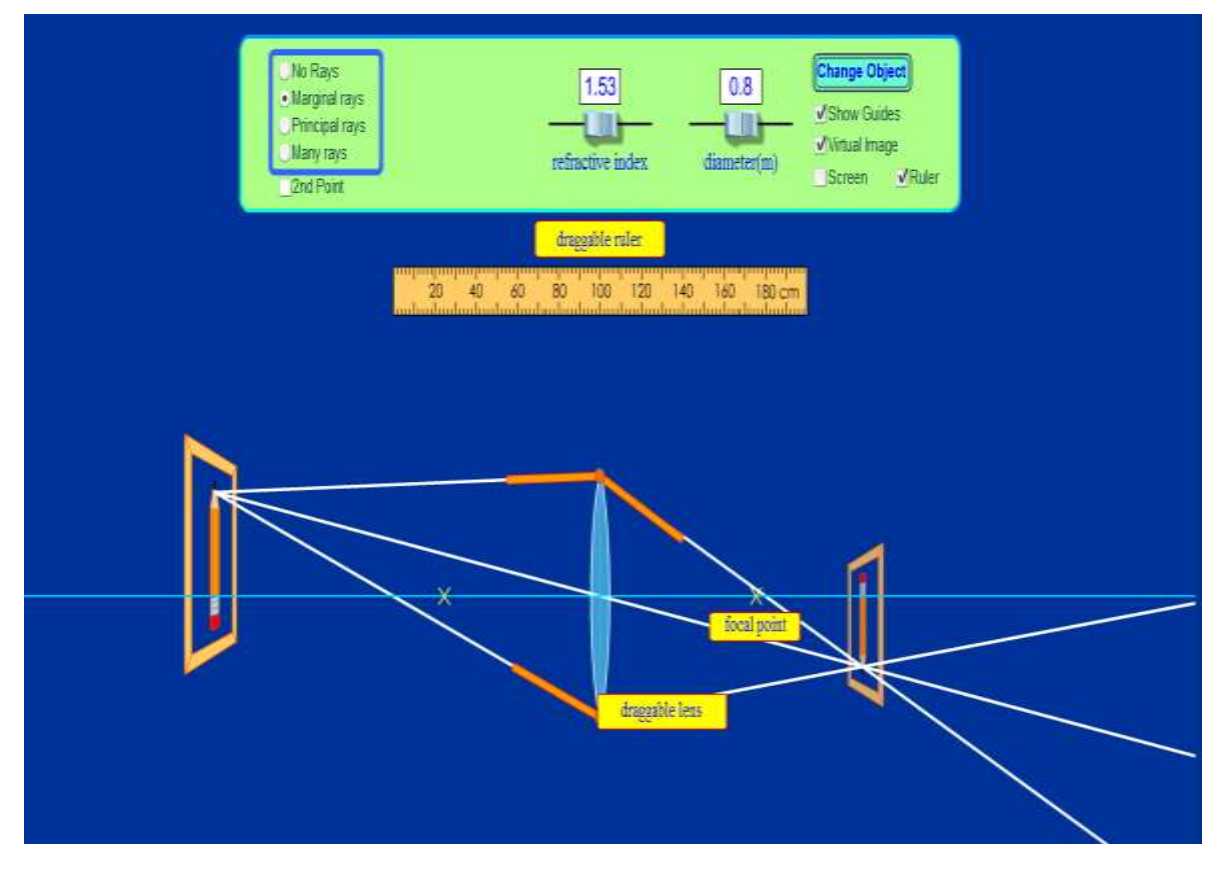

*Obr. 27* Zobrazovanie šošovkami – applet 2, (dostupné na [http://phet.colorado.edu/simulations/sims.php?sim=Geometric\\_Optics](http://phet.colorado.edu/simulations/sims.php?sim=Geometric_Optics), citované dňa 1.11.2012)

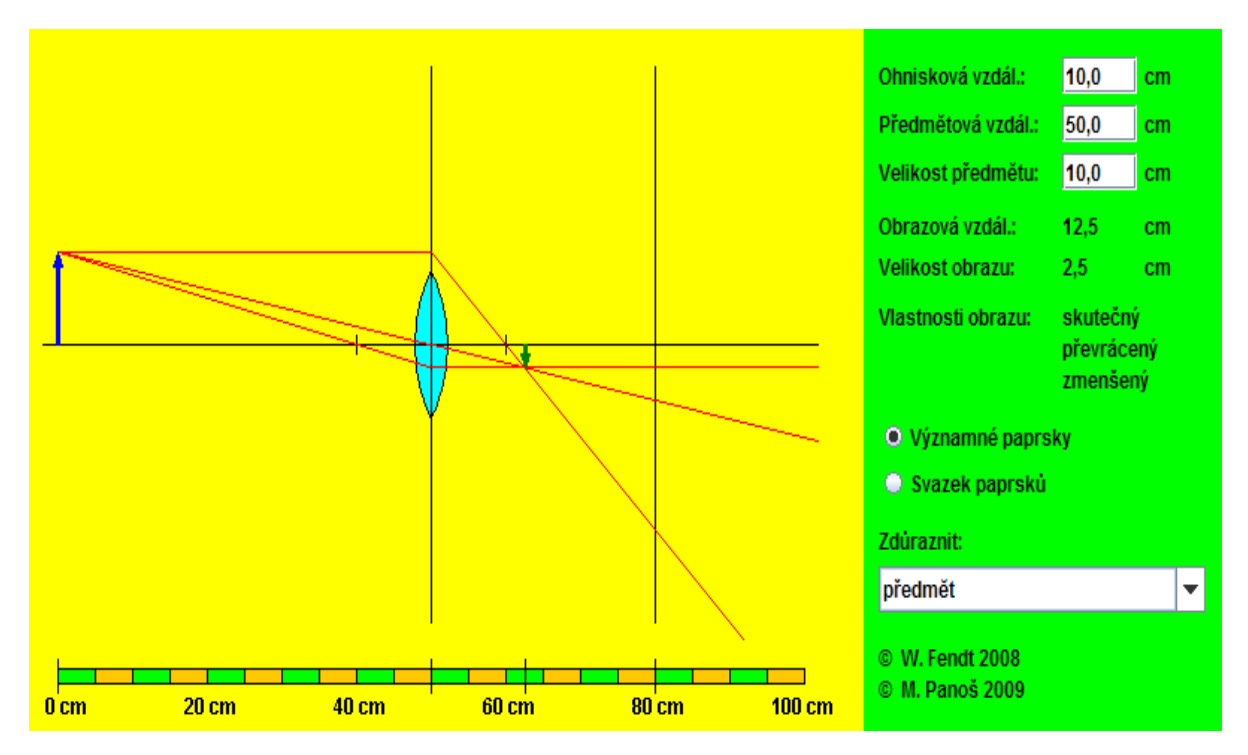

Obr. 28 Zobrazovanie šošovkami - applet 3, (dostupné n[a http://www.walter](http://www.walter-fendt.de/ph14cz/imageconvlens_cz.htm)[fendt.de/ph14cz/imageconvlens\\_cz.htm](http://www.walter-fendt.de/ph14cz/imageconvlens_cz.htm), citované dňa 1.11.2012)

6. Kliknite na WWW stránku appletu: [http://mysite.verizon.net/vzeoacw1/eye\\_applet.html,](http://mysite.verizon.net/vzeoacw1/eye_applet.html) (Obr. 29) a na WWW stránku appletu: [http://www.uvm.edu/~kspartal/Physlets/Optics/Eye\\_02.html,](http://www.uvm.edu/~kspartal/Physlets/Optics/Eye_02.html) (Obr. 30). Na základe experimentovania s appletmi vysvetlite princíp vzniku obrazu na sietnici ľudského oka, funkciu okuliarov. Vysvetlite pojmy akomodácia oka, chyby oka a vplyv hygieny osvetlenia na zdravie.

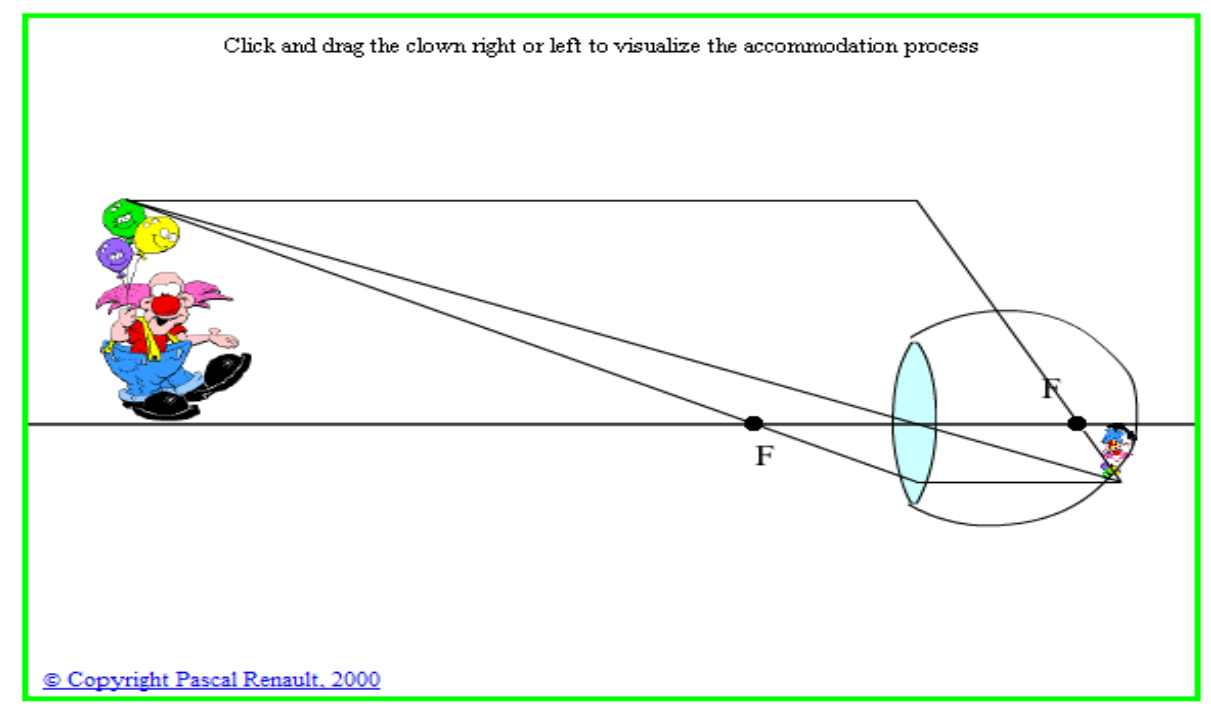

*Obr. 29* Princíp akomodácie oka – applet, (dostupné na: [http://mysite.verizon.net/vzeoacw1/eye\\_applet.html,](http://mysite.verizon.net/vzeoacw1/eye_applet.html)  citované dňa 1.11.2012)

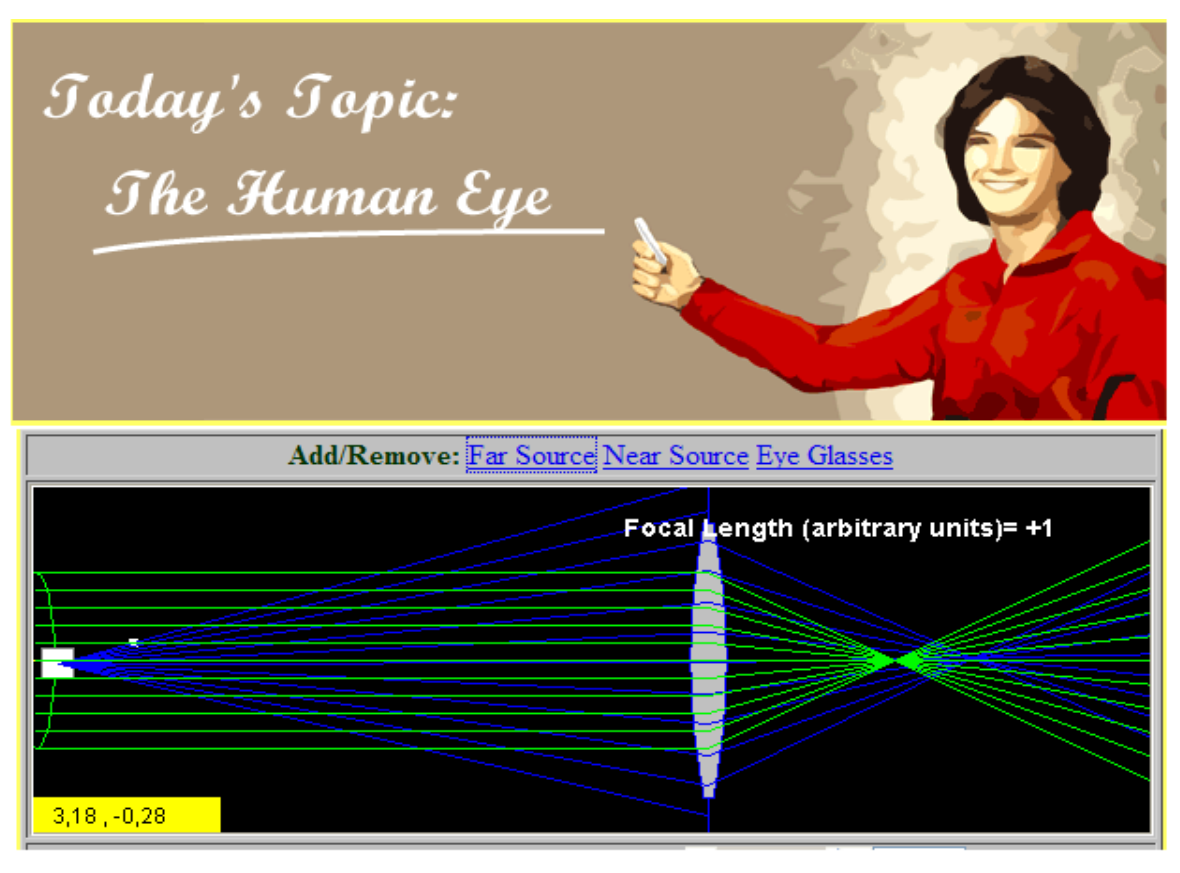

*Obr. 30* Ľudské oko – applet, (dostupné na: [http://ephysics.physics.ucla.edu/#](http://ephysics.physics.ucla.edu/), citované dňa, 1.11.2012)

### **Ciele v kontexte učebných osnov:**

- Vysvetliť a pokusom ilustrovať lom svetla.
- Vysvetliť, čo sa deje s lúčmi po ich prechode spojkou.
- Vysvetliť, čo sa deje s lúčmi po ich prechode rozptylkou.
- Zobraziť predmet šošovkami.
- Vysvetliť funkciu okuliarov.
- Vysvetliť chyby oka a vplyv hygieny osvetlenia na zdravie.

### **Postup práce na projekte:**

- 1. Oboznámenie sa s témou projektu.
- 2. Oboznámenie sa s cieľmi a úlohami projektu.
- 3. Výber formy prezentácie (plagát, fólia, prezentácia v PowerPointe, Word dokument, dramatizácia a pod.).
- 4. Zverejnenie spôsobu hodnotenia na nástenke.
- 5. Vyhľadávanie informácií na WWW stránkach.
- 6. Tvorba projektov.
- 7. Prezentácia projektov.
- 8. Diskusia s ďalšími skupinami k jednotlivým prezentovaným projektom.
- 9. Zhodnotenie činnosti skupín na danom projekte.

**Integrácia vyučovacích predmetov:** fyzika, slovenský jazyk, anglický jazyk, informatika, prírodopis.

- **Zdroje informácií / učebné materiály:**
- Zobrazovanie šošovkami, dostupné na: [http://www.oskole.sk/?id\\_cat=3&clanok=7703](http://www.oskole.sk/?id_cat=3&clanok=7703), citované dňa 1.11.2012;
- Chyby oka, okuliare, dostupné na: [http://www.skola.sk/vyucbovy-softver/multimedialna](http://www.skola.sk/vyucbovy-softver/multimedialna-ucebnica-fyziky/ukazka-chyby-oka-okuliare/)[ucebnica-fyziky/ukazka-chyby-oka-okuliare/,](http://www.skola.sk/vyucbovy-softver/multimedialna-ucebnica-fyziky/ukazka-chyby-oka-okuliare/) citované dňa 1.11.2012 a pod.

# **Čas vymedzený na projekt:**

- 1 vyučovacia hodina úvod do práce na projekte, náplň: body 1. 4. postupu;
- 1 týždeň samostatná práca na projekte podľa bodov 5. a 6. postupu;
- 2 vyučovacie hodiny záver náplň: body 7. 9. postupu.

**Pomocník:** konzultácie s učiteľom, internet, Word, PowerPoint, učebnica fyziky pre 8. roč. ZŠ, odborná literatúra k danej problematike, encyklopédie, CD-ROM k danej problematike.

# **Výstupy projektu:** Prezentácie žiakov.

**Hodnotenie:** Bodovým systémom v rozsahu 1 – 20 bodov, pričom žiak získa:

*Max. 10 bodov* za kvalitu vysvetlenia danej témy, podľa kritérií: samostatné hovorenie o téme (2 body), obsiahnutie témy (2 body), porozumenie výkladu spolužiakmi (2 body), vzbudenie záujmu (2 body), splnenie cieľov a úloh zadania (2 body).

*Max. 10 bodov* za formu prezentácie a obrazový materiál k téme: plagát – vlastné kresby, stručné údaje, vzorce, jednotky, značky fyzikálnych veličín, jednotiek, schémy, obrázky z časopisov, počítačové prezentácie v PowerPointe, dokument vo Worde a pod.

# **4.5 Projekt: Harmonický oscilátor**

Zadanie projektu je určené pre SŠ.

**Úvod/Motivácia:** S mechanickým oscilátorom sa môžeme stretnúť veľmi často v bežnom živote. Presvedčte sa o tom prostredníctvom Obr. 31.

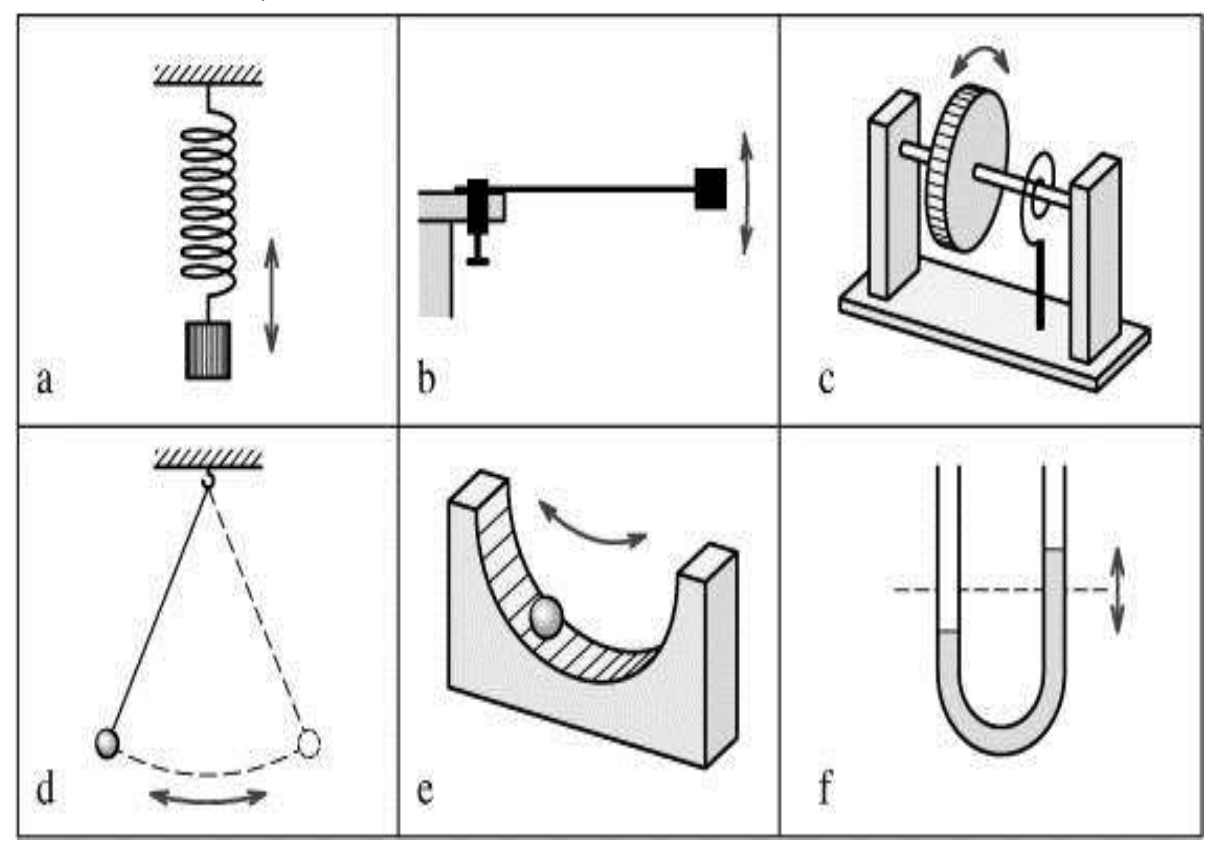

*Obr. 31* Mechanické oscilátory, (Zdroj[: http://www.ddp.fmph.uniba.sk/~koubek/UT\\_html/G3/kap5/5-1.htm,](http://www.ddp.fmph.uniba.sk/~koubek/UT_html/G3/kap5/5-1.htm) citované dňa 1.11.2012)

# **Úlohy:**

1. Skúmajte pohyb jednoduchého kyvadla prostredníctvom appletu: Fendt, W., dostupné na: [http://www.walter-fendt.de/ph14cz/pendulum\\_cz.htm,](http://www.walter-fendt.de/ph14cz/pendulum_cz.htm) (Obr. 32).

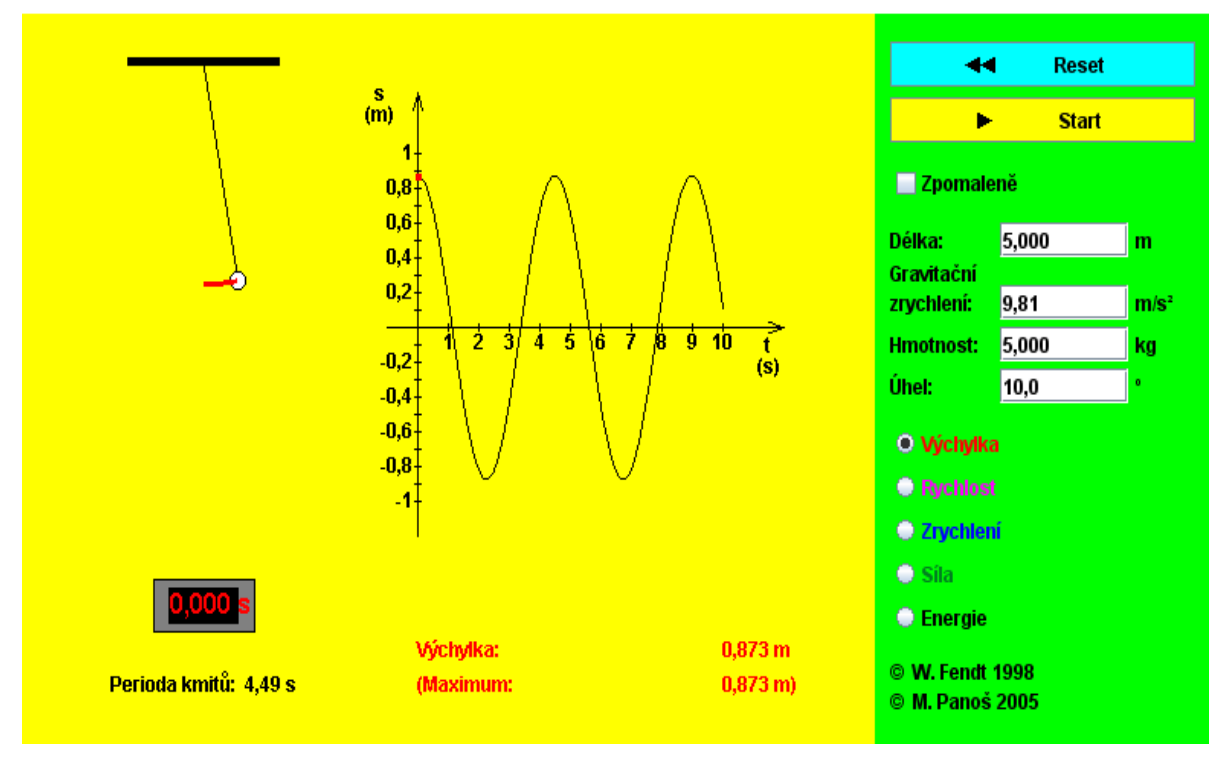

Obr. 32 Jednoduché kyvadlo – applet, (dostupné na: http://www.walter-fendt.de/ph14cz/pendulum\_cz.htm, citované dňa 1.11.2012)

2. Skúmajte pohyb tlmeného harmonického oscilátora prostredníctvom appletu: University Aberdeen, dostupné na: [http://www.abdn.ac.uk/~nph120/vpl/pendulum/applet/applet.html,](http://www.abdn.ac.uk/~nph120/vpl/pendulum/applet/applet.html) (Obr. 33).

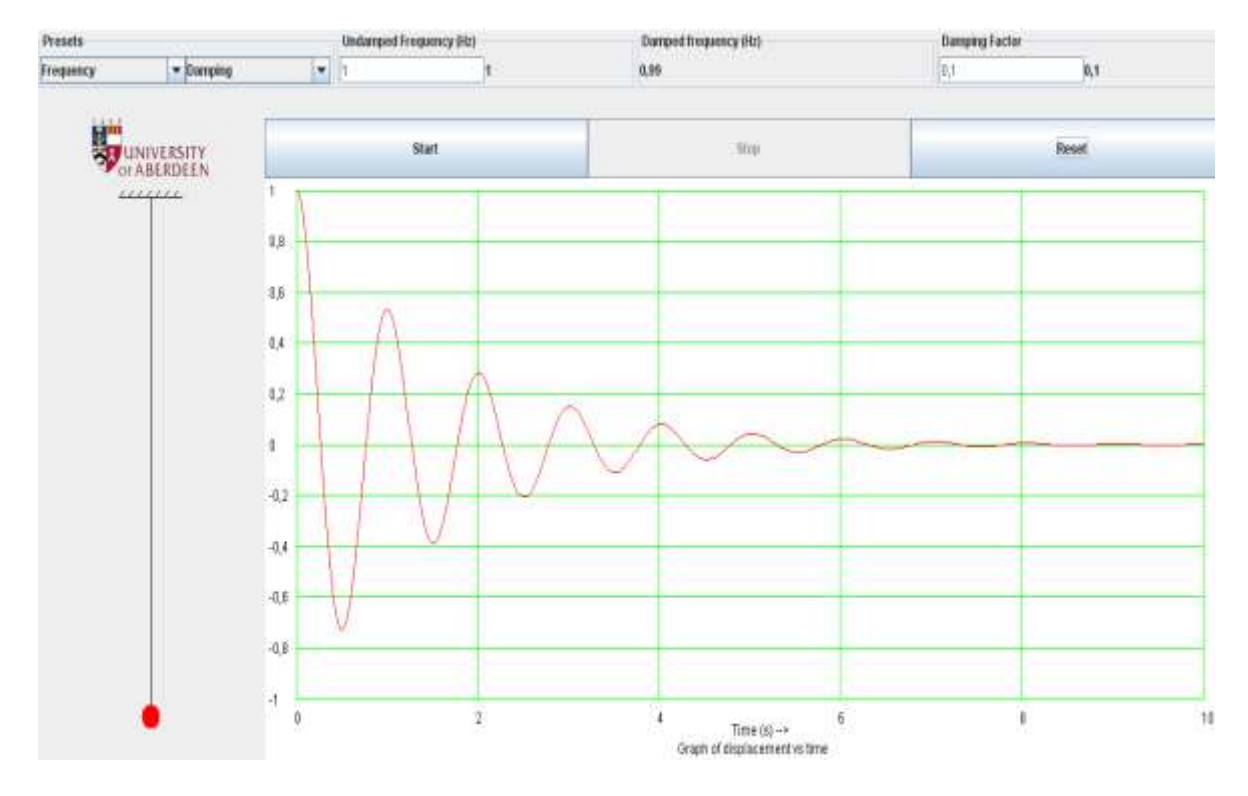

*Obr. 33* Tlmený harmonický oscilátor – applet, (dostupné na: <http://www.abdn.ac.uk/~nph120/vpl/pendulum/applet/applet.html>, citované dňa 1.11.2012) 3. Overte fyzikálnu správnosť skúmaných appletov.

4. Navzájom porovnajte oba skúmané applety a posúďte ich výhody a nevýhody.

5. Určite tiažové zrýchlenie v Trnave prostredníctvom experimentovania s reálnym vzdialeným experimentom "Matematické kyvadlo ([http://remotelab5.truni.sk/\)](http://remotelab5.truni.sk/) (Obr. 34).

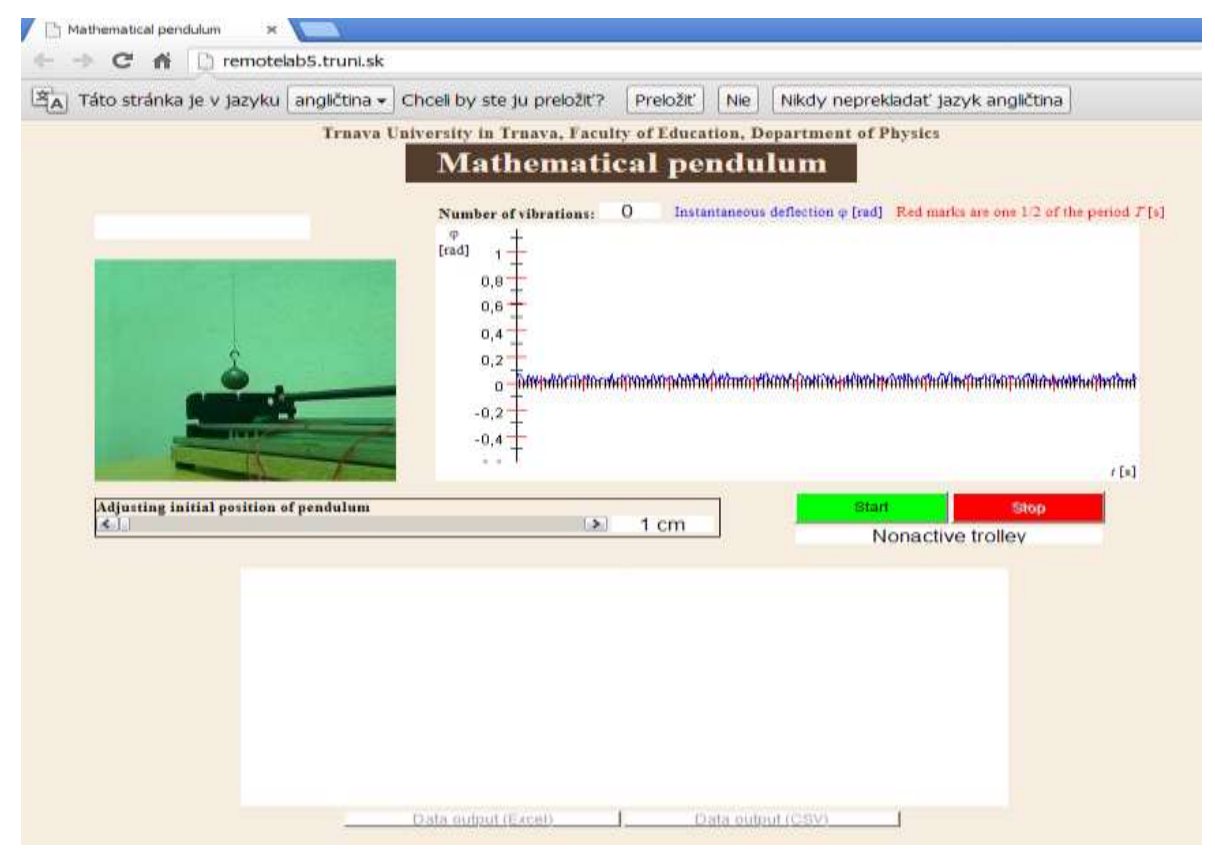

*Obr. 34* WWW stránka matematického kyvadla s počiatočným nastavením, (dostupné na <http://remotelab5.truni.sk/>, citované dňa 1.11.2012)

Uskutočnite 7 meraní s rôznymi dobami merania.

S využitím vzťahu: 
$$
g = \frac{4\pi^2 r}{T^2}
$$
, (1)

vypočítajte pre každé meranie tiažové zrýchlenie a následne aj absolútnu odchýlku merania. Namerané a vypočítané hodnoty zapíšte do tabuľky. Diskutujte o výsledku merania. **Ciele v kontexte učebných osnov:**

- Skúmať pohyb jednoduchého kyvadla prostredníctvom appletu: Fendt, W., dostupné na: [http://www.walter-fendt.de/ph14cz/pendulum\\_cz.htm.](http://www.walter-fendt.de/ph14cz/pendulum_cz.htm)
- Skúmať pohyb tlmeného harmonického oscilátora prostredníctvom appletu: University Aberdeen, dostupné na:<http://www.abdn.ac.uk/~nph120/vpl/pendulum/applet/applet.html> .
- Overiť fyzikálnu správnosť appletov.
- Navzájom porovnať oba applety posúdiť ich výhody a nevýhody.
- Určiť tiažové zrýchlenie v Trnave prostredníctvom experimentovania s reálnym vzdialeným experimentom "Matematické kyvadlo, dostupné na: <http://remotelab5.truni.sk/>.

### **Postup práce na projekte:**

- 1. Oboznámenie sa s témou projektu.
- 2. Oboznámenie sa s cieľmi a úlohami projektu.
- 3. Výber formy prezentácie (plagát, fólia, prezentácia v PowerPointe, Word dokument, dramatizácia a pod.).
- 4. Zverejnenie spôsobu hodnotenia na nástenke.
- 5. Vyhľadávanie informácií na WWW stránkach.
- 6. Tvorba projektov.
- 7. Prezentácia projektov.
- 8. Diskusia s ďalšími skupinami k jednotlivým prezentovaným projektom.
- 9. Zhodnotenie činnosti skupín na danom projekte.

**Integrácia vyučovacích predmetov:** fyzika, slovenský jazyk, anglický jazyk, informatika,

# **Zdroje informácií / učebné materiály:**

- Matematické kyvadlo (návod), dostupné na: [http://kf.truni.sk/index.php?option=com\\_content&view=article&id=143&Itemid=201](http://kf.truni.sk/index.php?option=com_content&view=article&id=143&Itemid=201), citované dňa 1.11.2012;
- Kmity, dostupné na: <http://www.drp.fmph.uniba.sk/~mahel/FCH/Kmity.pdf>, citované dňa 1.1.2012 a pod.

# **Čas vymedzený na projekt:**

- 1 vyučovacia hodina úvod do práce na projekte, náplň: body 1. 4. postupu;
- 1 týždeň samostatná práca na projekte podľa bodov 5. a 6. postupu;
- 2 vyučovacie hodiny záver náplň: body 7. 9. postupu.

**Pomocník:** konzultácie s učiteľom, internet, Word, PowerPoint, učebnica fyziky pre SŠ, odborná literatúra k danej problematike, encyklopédie, CD-ROM k danej problematike.

# **Výstupy projektu:** Prezentácie žiakov.

**Hodnotenie:** Bodovým systémom v rozsahu 1 – 20 bodov, pričom žiak získa:

*Max. 10 bodov* za kvalitu vysvetlenia danej témy, podľa kritérií: samostatné hovorenie o téme (2 body), obsiahnutie témy (2 body), porozumenie výkladu spolužiakmi (2 body), vzbudenie záujmu (2 body), splnenie cieľov a úloh zadania (2 body).

*Max. 10 bodov* za formu prezentácie a obrazový materiál k téme: plagát – vlastné kresby, stručné údaje, vzorce, jednotky, značky fyzikálnych veličín, jednotiek, schémy, obrázky z časopisov, počítačové prezentácie v PowerPointe, dokument vo Worde a pod.

# **4.6 Projekt: Vlnenie**

Zadanie projektu je určené pre SŠ.

**Úvod/Motivácia:** Vlnenie možno pozorovať napr. na vodnej hladine (Obr. 35 ) alebo obilnom láne (Obr. 36)

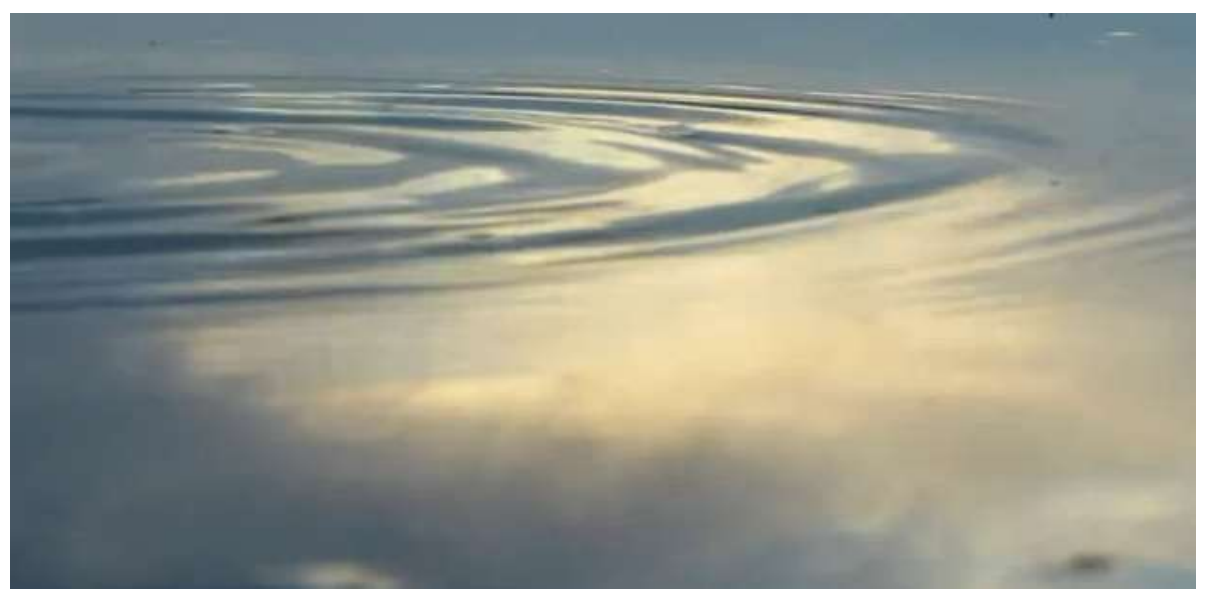

*Obr. 35* Vlnenie na vodnej hladine - video, (dostupné na: [http://www.youtube.com/watch?v=w42cu4lnKvQ&feature=related,](http://www.youtube.com/watch?v=w42cu4lnKvQ&feature=related) citované dňa 1.11.2012)

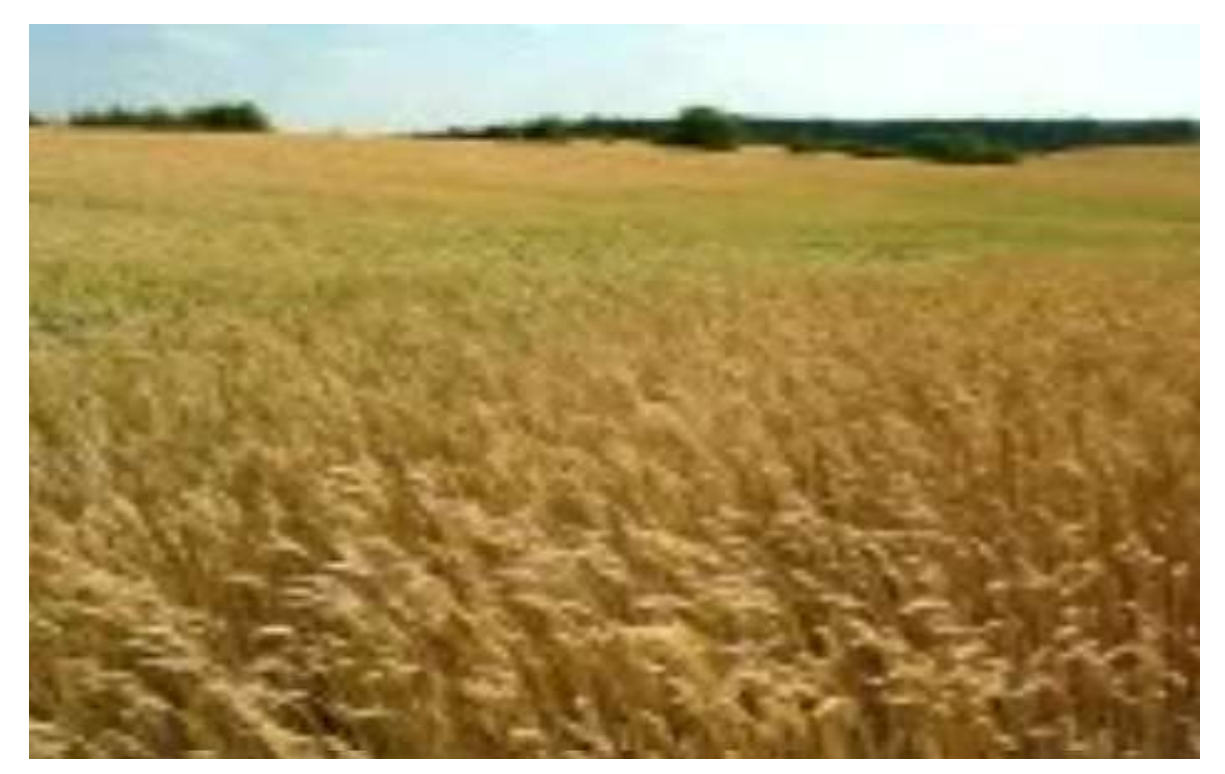

*Obr. 36* Vlnenie obilia - video, (dostupné na: [www.youtube.com/watch?v=0E2NK3oY0H0&feature=related,](http://www.youtube.com/watch?v=0E2NK3oY0H0&feature=related) citované dňa 1.11.2012)

# **Úlohy:**

- 1. Urobte rozbor appletu Fendt, W.: "*Stojaté vlnenie"* dostupného na: [http://www.walterfendt.de/ph14cz/stwaverefl\\_cz.htm](http://www.walterfendt.de/ph14cz/stwaverefl_cz.htm) (Obr. 37).
- 2. Skúmajte vlastnosti stojatého vlnenia prostredníctvom simulácie: University of Colorado "Vlnenie *na reťazci"*, dostupné na:

[http://phet.colorado.edu/simulations/sims.php?sim=Wave\\_on\\_a\\_String](http://phet.colorado.edu/simulations/sims.php?sim=Wave_on_a_String) (Obr. 38).

3. Posúďte výhody a nevýhody oboch virtuálnych experimentov.

# **Pracovné prostredie apletu "***Stojaté vlnenie"*

# **Ľavá časť appletu:**

- Je prostredie, v ktorom pozorujeme stojaté vlnenie.
- Pozostáva z dvoch osí vzhľadom, na ktoré skúmame priebeh vlnenia. Pričom os *y* slúži aj ako stena, ktorá odráža vlnenie s rovnakou fázou ale opačného smeru.
- Na obrázkoch vidíme tri rôznofarebné vlny. Červená vlna predstavuje počiatočné vlnenie, modrá predstavuje odrazené vlnenie a čierna predstavuje výsledné vlnenie vzniknuté interferenciou predchádzajúcich dvoch vlnení.
- Na osi *x* vidíme znázornené body K a U.
- Bod K je maximálna výchylka (amplitúda) výsledného vlnenia.
- Bod U je symbol pre uzly stojatého vlnenia.

### **Pravá časť appletu:**

- Obsahuje možnosti nastavenia, ktoré umožňujú meniť parametre daného appletu.
- Môžeme si nastaviť, či chceme pozorovať vlnenie s pevným koncom (narazí na stenu), alebo s voľným koncom.
- Môžeme si zvoliť rýchlosť priebehu vlnenia, a to: pomalý pohyb, plynulá animácia alebo malé kroky.
- Môžeme pozorovať vlastnosti stojatého vlnenia pre štyri rôzne periódy počiatočného vlnenia.
- Graf znázorňuje tri rôzne vlny, ktoré by sme však nevideli, ak by sme si v pravej časti neurobili vhodné nastavenia.

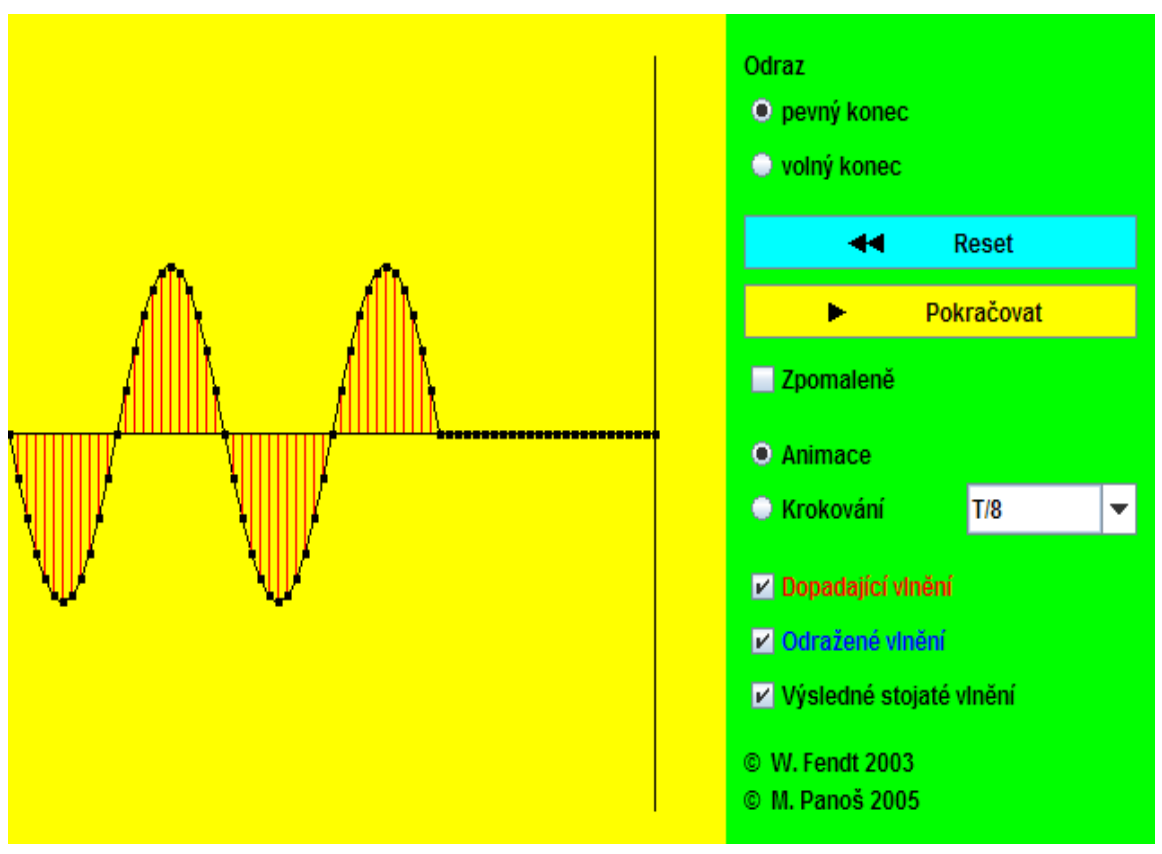

*Obr. 37* Stojaté vlnenie – applet (dostupné na: Fendt, W.: [http://www.walterfendt.de/ph14cz/stwaverefl\\_cz.htm](http://www.walterfendt.de/ph14cz/stwaverefl_cz.htm), citované dňa 1.11.2012)

### **Postup práce s appletom "***Stojaté vlnenie"*

- 1. V pravej časti appletu si zvolíme nastavenia. Budeme pozorovať buď interferenciu vlnenia s pevným koncom alebo voľným.
- 2. Ďalej si musíme nastaviť periódu vlnenia.
- 3. Applet nám umožňuje nastaviť aj to, aké vlny sa budú znázorňovať na grafe v jeho ľavej časti.
- 4. Môžeme si zvoliť počiatočnú vlnu, odrazenú vlnu alebo výsledné stojaté vlnenie.
- 5. Pre pozorovanie a hodnotenie je výhodnejšie, ak graf znázorňuje priebeh všetkých troch vlnení.

### Pracovné prostredie simulácie "Vlnenie na reťazci"

- Simulácia obsahuje niekoľko rôznych nastavení v závislosti od toho, čo chceme skúmať.
- Umožňuje pozorovať harmonické alebo vynútené kmitanie, vlnenie a stojaté vlnenie.
- Môžeme si sami určiť, či oscilátorom budeme kmitať mi alebo bude kmitať automaticky alebo po impulzoch.
- Na konci retiazky sa nachádza ponuka nastavenia jej konca. Toto nastavenia umožňuje, že retiazka kmitá s uzavretým, voľným alebo otvoreným koncom. Pri každom nastavení sa dá pozorovať niečo iné.
- Na presnejšie meranie slúžia dve pravítka a stopky, ktoré sa dajú nastaviť v ponuke nastavenia, tá sa nachádza v hornej časti simulácie.
- V našom prípade sme pracovali so simuláciou, v ktorej oscilátor automaticky kmital.
- Vďaka tomu sa nám v ponuke nastavenia objavili možnosti meniť frekvenciu a amplitúdu.
- Tento panel obsahuje aj dve položky a to napnutie (guľôčkovej retiazky) a tlmenie, ktoré pôsobí ako tlmiaca sila.

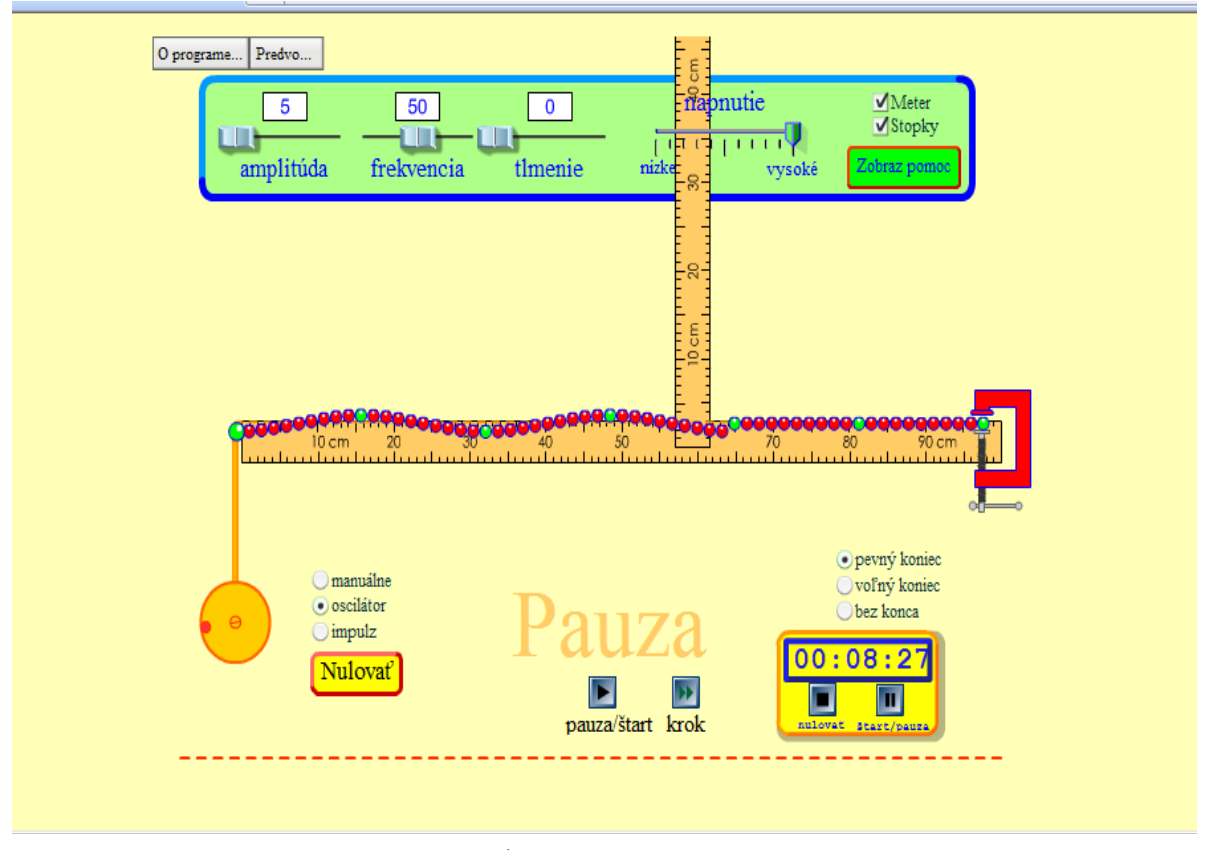

Obr. 38 "Vlnenie na reťazci" – prostredie simulácie, (dostupné na: [http://phet.colorado.edu/simulations/sims.php?sim=Wave\\_on\\_a\\_String](http://phet.colorado.edu/simulations/sims.php?sim=Wave_on_a_String), citované dňa 1.11.2012)

# Postup práce so simuláciou "Vlnenie na reťazci"

- 1. Na začiatku si určíme, ktoré fyzikálne veličiny ostanú konštantné.
- 2. Následne si urobíme potrebné nastavenia tak, aby sme mohli pozorovať stojaté vlnenie.
- 3. V nastaveniach si zmeníme tlmenie na nulovú hodnotu.
- 4. Napnutie retiazky nemeňte.
- 5. Frekvenciu kmitania oscilátora nechajte 50 Hz a amplitúdu kmitania si nastavte na hodnotu 5 (čo znamená 0,5.10 $\textdegree{}^2$ m).
- 6. Pri práci so simuláciou využívajte stopky a obe pravítka z nástrojov simulácie.

4. Uskutočnite pokus, pomocou ktorého budete môcť demonštrovať vznik pozdĺžneho a priečneho vlnenia. Aké pomôcky budete potrebovať?

5. Kliknite na WWW stránku appletu: [http://www.walter-fendt.de/ph14cz/huygenspr\\_cz.htm](http://www.walter-fendt.de/ph14cz/huygenspr_cz.htm) (Obr. 39). Vysvetlite odraz a lom vlnenia a pomocou Huygensovho princípu.

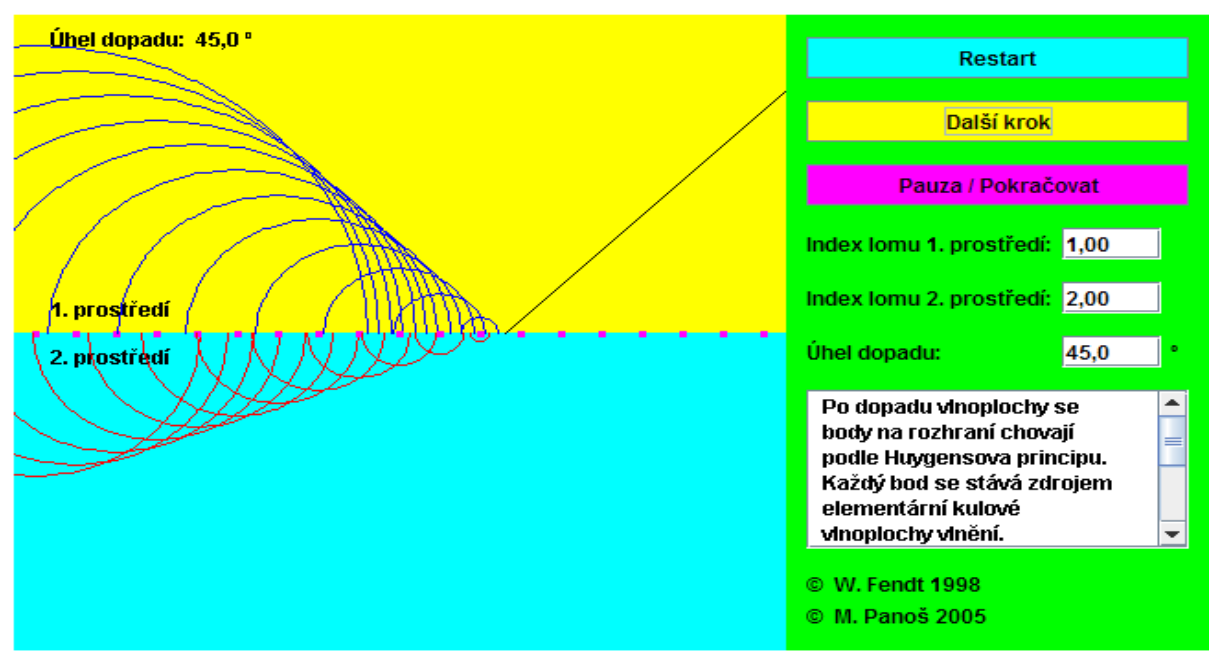

*Obr. 39* Huygensov princíp – prostredie appletu, dostupné na: [http://www.walter-fendt.de/ph14cz/huygenspr\\_cz.htm](http://www.walter-fendt.de/ph14cz/huygenspr_cz.htm), citované dňa 1.11.2012

### Pracovné prostredie appletu "Huygensov princíp"

Tento Java aplet vysvetľuje odraz a lom vlnenie a pomocou Huygensovho princípu. Na prvej animácii vidíme vlnoplochu dopadajúcu na rozhranie dvoch optických prostredí. Tlačidlom "Ďalší krok" prejdete k nasledujúcej animácii, kde je naznačené, ako sa body na rozhraní stávajú zdrojom nových elementárnych vlnoplôch a ako sa toto vlnenie šíri v jednotlivých prostrediach. V ďalšom kroku sa výsledná vlnoplocha vytvorí ako obalová krivka elementárnych vlnoplôch vytvorených bodmi na rozhraní. Súčasne sa aj spočíta uhol šírenia vlnenia v jednotlivých prostrediach. Na záver sa vyznačia smer šírenia, uhly lomu a odrazu. Poslednou ukážkou je využitie tohto princípu pre viac vlnoplôch. V textových poliach možno zadávať indexy lomu oboch prostredí a uhol dopadu. Zadanie sa potvrdzuje klávesom "Enter".

### **Ciele projektu v kontexte učebných osnov:**

- Skúmať vlastnosti stojatého vlnenia prostredníctvom appletu: Fendt, W. *Stojaté vlnenie,* dostupné na: [http://www.walter-fendt.de/ph14cz/stwaverefl\\_cz.htm.](http://www.walter-fendt.de/ph14cz/stwaverefl_cz.htm)
- Skúmať vlastnosti stojatého vlnenia prostredníctvom simulácie: University of Colorado *Vlnenie na reťazci*, dostupné na:
- [http://phet.colorado.edu/simulations/sims.php?sim=Wave\\_on\\_a\\_String.](http://phet.colorado.edu/simulations/sims.php?sim=Wave_on_a_String)
- Vedieť vysvetliť odraz a lom vlnenia pomocou Huygensovho princípu, dostupné na: [http://www.walter-fendt.de/ph14cz/huygenspr\\_cz.htm.](http://www.walter-fendt.de/ph14cz/huygenspr_cz.htm)
- Posúdiť výhody a nevýhody skúmaných virtuálnych experimentov.
- Demonštrovať vznik pozdĺžneho a priečneho vlnenia.

### **Postup práce na projekte:**

- 1. Oboznámenie sa s témou projektu.
- 2. Oboznámenie sa s cieľmi a úlohami projektu.
- 3. Výber formy prezentácie (plagát, fólia, prezentácia v PowerPointe, Word dokument, dramatizácia a pod.).
- 4. Zverejnenie spôsobu hodnotenia na nástenke.
- 5. Vyhľadávanie informácií na WWW stránkach.
- 6. Tvorba projektov.
- 7. Prezentácia projektov.
- 8. Diskusia s ďalšími skupinami k jednotlivým prezentovaným projektom.
- 9. Zhodnotenie činnosti skupín na danom projekte.

**Integrácia vyučovacích predmetov:** fyzika, slovenský jazyk, anglický jazyk, informatika. **Zdroje informácií / učebné materiály:**

- Mechanické vlnenie, dostupné na: [http://zmaturuj.zones.sk/materialy/maturitne](http://zmaturuj.zones.sk/materialy/maturitne-temy/fyzika/mechanicke-vlnenie.pdf)[temy/fyzika/mechanicke-vlnenie.pdf,](http://zmaturuj.zones.sk/materialy/maturitne-temy/fyzika/mechanicke-vlnenie.pdf) alebo na: [http://www.oskole.sk/?id\\_cat=51&clanok=5115,](http://www.oskole.sk/?id_cat=51&clanok=5115)
- citované dňa 1.11.2012;
- Vlnenie, dostupné na: [http://www.ddp.fmph.uniba.sk/~koubek/UT\\_html/G4/F4G\\_1.pdf,](http://www.ddp.fmph.uniba.sk/~koubek/UT_html/G4/F4G_1.pdf) citované dňa 1.11.2012 a pod.

# **Čas vymedzený na projekt:**

- 1 vyučovacia hodina úvod do práce na projekte, náplň: body 1. 4. postupu;
- 1 týždeň samostatná práca na projekte podľa bodov 5. a 6. postupu;
- 2 vyučovacie hodiny záver náplň: body 7. 9. postupu.

**Pomocník:** konzultácie s učiteľom, internet, Word, PowerPoint, učebnica fyziky pre SŠ, odborná literatúra k danej problematike, encyklopédie, CD-ROM k danej problematike.

# **Výstupy projektu:** Prezentácie žiakov.

**Hodnotenie:** Bodovým systémom v rozsahu 1 – 20 bodov, pričom žiak získa:

*Max. 10 bodov* za kvalitu vysvetlenia danej témy, podľa kritérií: samostatné hovorenie o téme (2 body), obsiahnutie témy (2 body), porozumenie výkladu spolužiakmi (2 body), vzbudenie záujmu (2 body), splnenie cieľov a úloh zadania (2 body).

*Max. 10 bodov* za formu prezentácie a obrazový materiál k téme: plagát – vlastné kresby, stručné údaje, vzorce, jednotky, značky fyzikálnych veličín, jednotiek, schémy, obrázky z časopisov, počítačové prezentácie v PowerPointe, dokument vo Worde a pod.

### **4.7 Projekt: Difrakcia svetla na štrbine**

### Zadanie projektu je určené pre SŠ.

**Úvod/Motivácia:** Boli ste už niekedy na laserovej šou alebo diskotéke, kde boli použité laserové svetlá? Zamysleli ste sa niekedy, na akom princípe fungujú? Kliknite na WWW stránku: [http://www.youtube.com/watch?v=IYzXy\\_DIrRg&feature=grec\\_index](http://www.youtube.com/watch?v=IYzXy_DIrRg&feature=grec_index) (Obr. 40) a vysvetlite, ako aparatúra funguje.

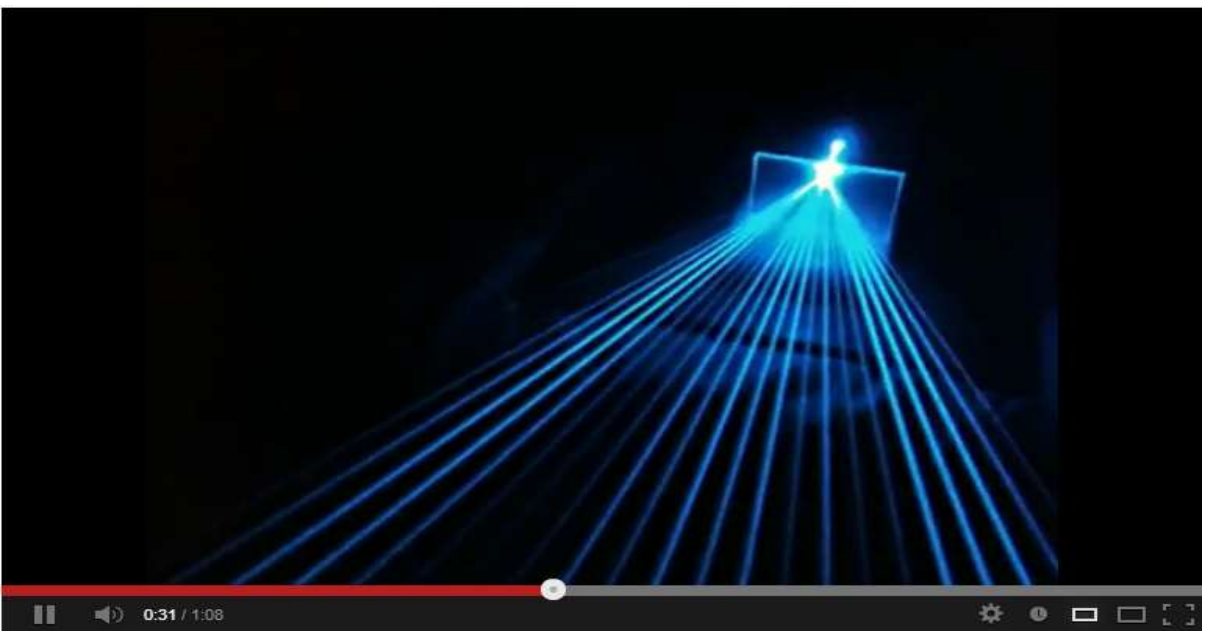

*Obr. 40* Dragon Lasery - Spartan BP 40mW Modré laserové ukazovadlo (video), (dostupné na: [http://www.youtube.com/watch?v=IYzXy\\_DIrRg&feature=grec\\_index](http://www.youtube.com/watch?v=IYzXy_DIrRg&feature=grec_index), citované dňa 1.11.2012)

# **Úlohy:**

- 1. Kliknite na WWW stránku appletu "Difrakcia svetla na štrbine" ([http://www.walter](http://www.walter-fendt.de/ph14cz/singleslit_cz.htm)[fendt.de/ph14cz/singleslit\\_cz.htm\)](http://www.walter-fendt.de/ph14cz/singleslit_cz.htm), (Obr. 41).
- 2. Pri konštantnej šírke štrbiny urobte desať meraní pre rozdielnu vlnovú dĺžku lasera.
- 3. Znázornite hodnoty uhlov prvého až posledného merateľného minima a maxima pri všetkých desiatich vlnových dĺžkach do tabuliek v programe Excel.
- 4. Znázornite hodnoty intenzít v prvom až poslednom merateľnom maxime, pri všetkých vlnových dĺžkach do tabuliek v programe Excel.
- 5. Z nameraných hodnôt vytvorte tri grafy rozdielnych vlnových dĺžok lasera, konštantnej dĺžky štrbiny a porovnajte ich s grafmi appletu.
- 6. Pri konštantnej vlnovej dĺžke lasera urobte desať meraní pre rozdielnu šírku štrbiny.
- 7. Znázornite hodnoty uhlov prvého až posledného merateľného minima a maxima pri všetkých desiatich šírkach štrbiny do tabuliek v programe Excel.
- 8. Znázornite hodnoty intenzít v prvom až poslednom merateľnom maxime, pri všetkých desiatich šírkach štrbiny do tabuliek programu Excel.
- 9. Z nameraných hodnôt vytvorte tri grafy rozdielnych šírok štrbiny, konštantnej vlnovej dĺžky a porovnajte ich s grafmi appletu.
- 10.Overte matematickú a fyzikálnu správnosť daného appletu.
- 11. Určite relatívnu chybu merania.

# Pracovné prostredie apletu "Difrakcia svetla na štrbine"

Tento aplet pozostáva z troch polí (Obr. 41). Na prvom poli môžeme vidieť laser, ktorý prechádza cez štrbinu pričom vzniká difrakcia. Na tienidle vidíme niekoľko maxím a miním. Biela šípka na tienidla zobrazuje intenzitu v danom uhle. Pod týmto poľom sa nachádza schéma zobrazujúca intenzitu svetla. Na súradnici x sú znázornené veľkosti uhlov. Tretie - zelené pole slúži ako "ovládač" appletu. Obsahuje sedem meniteľných položiek, podľa ktorých sa applet riadi.

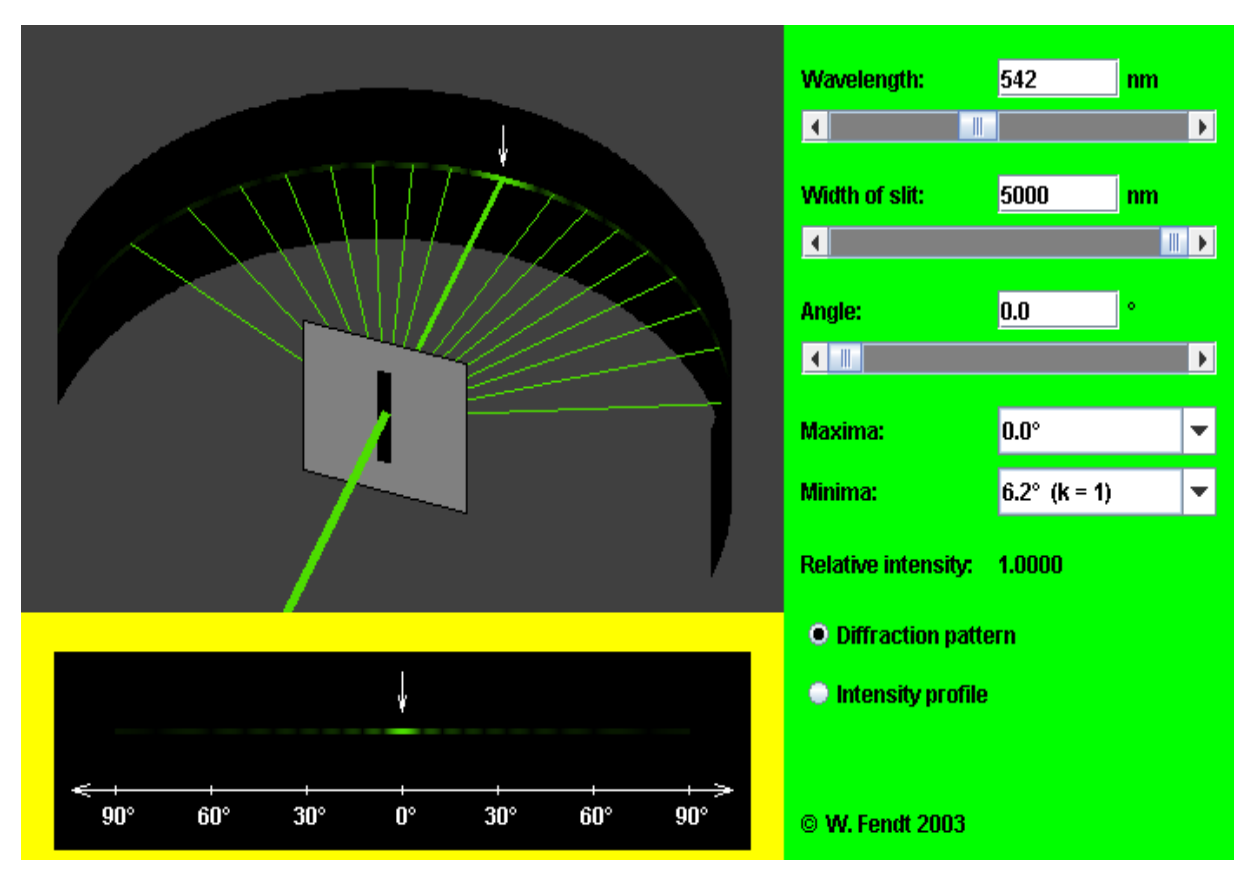

Obr. 41 Pracovné prostredie appletu "Difrakcia svetla na štrbine" [\(http://www.walter-fendt.de/ph14cz/singleslit\\_cz.htm,](http://www.walter-fendt.de/ph14cz/singleslit_cz.htm) 12. 3. 2012 ) 12.Uskutočnite reálny pokus, ktorým odmeriate vlnovú dĺžku svetla optickou mriežkou. V odbornej literatúre vyhľadajte, akým spôsobom možno toto meranie uskutočniť.

# **Ciele projektu v kontexte učebných osnov:**

- Získať teoretické poznatky o problematike difrakcie svetla na štrbine pomocou internetu a knižnej literatúry.
- Prakticky odmerať vlnovú dĺžku svetla optickou mriežkou.
- Hodnotiť a triediť zozbierané informácie.
- Rozložiť prácu v skupine a spolupracovať so skupinou.
- Spracovať informácie pomocou predvolených programov.
- Prezentovať informácie pred skupinami.
- Určiť spojitosť fyzikálnych poznatkov s využitím v reálnom živote.

# **Postup práce na projekte:**

- 1. Oboznámenie sa s témou projektu.
- 2. Oboznámenie sa s cieľmi a úlohami projektu.
- 3. Výber formy prezentácie (plagát, fólia, prezentácia v PowerPointe, Word dokument, dramatizácia a pod.).
- 4. Zverejnenie spôsobu hodnotenia na nástenke.
- 5. Vyhľadávanie informácií na WWW stránkach.
- 6. Tvorba projektov.
- 7. Prezentácia projektov.
- 8. Diskusia s ďalšími skupinami k jednotlivým prezentovaným projektom.
- 9. Zhodnotenie činnosti skupín na danom projekte.
- **Integrácia vyučovacích predmetov:** fyzika, slovenský jazyk, anglický jazyk, informatika,

# **Zdroje informácií / učebné materiály:**

- Ohyb vlnenia, dostupné na: <http://fyzikus.fmph.uniba.sk/typo/index.php?id=35>, citované dňa 1.11.2012;
- Difrakcia svetla na štrbine, dostupné na: [http://fyzika.uniza.sk/~trpisova/skripta/laser.pdf,](http://fyzika.uniza.sk/~trpisova/skripta/laser.pdf) citované dňa 1.11.2012;
- Difrakcia svetla na optickej mriežke, dostupné na: [http://hockicko.utc.sk/Vyuka/Labaky/Difr\\_mriezka.pdf](http://hockicko.utc.sk/Vyuka/Labaky/Difr_mriezka.pdf), citované dňa 1.11.2012 a pod.

# **Čas vymedzený na projekt:**

- 1 vyučovacia hodina úvod do práce na projekte, náplň: body 1. 4. postupu;
- 1 týždeň samostatná práca na projekte podľa bodov 5. a 6. postupu;
- 2 vyučovacie hodiny záver náplň: body 7. 9. postupu.

**Pomocník:** konzultácie s učiteľom, internet, Word, PowerPoint, učebnica fyziky pre SŠ, odborná literatúra k danej problematike, encyklopédie, CD-ROM k danej problematike.

### **Výstupy projektu:** Prezentácie žiakov.

**Hodnotenie:** Bodovým systémom v rozsahu 1 – 20 bodov, pričom žiak získa:

*Max. 10 bodov* za kvalitu vysvetlenia danej témy, podľa kritérií: samostatné hovorenie o téme (2 body), obsiahnutie témy (2 body), porozumenie výkladu spolužiakmi (2 body), vzbudenie záujmu (2 body), splnenie cieľov a úloh zadania (2 body).

*Max. 10 bodov* za formu prezentácie a obrazový materiál k téme: plagát – vlastné kresby, stručné údaje, vzorce, jednotky, značky fyzikálnych veličín, jednotiek, schémy, obrázky z časopisov, počítačové prezentácie v PowerPointe, dokument vo Worde a pod.

#### **Záver**

Skúsenosti mnohých pedagógov z vyučovania fyziky na školách ukazujú, že fyzika nepatrí u väčšiny žiakov k obľúbeným predmetom. Hoci na začiatku, v šiestom ročníku, majú žiaci o fyziku záujem, tešia sa na zaujímavé pokusy, na poznávanie prírodných javov, ale s pribúdajúcim množstvom učiva ho strácajú a často úplne stratia. Fyzika sa stáva pre nich nie veľmi obľúbeným predmetom. Faktorov, ktoré tento stav spôsobujú je viacero. Jedným z najdôležitejších je však to, aké vyučovacie formy, metódy a prostriedky učiteľ v svojej práci využíva.

 V tradičnom (encyklopedicko-memorovacom) vyučovaní sa kladie hlavný dôraz na pojmy a poučky vysvetľované a predstavované žiakom pomocou výkladu učiteľa. Vyučovanie výlučne takýmto spôsobom sa javí ako nedostatočné, pretože žiakov fyzika nebaví a pokladajú ju za náročnú.

Navyše fyzika obsahuje aj veľa abstrakcií, ktoré sú často žiakmi nesprávne pochopené a vznikajú tak miskoncepcie, na základe ktorých sa nesprávne ukladajú ďalšie informácie.

V súčasnosti – v období rýchleho rozvoja IKT môže každý učiteľ ich vhodným využívaním vzbudiť nielen záujem žiakov o predmet, ale najmä dosiahnuť lepšie porozumenie fyzikálnych zákonitostí sledovaných javov.

Projektové vyučovanie s využitím všetkých komponentov stratégie vzdelávania - INTe-L, ktoré sme sa snažili v príspevku predstaviť, využíva iné postupy ako tradičné vyučovanie. Pozornosť v ňom je sústredená na aktivitu žiaka. Žiak neprijíma od učiteľa hotové informácie, ale práve naopak, sám informácie hľadá, spracováva a využíva, a takýmto spôsobom si nenásilne a prirodzene osvojuje nové poznatky, rozvíja zručnosti a uplatňuje svoje schopnosti.

Úloha učiteľa je zameraná na organizovanie činnosti žiaka a na pomoc žiakovi pri jeho objavnej ceste za poznaním, kde sa postupuje od pokusov, cez modely – simulácie javov až k teórii. Projektové vyučovanie s využitím stratégie vyučovania a učenia sa - INTe-L vo veľkej miere využíva najnovšie IKT.

Každý učiteľ môže ich vhodným využívaním vo vyučovaní prírodovedných i technických predmetov v spojení s vytváraním projektov, vzbudiť záujem žiakov o predmet, a tým dosiahnuť, aby sa žiaci na hodiny tešili, aby sa záujem o porozumenie súvislostí vzťahov techniky s reálnym svetom okolo nás stal integrálnou súčasťou ich každodenného života, pretože prírodné vedy zahŕňajú poznatky a metodológiu skúmania a vysvetľovania prírody a technika a technológie sú aplikáciou prírodných vied zameranou na zmeny prírodného prostredia za účelom uspokojovania potrieb človeka (Turek, I., 2008).

Jednou zo základných charakteristík projektovej formy je využívanie medzipredmetových vzťahov, stieranie hraníc medzi jednotlivými predmetmi. Prácou na projektoch sa žiaci učia o technike, prírode, pričom si prehlbujú poznatky i z ďalších predmetov, rozvíjajú svoju tvorivosť, získavajú zručnosti riešiť problémy, učia sa spolupracovať, tolerovať a prijímať iné názory, plánovať si svoju prácu, komunikovať, pracovať s informáciami a následne ich prezentovať pred kolektívom. Všetky tieto činnosti spolu s využívaním IKT majú pre žiakov silný motivačný charakter. Takýmto spôsobom môže učiteľ vtiahnuť a zapojiť do vyučovania všetkých žiakov, aby sa aktívne zúčastňovali na procese, v ktorom poznatky vznikajú. Aby sa z nich stali mladí bádatelia a aby neboli len pasívnymi, unudenými a znechutenými poslucháčmi.

Vzhľadom na to, že povinnou súčasťou obsahu vzdelávania, ktoré v novej školskej reforme zavádza Štátny vzdelávací program sú prierezové tematiky, ktoré sa spravidla prelínajú cez viaceré vzdelávacie oblasti a ktoré je možné realizovať viacerými formami, je možné nami pripravené zadania projektov, ktoré majú nasledujúcu štruktúru: ( 1. *Úvod / Motivácia žiakov*; 2. *Úlohy*; 3. *Ciele v kontexte učebných osnov*; 4. *Postup práce na projekte*; 5. *Integrácia vyučovacích predmetov*; 6. *Zdroje informácií / učebné materiály*; 7. *Čas vymedzený na projekt*; 8. *Pomocník*; 9. *Výstupy projektu*; 10. *Hodnotenie*;) priamo využiť vo vyučovaní fyziky ale i ďalších prírodovedných a technických predmetov .

Projektové vyučovanie s využitím stratégie INTe-L umožňuje:

- motivovať k porozumeniu javov prostredníctvom experimentovania,
- ukázať neformálne a žiakovi dostupné cesty k dosahovaniu prirodzenej aktivity vo vyučovaní,
- vytvárať situácie, keď experiment je zdrojom poznávania a prvým stupňom k poznaniu od živého nazerania k teoretickému mysleniu,
- overovať predikcie a vytvárať kritérium pravdivosti hypotéz,
- demonštrovať ilustrácie aplikácii fyzikálneho poznania k teoretickému mysleniu a od neho naspäť k praktickému využitiu získaných poznatkov,
- realizovať cesty myšlienkových operácií vo vyučovaní,
- integrovať prírodovedné poznatky,
- riešiť prírodovedné experimentálne problémy a pod.

### **Literatúra**

- [1] AGH, P. (2000) Efektívne využívanie počítačových systémov z Internetu vďaka znalosti princípov. Konferencia Infovek.
- [2] Ask an Expert service [online] [http://classroom.com/community/experts/,](http://classroom.com/community/experts/) 2008.
- [3] BÍLEK, M., TURČÁNI, M. (2006) Vzdálené a virtuální laboratoře ve výuce a přípravě učitelů přírodovědných předmětů, s. 361, In: *Pedagogika*, 4. roč. LVI. ISSN 003-3815.
- [4] BLAŽKOVÁ, P. (2011) Motivácia vo vyučovaní fyziky. Diplomová práca. PdF TU v Trnave, Trnava.
- [5] BRDIČKA, B. (2003) *Role internetu ve vzdělávání*. Praha. [online] Dostupné na internete: [\(http://omicron.felk.cvut.cz/~bobr/role/ccont.htm\)](http://omicron.felk.cvut.cz/~bobr/role/ccont.htm), (8. 8. 2008).
- [6] COOPER, M. (2000) Remote Controlled Teaching Experiments, in Science and Engineering Subjects, Accessible over the World-Wide-Web - The PEARL project. Montreal Canada: Proc. Ed-Media.
- [7] Čo je laser? applet, [online] dostupné na: [http://spaceplace.nasa.gov/en/kids/laser/,](http://spaceplace.nasa.gov/en/kids/laser/) citované dňa 1.11.2012
- [8] Difrakcia svetla na štrbine applet, [online] dostupné na: [http://www.walter-fendt.de/ph14cz/singleslit\\_cz.htm](http://www.walter-fendt.de/ph14cz/singleslit_cz.htm), citované dňa 12.3.2012
- [9] Dragon Lasery Spartan BP 40mW Modré laserové ukazovadlo (video), [online] dostupné na: [http://www.youtube.com/watch?v=IYzXy\\_DIrRg&feature=grec\\_index](http://www.youtube.com/watch?v=IYzXy_DIrRg&feature=grec_index), citované dňa 1.11.2012
- [10] E-learning, [online] dostupné na: <http://elearning.gphmi.sk/index.php?clanok=coje>, citované dňa 21.1.2007
- [11] European Schoolnet , [online] dostupné na: [http://www.eun.org/,](http://www.eun.org/) 2008
- [12] Farebné videnie simulácia, [online] dostupné na: <http://phet.colorado.edu/en/simulation/color-vision>**,** citované dňa 1.11.2012
- [13] Fázy Mesiaca applet, [online] dostupné na: [http://www.cite](http://www.cite-sciences.fr/francais/ala_cite/expositions/ombres_lumieres/archibald.htm)[sciences.fr/francais/ala\\_cite/expositions/ombres\\_lumieres/archibald.htm](http://www.cite-sciences.fr/francais/ala_cite/expositions/ombres_lumieres/archibald.htm), citované dňa 1. 11. 2012
- [14] Fázy Mesiaca applet, [online] dostupné na: http://www.citesciences.fr/english/ala\_cite/expositions/ombres\_lumieres/moon-phase.htm, citované dňa (1. 9. 2012).
- [15] Fendt, W.: *Jednoduché kyvadlo - applet*, [online] dostupné na: [http://www.walter](http://www.walter-fendt.de/ph14cz/pendulum_cz.htm)[fendt.de/ph14cz/pendulum\\_cz.htm](http://www.walter-fendt.de/ph14cz/pendulum_cz.htm)
- [16] Fendt, W.: Lom svetla applet, [online] dostupné na: [http://www.walter](http://www.walter-fendt.de/ph14cz/refraction_cz.htm)[fendt.de/ph14cz/refraction\\_cz.htm](http://www.walter-fendt.de/ph14cz/refraction_cz.htm), citované dňa 1.11.2012
- [17] Foggy night light house, [online] dostupné na: <http://www.youtube.com/watch?v=zcLKkyPu-5Y&feature=related>, citované dňa 1.11.2012
- [18] Fun Brain [online] dostupné na: [http://www.funbrain.com,](http://www.funbrain.com/) 2008
- [19] GAZDÍKOVÁ, V. (2003) *Základy dištančného elektronického vzdelávania*, PdF Tu v Trnave, Trnava. ISBN 80-89074-67-7.
- [20] GERHÁTOVÁ, Ž.(2009) *Projektové vyučovanie s využitím integrovaného e-learningu*. Dizertačná práca. Pedagogická fakulta. Univerzita Konštantína Filozofa v Nitre. Nitra. 336 strán.
- [21] Huygensov princíp applet, [online] dostupné na: [http://www.walter](http://www.walter-fendt.de/ph14cz/huygenspr_cz.htm)[fendt.de/ph14cz/huygenspr\\_cz.htm](http://www.walter-fendt.de/ph14cz/huygenspr_cz.htm), citované dňa 1.11.2012
- [22] Chyby oka applet, [online] dostupné na: [http://ephysics.physics.ucla.edu/#](http://ephysics.physics.ucla.edu/), citované dňa, 1.11.2012
- [23] Jednoduché kyvadlo applet, [online] dostupné na: [http://www.walter](http://www.walter-fendt.de/ph14cz/pendulum_cz.htm)[fendt.de/ph14cz/pendulum\\_cz.htm](http://www.walter-fendt.de/ph14cz/pendulum_cz.htm), citované dňa 1.11.2012
- [24] JOHNSTONE, A., H. (1997) Chemistry teaching science or alchemy? Brasted Lecture, In: *Journal of Chemical Education,* 74, p. 262-268.
- [25] KAŠPAR, E. a kol.(1978) *Didaktika fyziky*. Praha: SPN
- [26] Kde je hráč? applet, [online] dostupné na: <http://www.learner.org/teacherslab/science/light/lawslight/player/index.html>, citované dňa 1.11.2012
- [27] KELLY, O. C., FINLAYSON, O. E. (2007) Providing solutions through problem based learning for the undergraduate 1.st year chemistry laboratory, Chemistry Education Research and Practice, 8 (3), p. 347-361.
- [28] KOUBEK, V., PIŠÚT, J., (1998) Fyzikálne vzdelávanie v očakávaní koncepčnej zmeny. (Innovation of teacher training in Physics and Maths). Bratislava.
- [29] KOZÍK, T. a kol. (2006) *Virtuálna kolaborácia a e-learning*. Nitra: PdF UKF v Nitre. ISBN 978-80- 8094-053-9.
- [30] Kyvadlo prostredie appletu, [online] dostupné na: [http://physics.bu.edu/~duffy/semester1/c11\\_pendulum.html](http://physics.bu.edu/~duffy/semester1/c11_pendulum.html), citované dňa 1.11.2012
- [31] Laurinc, V., Holá, O., Fedorko, P. *Kmity a vlny*, [online] dostupné na: [http://www.butkaj.com/fyzika1?lng=103&id\\_menu=566&id\\_sub=54&id\\_left=195#.TpsSwXLla](http://www.butkaj.com/fyzika1?lng=103&id_menu=566&id_sub=54&id_left=195) [VR](http://www.butkaj.com/fyzika1?lng=103&id_menu=566&id_sub=54&id_left=195)
- [32] Lom svetla simulácia, [online] dostupné na: <http://phet.colorado.edu/en/simulation/bending-light>, citované dňa 1.11.2012
- [33] MA, J., NICKERSON, V. J. (2006) Hands-On, Simulated, and Remote Laboratories. In: *A Comparative Literature Review. ACM Computing Surveys*, Vol. 38, No. 3, Article 7.
- [34] MACHÁČEK, M. (1999) Fyzika 9.roč.( učebnice), Prometheus, Praha ISBN: 80-7196-191-4
- [35] MAJHEROVÁ, J., LAJČIAK, P., ROJČEK, M. (2005) Modelovanie na hodinách informatiky. Informatika v škole a v praxi. Ružomberok.
- [36] MARTINÉZ JIMENÉZ, P. CLIMENT BELLIDO, M. S. (2003) Learning in chemistry with virtual laboratories. In: *Journal of chemical education*, 80.
- [37] MAYER, P. A. (1999) *Computer media and communication: a reader.* Oxford, Oxford University Press.
- [38] Mechanické **oscilátory,** component continued a cdroj: [http://www.ddp.fmph.uniba.sk/~koubek/UT\\_html/G3/kap5/5-1.htm](http://www.ddp.fmph.uniba.sk/~koubek/UT_html/G3/kap5/5-1.htm), citované dňa 1.11.2012
- [39] *Nie je nám to jedno (projekt),* [online] dostupné na: [http://pocitace.sme.sk/c/2466449/vyskum-volny-cas-deti-delia-medzi-kruzky-pocitac-a](http://pocitace.sme.sk/c/2466449/vyskum-volny-cas-deti-delia-medzi-kruzky-pocitac-a-televiziu.html)[televiziu.html](http://pocitace.sme.sk/c/2466449/vyskum-volny-cas-deti-delia-medzi-kruzky-pocitac-a-televiziu.html), citované dňa 1.11.2012.
- [40] Odraz svetla, [online] dostupné na: [http://www.engineeringinteract.org/resources/alienattack/flash/concepts/reflectionseeingobj](http://www.engineeringinteract.org/resources/alienattack/flash/concepts/reflectionseeingobjects.htm) [ects.htm](http://www.engineeringinteract.org/resources/alienattack/flash/concepts/reflectionseeingobjects.htm) , citované dňa 1.11.2012
- [41] Overenie zákona odrazu applet, [online] dostupné na: [http://www.scienceworld.ca/flash\\_games/lever.html](http://www.scienceworld.ca/flash_games/lever.html), citované dňa 1.11.2012
- [42] OŽVOLDOVÁ, M. (2006) Vývoj e-learningu vo fyzike smerom k novej generácii Integrovanému elearningu. In: KOZÍK, T.: *Virtuálna kolaborácia a e-learning*. Nitra: PF UKF. 44-60. ISBN 978-80- 8094-053-9.
- [43] OŽVOLDOVÁ, M., GERHÁTOVÁ, Ž., (2010) *Projektové vyučovanie s využitím integrovaného elearningu.* TYPI Universitatis Tyrnaviensis, Bratislava. 978-80-8082-386-3.
- [44] OŽVOLDOVÁ M., SCHAUER F., LUSTIG, F., (2006) Integrovaný e-learning nová metóda výučby
- [45] demonštrovaná na príklade kmitov. In: *Zborník z konferencie Vzdelávanie v zrkadle doby*. Nitra I. diel, PdF UKF Nitra. s. 228 –234. ISBN 80-8050-995-6.
- [46] PÁLENÍK, M. (2009) *Využitie internetu vo vyučovaní fyziky v učive 9. ročníka ZŠ*, Diplomová práca, Pedagogická fakulta, Trnavská univerzita v Trnave.
- [47] PETLÁK, E. (1997) *Všeobecná didaktika*, Bratislava, IRIS. ISBN 80-88778-49-2.
- [48] PETLÁK, E., KOMORA, J. (2003) *Vyučovanie v otázkach a odpovediach*. Bratislava: IRIS.
- [49] Princíp akomodácie oka applet, [online] dostupné na: [http://mysite.verizon.net/vzeoacw1/eye\\_applet.html](http://mysite.verizon.net/vzeoacw1/eye_applet.html), citované dňa 1.11.2012
- [50] PRŮCHA, J. A kol. (2003) *Moderní pedagogika*. Praha: Portál. 481 s. ISBN 80-7178-381-4.
- [51] *Remotely Controlled Laboratories – RCLs*, [online] dostupné na: [http://rcl.physik.uni-kl.de/,](http://rcl.physik.uni-kl.de/) citované dňa 1.11.2012.
- [52] *Remote Controlled Labs*, [online] dostupné na: <http://usefulchem.blogspot.com/2006/12/remote-controlled-labs.html>, citované dňa 1.11.2012.
- [53] SCHAUER, F., LUSTIG, F., OZVOLDOVA, M. E-laboratórium UK v Prahe: [online[\] www.ises.info](http://www.ises.info/)
- [54] SCHAUER, F., OŽVOLDOVÁ, M., LUSTIG, F. (2006) Integrovaný e-learning nová metóda výučby demonštrovaná na príklade kmitov. In: *Zborník z konferencie Vzdelávanie v zrkadle doby*. Nitra I. diel, PdF UKF Nitra, s. 228 –234, ISBN 80-8050-995-6.
- [55] SCHAUER, F., OŽVOLDOVÁ, M., LUSTIG, F. (2009) Integrated e-Learning New Strategy of Cognition of Real World in Teaching Physics, In: *Innovations 2009* (USA), World Innovations in Engineering Education and Research, iNEER Special Volume 2009, chapter 11, pages 119-135, ISBN 978-0-9741252-9-9.
- [56] SOKOLOWSKI, P., ŠEDIVÁ, Z. (1994) *Multimédia – součastnost budoucnosti*. Praha: Grada.
- [57] The Lesson Plans Page, [online], dostupné na: [http://www.lessonplanspage.com/,](http://www.lessonplanspage.com/) 2008.
- [58] Tlmený harmonický oscilátor applet, [online] dostupné na: <http://www.abdn.ac.uk/~nph120/vpl/pendulum/applet/applet.html>, citované dňa 1.11.2012
- [59] TUREK, I. (2005) Inovácie v didaktike. Bratislava: MPC, 2005. ISBN 80-8052-230-8.
- [60] TUREK, I. (2008) *Didaktika*. Bratislava, Laura Edition, 2008, ISBN 978-808078-198-9.
- [61] University of Aberdeen: *Tlmený harmonický oscilátor - applet*, [online] dostupné na: <http://www.abdn.ac.uk/~nph120/vpl/pendulum/applet/applet.html>
- [62] VÁLKOVÁ, L. ( 2008) Integrovaný e-Learning s využitím vzdialeného reálneho pokusu v chémii. Dizertačná práca, Trnavská univerzita v Trnave, Trnava (178 strán).
- [63] VÁLKOVÁ, L., SCHAUER, F. (2007) Integrovaný e-Learning v chémii: na príklade výučby elektrochemických zdrojov, In: *Inovačné trendy v prírodovednom vzdelávaní (CD – ROM),* Trnava: Trnavská Univerzita, ISBN 978-8082-131-9.
- [64] Virtual Optics Lab virtuálne laboratórium optiky, [online] dostupné na: [http://highered.mcgraw](http://highered.mcgraw-hill.com/sites/0070524076/student_view0/chapter24/interactive.html)[hill.com/sites/0070524076/student\\_view0/chapter24/interactive.html,](http://highered.mcgraw-hill.com/sites/0070524076/student_view0/chapter24/interactive.html)

citované dňa 1.11.2012

- [65] Vlnenie na reťazci –simulácia, [online] dostupné na: [http://phet.colorado.edu/simulations/sims.php?sim=Wave\\_on\\_a\\_String,](http://phet.colorado.edu/simulations/sims.php?sim=Wave_on_a_String) citované dňa 1.11.2012
- [66] Vlnenie na vodnej hladine video, [online] dostupné na: [http://www.youtube.com/watch?v=w42cu4lnKvQ&feature=related,](http://www.youtube.com/watch?v=w42cu4lnKvQ&feature=related) citované dňa 1.11.2012
- [67] Vlnenie obilia video, [online] dostupné na: [www.youtube.com/watch?v=0E2NK3oY0H0&feature=related,](http://www.youtube.com/watch?v=0E2NK3oY0H0&feature=related) citované dňa 1.11.2012
- [68] Vznik tieňa a polotieňa applet, [online] dostupné na: [http://www.cite](http://www.cite-sciences.fr/francais/ala_cite/expositions/ombres_lumieres/archibald.htm)[sciences.fr/francais/ala\\_cite/expositions/ombres\\_lumieres/archibald.htm](http://www.cite-sciences.fr/francais/ala_cite/expositions/ombres_lumieres/archibald.htm), citované dňa 1.11.2012
- [69] WIEMAN, C., PERKINS, K. (2005) *Transforming Physics Education*. Nov. 2005, s. 26-4.1
- [70] WWW stránka Katedry fyziky PdFTU v Trnave, dostupné na: <http://kf.truni.sk/>, citované dňa 1.11.2012.
- [71] Zatmenie Mesiaca applet, [online] dostupné na: [http://www.gvp.cz/~vinkle/mafynet/APLETY/tematicke\\_celky/astronomie/mesic/lunar\\_eclipse](http://www.gvp.cz/~vinkle/mafynet/APLETY/tematicke_celky/astronomie/mesic/lunar_eclipses.swf) [s.swf](http://www.gvp.cz/~vinkle/mafynet/APLETY/tematicke_celky/astronomie/mesic/lunar_eclipses.swf), citované dňa 1.11.2012
- [72] Zatmenie Slnka applet, [online] dostupné na: [http://www.cite](http://www.cite-sciences.fr/english/ala_cite/expositions/ombres_lumieres/solar-eclipse.htm)[sciences.fr/english/ala\\_cite/expositions/ombres\\_lumieres/solar-eclipse.htm](http://www.cite-sciences.fr/english/ala_cite/expositions/ombres_lumieres/solar-eclipse.htm), citované dňa 1.11.2012
- [73] Zatmenie Mesiaca applet, [online] dostupné na:
- [74] [http://www.gvp.cz/~vinkle/mafynet/APLETY/tematicke\\_celky/astronomie/mesic/lunar\\_eclipse](http://www.gvp.cz/~vinkle/mafynet/APLETY/tematicke_celky/astronomie/mesic/lunar_eclipses.swf) [s.swf](http://www.gvp.cz/~vinkle/mafynet/APLETY/tematicke_celky/astronomie/mesic/lunar_eclipses.swf), citované dňa (1. 9. 2012).
- [75] Zdroje svetla a osvetlené telesá applet, [online] dostupné na: [http://www.bbc.co.uk/schools/scienceclips/ages/5\\_6/light\\_dark\\_fs.shtml](http://www.bbc.co.uk/schools/scienceclips/ages/5_6/light_dark_fs.shtml), citované dňa1.11.2012
- [76] Zobrazovanie predmetu rovinnými zrkadlami applet, [online] dostupné na: <http://micro.magnet.fsu.edu/primer/java/scienceopticsu/hinged/index.html>, citované dňa 1.11.2012
- [77] Zobrazovanie šošovkami applet 1, [online] dostupné na <http://www.surendranath.org/Applets.html>, citované dňa 1.11.2012
- [78] Zobrazovanie šošovkami applet 2, [online] dostupné na [http://phet.colorado.edu/simulations/sims.php?sim=Geometric\\_Optics](http://phet.colorado.edu/simulations/sims.php?sim=Geometric_Optics), citované dňa 1.11.2012
- [79] Zobrazovanie šošovkami applet 3, [online] dostupné na [http://www.walter](http://www.walter-fendt.de/ph14cz/imageconvlens_cz.htm)[fendt.de/ph14cz/imageconvlens\\_cz.htm,](http://www.walter-fendt.de/ph14cz/imageconvlens_cz.htm) citované dňa 1.11.2012
- [80] Zobrazovanie predmetu v dutom guľovom zrkadle applet, [online] dostupné na: <http://www.surendranath.org/Applets.html>, citované dňa 1.11.2012